#### Oracle<sup>®</sup> Retail Merchandise Financial Planning Retail User Guide Release 13.0.2

December 2008

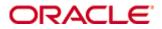

Copyright © 2003, 2008, Oracle. All rights reserved.

Primary Author: Melody Crowley

The Programs (which include both the software and documentation) contain proprietary information; they are provided under a license agreement containing restrictions on use and disclosure and are also protected by copyright, patent, and other intellectual and industrial property laws. Reverse engineering, disassembly, or decompilation of the Programs, except to the extent required to obtain interoperability with other independently created software or as specified by law, is prohibited.

The information contained in this document is subject to change without notice. If you find any problems in the documentation, please report them to us in writing. This document is not warranted to be error-free. Except as may be expressly permitted in your license agreement for these Programs, no part of these Programs may be reproduced or transmitted in any form or by any means, electronic or mechanical, for any purpose.

If the Programs are delivered to the United States Government or anyone licensing or using the Programs on behalf of the United States Government, the following notice is applicable:

U.S. GOVERNMENT RIGHTS Programs, software, databases, and related documentation and technical data delivered to U.S. Government customers are "commercial computer software" or "commercial technical data" pursuant to the applicable Federal Acquisition Regulation and agency-specific supplemental regulations. As such, use, duplication, disclosure, modification, and adaptation of the Programs, including documentation and technical data, shall be subject to the licensing restrictions set forth in the applicable Oracle license agreement, and, to the extent applicable, the additional rights set forth in FAR 52.227-19, Commercial Computer Software—Restricted Rights (June 1987). Oracle Corporation, 500 Oracle Parkway, Redwood City, CA 94065

The Programs are not intended for use in any nuclear, aviation, mass transit, medical, or other inherently dangerous applications. It shall be the licensee's responsibility to take all appropriate fail-safe, backup, redundancy and other measures to ensure the safe use of such applications if the Programs are used for such purposes, and we disclaim liability for any damages caused by such use of the Programs.

Oracle, JD Edwards, PeopleSoft, and Siebel are registered trademarks of Oracle Corporation and/or its affiliates. Other names may be trademarks of their respective owners.

The Programs may provide links to Web sites and access to content, products, and services from third parties. Oracle is not responsible for the availability of, or any content provided on, third-party Web sites. You bear all risks associated with the use of such content. If you choose to purchase any products or services from a third party, the relationship is directly between you and the third party. Oracle is not responsible for: (a) the quality of third-party products or services; or (b) fulfilling any of the terms of the agreement with the third party, including delivery of products or services and warranty obligations related to purchased products or services. Oracle is not responsible for any loss or damage of any sort that you may incur from dealing with any third party.

#### Value-Added Reseller (VAR) Language

#### **Oracle Retail VAR Applications**

The following restrictions and provisions only apply to the programs referred to in this section and licensed to you. You acknowledge that the programs may contain third party software (VAR applications) licensed to Oracle. Depending upon your product and its version number, the VAR applications may include:

(i) the software component known as <u>ACUMATE</u> developed and licensed by Lucent Technologies Inc. of Murray Hill, New Jersey, to Oracle and imbedded in the Oracle Retail Predictive Application Server – Enterprise Engine, Oracle Retail Category Management, Oracle Retail Item Planning, Oracle Retail Merchandise Financial Planning, Oracle Retail Advanced Inventory Planning and Oracle Retail Demand Forecasting applications.

(ii) the <u>MicroStrategy</u> Components developed and licensed by MicroStrategy Services Corporation (MicroStrategy) of McLean, Virginia to Oracle and imbedded in the MicroStrategy for Oracle Retail Data Warehouse and MicroStrategy for Oracle Retail Planning & Optimization applications.

(iii) the <u>SeeBeyond</u> component developed and licensed by Sun MicroSystems, Inc. (Sun) of Santa Clara, California, to Oracle and imbedded in the Oracle Retail Integration Bus application.

(iv) the <u>Wavelink</u> component developed and licensed by Wavelink Corporation (Wavelink) of Kirkland, Washington, to Oracle and imbedded in Oracle Retail Store Inventory Management.

(v) the software component known as <u>Crystal Enterprise Professional and/or Crystal Reports</u> <u>Professional</u> licensed by Business Objects Software Limited ("Business Objects") and imbedded in Oracle Retail Store Inventory Management.

(vi) the software component known as <u>Access Via™</u> licensed by Access Via of Seattle, Washington, and imbedded in Oracle Retail Signs and Oracle Retail Labels and Tags.

(vii) the software component known as <u>Adobe Flex™</u> licensed by Adobe Systems Incorporated of San Jose, California, and imbedded in Oracle Retail Promotion Planning & Optimization application.

(viii) the software component known as <u>Style Report</u><sup>™</sup> developed and licensed by InetSoft Technology Corp. of Piscataway, New Jersey, to Oracle and imbedded in the Oracle Retail Value Chain Collaboration application.

(ix) the software component known as **DataBeacon**<sup>™</sup> developed and licensed by Cognos Incorporated of Ottawa, Ontario, Canada, to Oracle and imbedded in the Oracle Retail Value Chain Collaboration application.

# Contents

| Pr | eface                                                        | ix |
|----|--------------------------------------------------------------|----|
|    | Audience                                                     | ix |
|    | Related Documents                                            | ix |
|    | Customer Support                                             | ix |
|    | Review Patch Documentation                                   | ix |
|    | Oracle Retail Documentation on the Oracle Technology Network | x  |
|    | Conventions                                                  | x  |
| 1  | Introduction                                                 | 1  |
|    | Overview                                                     | 1  |
|    | MFP Planning Process                                         | 1  |
|    | Role Planning Overview                                       | 3  |
|    | Merchandise Financial Planning Components and Key Processes  | 4  |
|    | Workbooks                                                    | 5  |
|    | Worksheets                                                   | 5  |
|    | Planning Roles                                               | 10 |
|    | Plan Versions                                                | 11 |
|    | Plan Reconciliation                                          | 12 |
|    | MFP Custom Menu Options                                      |    |
| 2  | Mapping Setup Workbook                                       |    |
|    | Overview                                                     | 15 |
|    | Mapping Setup Wizard                                         | 15 |
|    | Mapping Tab                                                  | 16 |
|    | Mapping Worksheet                                            | 16 |
| 3  | Top Down Role Workbook                                       | 17 |
|    | Overview                                                     | 17 |
|    | Top Down Role Wizard                                         |    |
|    | Getting Started Tab                                          |    |
|    | 1. Initialize Worksheet                                      | 22 |
|    | 2. Target Overview Worksheet                                 |    |
|    | 3. Original Plan Overview Worksheet                          | 24 |
|    | 4. Current Plan Overview Worksheet                           |    |
|    | Sales Tab                                                    |    |
|    | Sales Worksheet                                              | 26 |
|    | Rec / Inv Tab                                                | 27 |
|    | 1. Rec/Inv Value Plan Worksheet                              |    |
|    | 2. Rec/Inv Unit Plan Worksheet                               |    |
|    | Margin Tab                                                   |    |
|    | Margin Worksheet                                             |    |
|    | Open to Buy Tab                                              |    |
|    | Open to Buy Worksheet                                        |    |

|   | Review / Publish Targets Tab        |    |
|---|-------------------------------------|----|
|   | 1. Review Plan Worksheet            |    |
|   | 2. Publish Targets Worksheet        | 34 |
|   | 3. Original Plan Summary Worksheet  | 35 |
|   | 4. Current Plan Summary Worksheet   | 36 |
|   | All Measures Tab                    |    |
|   | All Measures Worksheet              |    |
| 4 | Middle Out Role Workbook            |    |
|   | Overview                            |    |
|   | Middle Out Role Wizard              | 40 |
|   | Getting Started Tab                 | 44 |
|   | 1. Initialize Worksheet             | 44 |
|   | 2. Target Overview Worksheet        | 45 |
|   | 3. Original Plan Overview Worksheet | 46 |
|   | 4. Current Plan Overview Worksheet  | 47 |
|   | Sales Tab                           | 48 |
|   | Sales Worksheet                     | 48 |
|   | Rec / Inv Tab                       | 49 |
|   | 1. Rec/Inv Value Plan Worksheet     | 50 |
|   | 2. Rec/Inv Unit Plan Worksheet      | 51 |
|   | Margin Tab                          | 52 |
|   | Margin Worksheet                    | 52 |
|   | Open to Buy Tab                     | 53 |
|   | Open to Buy Worksheet               | 53 |
|   | Reconcile / Publish Targets Tab     | 54 |
|   | 1. Review Plan Worksheet            | 55 |
|   | 2. Reconcile Targets Worksheet      | 56 |
|   | 3. Publish Targets Worksheet        | 57 |
|   | Reconcile/Approve Plan Tab          | 57 |
|   | 1. Review Submitted Plan Worksheet  | 58 |
|   | 2. Approve Plan Worksheet           | 59 |
|   | 3. Original Plan Summary Worksheet  | 60 |
|   | 4. Current Plan Summary Worksheet   | 61 |
|   | All Measures Tab                    | 63 |
|   | All Measures Worksheet              | 63 |
| 5 | Bottom Up Role Workbook             | 65 |
|   | Overview                            | 65 |
|   | Bottom Up Role Wizard               | 66 |
|   | Getting Started Tab                 | 70 |
|   | 1. Initialize Worksheet             | 70 |
|   | 2. Target Overview Worksheet        | 70 |
|   | 3. Original Plan Overview Worksheet | 71 |
|   | -                                   |    |

|   | 4. Current Plan Overview Worksheet    | 73 |
|---|---------------------------------------|----|
|   | Sales Tab                             | 74 |
|   | Sales Worksheet                       | 74 |
|   | Rec / Inv Tab                         | 75 |
|   | 1. Rec/Inv Value Plan Worksheet       | 75 |
|   | 2. Rec/Inv Unit Plan Worksheet        | 77 |
|   | Margin Tab                            |    |
|   | Margin Worksheet                      | 78 |
|   | Open to Buy Tab                       | 79 |
|   | Open to Buy Worksheet                 | 79 |
|   | Reconcile / Review MFP Plan Tab       | 80 |
|   | 1. Reconcile Targets Worksheet        | 80 |
|   | 2. Original Plan Summary Worksheet    |    |
|   | 3. Current Plan Summary Worksheet     |    |
|   | Review Item Plan Tab                  | 85 |
|   | 1. Review Item Plan Op Plan Worksheet | 86 |
|   | 2. Review Item Plan Cp Plan Worksheet |    |
|   | Approval Tab                          | 89 |
|   | Approval Worksheet                    |    |
|   | All Measures Tab                      | 90 |
|   | All Measures Worksheet                | 90 |
| 6 | VAT Admin Workbook                    | 91 |
|   | Overview                              | 91 |
|   | VAT Admin Wizard                      | 91 |
|   | VAT Setup Tab                         | 92 |
|   | VAT Setup Worksheet                   | 92 |
| 7 | Data Load Validation Workbook         |    |
|   | Overview                              | 93 |
|   | Data Load Validation Wizard           | 93 |
|   | Bottom Up Working Plan Tab            | 97 |
|   | Bottom Up Working Plan Worksheet      | 97 |
|   | Middle Out Working Plan Tab           | 98 |
|   | Middle Out Working Plan Worksheet     | 98 |
|   | Top Down Working Plan Tab             |    |
|   | Top Down Working Plan Worksheet       |    |
|   | Misc. Measures Tab                    |    |
|   | Misc. Measures Worksheet              |    |

# Preface

The Oracle Retail Merchandise Financial Planning Retail User Guide describes the application's user interface and how to navigate through it.

# Audience

This document is intended for the users and administrators of Oracle Retail Merchandise Financial Planning Cost. This may include merchandisers, buyers, and business analysts.

# **Related Documents**

For more information, see the following documents in the Oracle Retail Merchandise Financial Planning Retail Release 13.0.2 documentation set:

- Oracle Retail Merchandise Financial Planning Release Notes
- Oracle Retail Merchandise Financial Planning Retail Installation Guide
- Oracle Retail Merchandise Financial Planning Cost Installation Guide
- Oracle Retail Merchandise Financial Planning Cost User Guide
- Oracle Retail Merchandise Financial Planning Operations Guide

For more information on the Fashion Planning Bundle applications, see the following documents:

- Oracle Retail Assortment Planning documentation
- Oracle Retail Item Planning documentation
- Oracle Retail Item Planning Configured for COE documentation
- Oracle Retail Clearance Optimization Engine documentation
- Oracle Retail Size Profile Optimization documentation

# **Customer Support**

#### https://metalink.oracle.com

When contacting Customer Support, please provide the following:

- Product version and program/module name
- Functional and technical description of the problem (include business impact)
- Detailed step-by-step instructions to re-create
- Exact error message received
- Screen shots of each step you take

### **Review Patch Documentation**

If you are installing the application for the first time, you install either a base release (for example, 13.0) or a later patch release (for example, 13.0.2). If you are installing a software version other than the base release, be sure to read the documentation for each patch release (since the base release) before you begin installation. Patch documentation can contain critical information related to the base release and code changes that have been made since the base release.

### **Oracle Retail Documentation on the Oracle Technology Network**

In addition to being packaged with each product release (on the base or patch level), all Oracle Retail documentation is available on the following Web site:

http://www.oracle.com/technology/documentation/oracle\_retail.html

Documentation should be available on this Web site within a month after a product release. Note that documentation is always available with the packaged code on the release date.

# Conventions

**Navigate:** This is a navigate statement. It tells you how to get to the start of the procedure and ends with a screen shot of the starting point and the statement "the Window Name window opens."

**Note:** This is a note. It is used to call out information that is important, but not necessarily part of the procedure.

This is a code sample It is used to display examples of code

A hyperlink appears like this.

# Introduction

# **Overview**

Oracle Retail Merchandise Financial Planning (MFP) is part of the Oracle Retail Predictive Planning Suite. MFP provides strategic and financial product planning functions. These functions support industry planning standards for pre-season and inseason processes. Functions and processes that are a part of the MFP solution include:

- Setting and passing targets
- Creating a financial plan in a structured method
- Plan reconciliation
- Plan approval
- Plan maintenance
- Re-planning
- Plan monitoring

# **MFP Planning Process**

The MFP Planning Process can be separated into two sub processes: Pre Season Planning and In Season Planning. Pre Season Planning will focus on creating the Original Plan against which to benchmark In Season progress. In the Pre Season process, the plan will be initialized by being seeded from either LY or adjusted LY. This seeding will give the user a curve of demand against which to spread their new plan. The user will then plan sales, markdowns, receipts inventory, turn, and gross margin measures. The targets will be passed to subsequent roles; Top Down will pass to Middle Out, and Middle Out will pass to Bottom Up. As targets are approved by superior levels they will be published to the subsequent level.

Once the plan period has begun, the process of in season planning will begin. The objective of in season planning is to identify opportunity and risk for the original plan. This will be accomplished through comparing the current plan to the original plan.

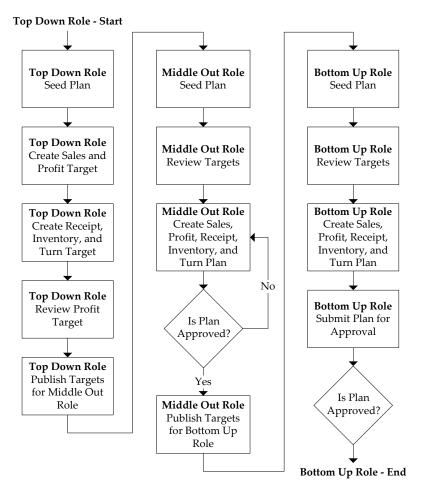

MFP Pre Season Planning Process Diagram

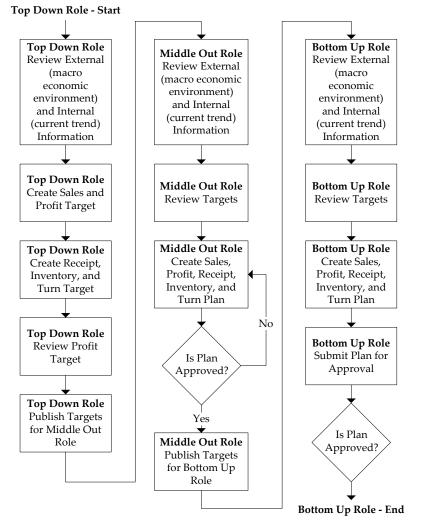

MFP In Season Planning Process Diagram

# **Role Planning Overview**

The MFP Planning Process involves multiple user roles. These user roles will work together to pass targets and reconcile plans at different levels of the product, location, and time hierarchies. This process of using multiple roles divides the planning process into logical sections that will provide oversight to the plan creation at multiple levels.

The Top Down user will pass targets to the Middle Out user, who will pass targets to the Bottom Up user. The Bottom Up user's targets can be made visible to an Item Planner using a separate product, Oracle Retail Item Planning.

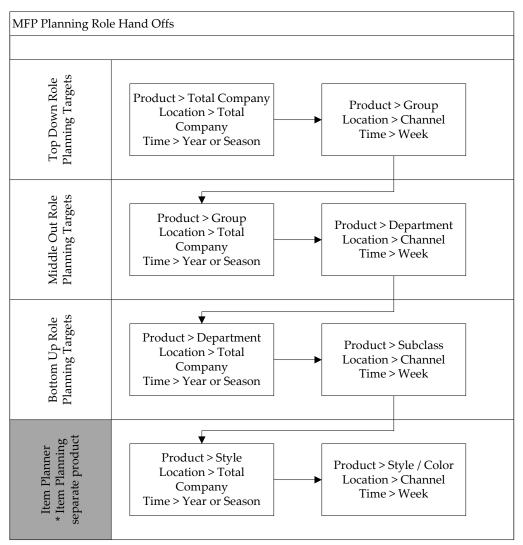

MFP Planning Role Hand Offs Diagram

# **Merchandise Financial Planning Components and Key Processes**

The key components and features of MFP provide the basis for standard processes and activities that are necessary for a planner to perform his or her planning functions. The key components include:

Workbooks

The primary element used in building a plan. A planner will use a workbook to build and maintain their plans throughout the season.

Worksheets

Contained within workbooks. The worksheets are displayed in a tab format and contain pre-defined lists of measures. The worksheets are arranged to reflect a standard planning process, allowing a user to work in a logical path to build a plan.

Worksheet Data

Saving, Committing, and editing plan data.

#### Planning Roles

Each MFP user is assigned to a specific role. These roles control the application functions that are available. They play an integral part in how plans are created.

#### Plan Versions

MFP functionally provides the capability to have more than one version of the plan. This allows users to track actual data against the original plan, then re-plan the current season and save to a new plan.

#### Plan Reconciliation and Approvals

Plan reconciliation is a process used to bring data together from multiple plans, or to compare two different plans. Plan approval is a built-in application process that allows a planner to submit a plan for approval to a manager, who then can approve or reject it.

#### Workbooks

A MFP user accomplishes multiple planning tasks using workbooks. A workbook is a user-defined data subset (of a master database) that includes selected hierarchical dimensions. These workbooks consist of worksheets and graphical charts that are used for planning, viewing, and analyzing business measures. Workbooks organize related planning information and divide levels of user responsibility. This framework allows a user to easily view, create, modify, and store data sets that are common to repeated tasks.

A workbook structure consists of the following elements:

- Product levels and members such as Department, Class, and Sub-Class for the Men's Sweater Department.
- **Time levels and members** such as Season, Month, and Week for the Spring 2004 Season.
- Location levels and members these members may reflect multiple channels within an organization at their aggregate level, such as total Brick & Mortar divisions, Catalog, and /or e-Commerce.
- Plan versions such as Working Plan (Wp), Original Plan (Op), Current Plan (Cp), and Last Year (Ly).
- Measures and corresponding business rules such as Sales, Receipts, Markdowns, Inventory.

Workbooks can be built automatically, via a batch process, or manually using the Planning Workbook wizard. Each workbook contains the planning windows, measures, and business rules needed for a complete plan.

Data in a workbook can be displayed using both multi-dimensional spreadsheets and charts. The data can be viewed at a detailed level or at an aggregate level, with the ease of a mouse click.

#### Worksheets

Planning worksheets are multi-dimensional spreadsheets that provide users with views of the data contained in a workbook. Oracle Retail Predictive Planning comes with a series of built-in worksheets that support an industry standard business process. Each worksheet can contain its own unique product, time, and metric information. This approach enables users across an organization to use a standard planning process.

Worksheets can be customized for each user. Rotating, pivoting, and format functions allow a user to create individual views within a worksheet. Each user may also display the data in a graphical format by using the charting function.

#### **Editing Worksheet Data**

Users may edit data at many levels of each hierarchy (product, location, time). If the data is modified at an aggregate level (a level with one or more lower levels beneath it), the modifications are distributed to the lower levels within the hierarchy. This function is called spreading. If data is modified at a level that has a higher level above it (parent), the data changes are reflected in those higher levels. This is known as aggregation.

Users edit and enter data in the worksheets. The solution's business rules are implemented throughout the worksheets to ensure consistent edit behavior regardless of where (on which worksheet) the edit it performed.

#### Measure Aggregation and Spreading

Each measure that is used in the Merchandise Financial Planning solution is assigned a default aggregation and spreading behavior. A measure's aggregation method controls how data is calculated at aggregate levels of the hierarchy, such as month or department. A measure's spread method controls how data is spread to lower levels of a hierarchy when the user enters data at an aggregate level. Below is a list of relevant aggregation and spread methods that are used in Merchandise Financial Planning Retail.

#### **Aggregation Methods**

The following table displays aggregation methods, their results, and their types of measures.

| Aggregation<br>(Agg) Methods                                                    | Result                                                                                                    | Types of Measures                                                                                                    |
|---------------------------------------------------------------------------------|----------------------------------------------------------------------------------------------------|----------------------------------------------------------------------------------------------------|
| Total                                                                           | Values are summed up the hierarchy dimensions.                                                                                                    | Value or Unit measures such as<br>Sales, Markdowns, and Receipts.                                                             |
| Recalc Value is recalculated at aggregate levels based on its rule calculation. |                                                                                                    | % measures such as GM R %,<br>Markdown %, Customer Returns<br>%; also other calculated measures<br>such as TO, Forward Cover. |
| PST – Period<br>Start Total                                                     | Value is summed up non-calendar<br>hierarchies. Value at aggregate time<br>equals the same value as the 1st child<br>period's value belonging to the aggregate<br>parent.                    | Beginning of Period Inventory<br>(BOP).                                                                                       |
| PET – Period<br>End Total                                                       | Value is summed up non-calendar<br>hierarchies. Value at aggregate time<br>equals the same value as the last child<br>period's value belonging to the aggregate<br>parent.                   | End of Period Inventory (EOP).                                                                                                |
| AMBG                                                                            | All values within and across hierarchies<br>are equal otherwise a "?" is displayed at<br>aggregate levels.                                                                                   | Used by informational text<br>measures such as "Event<br>Information" or pick list<br>"Approve/Reject".                       |
| B_AND                                                                           | For Boolean types only referring to<br>situations that are either "true" or "false".<br>Value is "on" or "true" at an aggregate<br>level if all values within a hierarchy level<br>are "on". | Boolean (check box) "Submit".                                                                                                 |

#### **Spread Methods**

The following table displays spread methods, their results, and their types of measures.

| Spread<br>Methods | Result                                                                                                    | Types of measures                                                           |
|-------------------|----------------------------------------------------------------------------------------------------|-----------------------------------------------------------------------------|
| Proportional      | Typically used in conjunction with Total<br>Agg Type.<br>Value is spread proportionally to the<br>child dimensions when a value is entered<br>at an aggregate level.                                                                                                    | Value or Unit measures such as<br>Sales, Markdowns, and Receipts.           |
| None              | The result of the edit is passed to another<br>measure. The spread method for the<br>measure that inherits the edit is used to<br>spread the new value to the child<br>dimensions. For example, an edit to Wp<br>Sales var Ly R% at an aggregate level<br>(Month) results first in the Sales R value<br>being recalculated at the Month level,<br>reflecting the edited percent increase over<br>Ly Sales R; then the new Sales R value is<br>spread to the week level proportionally.<br>Finally, the Wp Sales var to LY R% is<br>recalculated at the week level. | Variance measures such as Wp<br>Sales var to Ly R%, Wp Mkd var to<br>Op R%. |
| PS (Period Start) | For edits at an aggregate level, the edited<br>value is placed into the first logical child<br>dimension beneath the level of the edit,<br>for example, an edit to BOP Inv at the<br>Month level will spread the edited BOP<br>Inv value to the first week reporting to<br>the Month.                                                                                                    |                                                                             |
| PE (Period End)   | For edits at an aggregate level, the edited<br>value is placed into the last logical child<br>dimension beneath the level of the edit.<br>For example, an edit to EOP Inv at the<br>Month level will spread the edited EOP<br>Inv value to the last week reporting to the<br>Month.                                                                                                    | Typically used in conjunction with<br>EOP Inv, Avg Inv.                     |

When editing cells at an aggregate hierarchy level, the default spread method for a measure can be overridden by typing a numeric value into the cell followed by an "r" (replicate), "e" (even), "d" (delta) or "p" (proportional).

#### **Overriding Default Spread Methods**

A measure's default spread method can be overridden on a data entry by using the override spread method function. The default spread method is overridden for that specific data edit and is not permanently changed. To use an alternate spread method, enter a number in a data cell at an aggregate level followed by an r, e, p, or d. This will apply the Replicate, Even, Proportional, or Delta distribution function to spread that number to the lowest level.

**Note:** Save information in the workbook before trying these features. If you are not comfortable with the results, simply use the **Edit** – **Revert** command to undo the changes. The Revert command will reset the workbook back to its state after that last SAVE was issued.

#### **Explanation of Spread Types**

Assume the following hierarchy and values are in place:

|             | February | Week1 | Week2 | Week3 | Week4 |
|-------------|----------|-------|-------|-------|-------|
| Department1 | 570      | 155   | 170   | 100   | 145   |
| Class1      | 120      | 20    | 20    | 40    | 40    |
| Class2      | 100      | 25    | 25    | 25    | 25    |
| Class3      | 200      | 100   | 50    | 20    | 30    |
| Class4      | 150      | 10    | 75    | 15    | 50    |

**Replicate** – Copies the entered value to all cells below the aggregate dimension. This method can be used for measures that have an aggregation method of Total or Recalc.

If a value is entered at more than one aggregate dimension (such as aggregate product and time), then the value is copied to ALL lower-level base cells below the aggregate time and product.

#### Example

Enter 50r for Feb/Department1, the values at every intersection of week and class belonging to Feb/Department1 are changed to 50. The aggregate total is then recalculated as the sum of the lower-level cells, 800. See results below.

|             | February | Week1 | Week2 | Week3 | Week4 |
|-------------|----------|-------|-------|-------|-------|
| Department1 | 800      | 200   | 200   | 200   | 200   |
| Class1      | 200      | 50    | 50    | 50    | 50    |
| Class2      | 200      | 50    | 50    | 50    | 50    |
| Class3      | 200      | 50    | 50    | 50    | 50    |
| Class4      | 200      | 50    | 50    | 50    | 50    |

**Even** – Divides the entered value evenly to all cells below the aggregate dimension. This method can be used for measures that have an aggregation method of Total or Recalc.

If a value is entered at more than one aggregate dimension (such as aggregate product and time), then the value is copied to ALL lower-level base cells below the aggregate time and product.

#### Example

Enter 600e for Feb/Department1, the value at every intersection of week and class belonging to Feb/Department1 changes to 37.5. The aggregate total is then recalculated as the sum of the lower-level cells, 600. See results below

|             | February | Week1 | Week2 | Week3 | Week4 |
|-------------|----------|-------|-------|-------|-------|
| Department1 | 600      | 150   | 150   | 150   | 150   |
| Class1      | 150      | 37.5  | 37.5  | 37.5  | 37.5  |
| Class2      | 150      | 37.5  | 37.5  | 37.5  | 37.5  |
| Class3      | 150      | 37.5  | 37.5  | 37.5  | 37.5  |
| Class4      | 150      | 37.5  | 37.5  | 37.5  | 37.5  |

**Proportional** – Spread the difference between the original and entered value to all cells below the aggregate dimension based on that cell's percent contribution to the original value in the edited cell. This method can be used for value or unit measures that have an aggregation method of Total.

If a value is entered at more than one aggregate dimension (such as aggregate product and time), then the value is copied to ALL lower-level base cells below the aggregate time and product.

#### Example

Enter 1140p for Feb/Department1, the value for every intersection of week and class belonging to Feb/Department1 doubles (the % contribution of the base cell to the aggregate remains unchanged). See results below.

|             | February | Week1 | Week2 | Week3 | Week4 |
|-------------|----------|-------|-------|-------|-------|
| Department1 | 1140     | 310   | 340   | 200   | 290   |
| Class1      | 240      | 40    | 40    | 80    | 80    |
| Class2      | 200      | 50    | 50    | 50    | 50    |
| Class3      | 400      | 200   | 100   | 40    | 60    |
| Class4      | 300      | 20    | 150   | 30    | 100   |

**Delta** – Spread the difference between the original and entered value evenly to all cells below the aggregate dimension. This method can be used for value or unit measures that have an aggregation method of Total.

If a value is entered at more than one aggregate dimension (such as aggregate product and time), then the value is copied to ALL lower-level base cells below the aggregate time and product.

#### Example

Enter 670d for Feb/Department1, the value for every intersection of week and class belonging to Feb/Department1 increases by the same value, 100/16 or 6.25.

|             | February | Week1  | Week2 | Week3 | Week4 |
|-------------|----------|--------|-------|-------|-------|
| Department1 | 670      | 155    | 170   | 100   | 145   |
| Class1      | 120      | 26.25  | 26.25 | 46.25 | 46.25 |
| Class2      | 100      | 31.25  | 31.25 | 31.25 | 31.25 |
| Class3      | 200      | 106.25 | 56.25 | 26.25 | 36.25 |
| Class4      | 150      | 16.25  | 81.25 | 21.25 | 56.25 |

#### **Saving Worksheet Data**

Two options are available to ensure that data is saved during the planning process.

- Save Data is saved to a user database and does not affect the master database. This allows you to manipulate details and evaluate the impact of the changes without changing the master data. Any data saved via the Save option is saved to a local copy of the database (usually your computer or network folder). Other users are not able to view the saved data by default. You may save the workbook with "global access" enabling others to view your local workbook.
- **Commit** Date is saved to the master database. Data (including changed) is accessible to all users once their workbooks are rebuilt or refreshed.

There are two methods for retrieving updated data from the master database to a local workbook:

- Refresh A user can use the Refresh option to retrieve data from the master database to an existing workbook. A user may retrieve data for all measures in a workbook or select specific measures.
- Build A user may build a new workbook manually. As an alternative for building a workbook manually, a Merchandise Financial Planning administrator can run a batch process (delivered with Merchandise Financial Planning ) to automatically build a new workbook.

#### **Planning Roles**

Planning roles serve the following purposes:

- They identify the organizational level at which planning occurs.
- They set the product level at which that role will plan.
- They set the time period at which that role will plan.

Each role is part of a bottom-up and/or a top-down process (see the reference chart below). The role's base intersection defines the lowest level of time and product to which that role will have access when building a plan. The planning role defines the range of planning responsibilities and also controls the measures shown in planning worksheets and those measures' accessibility.

While the planning roles can be customized during implementation, a standard set of planning roles is supplied with Merchandise Financial Planning:

- Executive (Ex)
- Manager (Mg)
- Planner (Pl)

The range of planning and the role relationships for these roles are as follows:

| Role              | Base Intersection | Range of<br>Planning     | Lowest-<br>Level Time<br>Period | Bottom-up<br>Rule | Top-down<br>Rule |
|-------------------|-------------------|--------------------------|---------------------------------|-------------------|------------------|
| Executive<br>(ex) | Group/month       | Company –<br>group       | Month                           | Manager           | None             |
| Manager<br>(mg)   | Department/ week  | Group –<br>department    | Week                            | Planner           | Executive        |
| Planner (pl)      | Subclass/week     | Department -<br>subclass | Week                            | Item Planner      | Manager          |

#### **Plan Versions**

The strategic and financial planning processes supported by MFP use plan versions to designate different plan types that are used throughout the planning horizon. These version names and their abbreviations are used frequently in planning worksheets; for example, to distinguish measures.

The plan versions that are visible to MFP users depend on the users' planning roles, and are as follows:

| Plan Version              | Planner | Manager | Executive |
|---------------------------|---------|---------|-----------|
| Working Plan (Wp)         | Х       | Х       | Х         |
| Last Year (Ly)            | Х       | Х       | Х         |
| Forecast (FrcPr, FrcIn)   | Х       | Х       | Х         |
| Target (Tgt) *            | Х       | Х       | Х         |
| Original Plan (Op)        | Х       | Х       | Х         |
| Current Plan (Cp)         | Х       | Х       | Х         |
| Waiting for Approval (Wa) | х       | Х       |           |

The Planner has access to the target passed from the Manager. The Manager has access to the target passed from the Executive, as well as their published targets. The Executive has visibility to his or her own published targets.

The following sections describe each plan version in more detail.

#### Working Plan (Wp)

- The plan version that is editable for a particular pre-season or in-season period. This plan version is used initially to develop and revise plans.
- This plan version is used to develop and revise plan data.
- Actual data values are loaded into the Wp (and Cp) version for all elapsed time periods.

#### Last Year (Ly)

• A plan version that provides a reference to last year's actual historical data.

#### Forecast (FrcPr, FrcIn)

 The plan versions that provides reference to the Pre-Season and In-Season Demand sales forecasts. They are automatically generated and updated from Oracle Retail Demand Forecasting (RDF).

#### Target (Tgt)

- Target measures contain values set by a "higher" role that are then passed to a "lower" role. For example, the Manager receives a Target plan version from the Executive, and the Planner receives a Target plan version from the Manager.
- Targets are created by the role via the "Publish Targets" process, which is initiated by the user. Once the data is committed to the database, those targets become available to the next lower role.

#### Waiting for Approval (Wa)

- A plan that is awaiting approval by the planner's manager in a superior role. The planner submits their plan for approval, which copies the plan data from the Wp version to the Wa version.
- The Manager and Planner access the same Wa version. The planner role owns this version, and the Manager reads from this version to populate measures. The Wa version is read-only for both roles.
- If the plan is approved, a Waiting for Approval plan is promoted to either the Original Plan (Op) version or Current Plan (Cp).
- If the plan is rejected, the Working Plan (Wp) version is not promoted to Original Plan or Current Plan. Needed adjustments are made before the plan is resubmitted for approval.

#### **Original Plan (Op)**

- A pre-season plan that has been approved and promoted from Waiting for Approval (Wa) to Original Plan (Op) version.
- The Planner's plan is the only plan that is approved and becomes the Original Plan.
- All Roles have visibility to the OP version measures.

#### **Current Plan (Cp)**

- An in-season plan that has been approved and promoted from Waiting for Approval (Wa) to Current Plan (Cp) version.
- The Planner's plan is the only plan that is approved and becomes the Original Plan.
- All Roles have visibility to the CP version measures.
- Actual data values are loaded into the Cp (and Wp) version for all elapsed time periods.

#### **Plan Reconciliation**

The goal of plan reconciliation, an important step of the financial planning process, is to achieve a single, unified plan that all contributing parties have reviewed and approved. As planners generate plans, they move through a reconciliation phase, and on to the plan approval phase.

#### MFP Custom Menu Options

A custom menu for MFP named **Planning** is available on the menu bar for some workbooks.

File Edit View Format Window Planning Help

#### **RPAS Client Menu Bar with the Planning Custom Menu**

The **Planning** drop-down menu options will vary depending on the currently open workbook:

- Top Down Role
  - Planning
    - Seed from LY
    - Publish Targets
- Middle Out Role
  - Planning
    - Seed from LY
    - Publish Targets
    - Approve/Reject
  - Bottom Up Role
    - Planning
      - Seed from LY
      - Submit

**Note:** Usage descriptions of these custom menu options are provided in "Planning" sections throughout this guide.

#### Seeding the Plan

Seeding is a process that populates certain data elements/measures with data from either an external system, or a previous year's Merchandise Financial Planning plan. Seeding facilitates the ability to create a plan by providing seasonal curves across time and relationships between products and locations. Once edits are made to a Working Plan measure that has been seeded, the new edit will spread to lower hierarchical members based on the data that has already been seeded, maintaining the seasonal curves and relationships between products and locations.

Generally, planners reply on two types of data, Actual (for pre-season planning, this is Last Year data) and Forecast. Actual data is historical information. Forecast data is scientifically projected based on certain rules, functions, and algorithms and attempts to estimate certain key data elements. Both Actual and Forecast data is gathered or generated by other systems such as, Oracle Retail Merchandising System (RMS) or Oracle Retail Demand Forecasting, and fed into MFP via an interface program.

#### **Plan Approval**

In MFP, the Manager and Planner roles participate in the plan approval process.

The planner uses the Approval worksheet to submit plans to the manager for approval. The planner also uses this worksheet to view the status of their submitted plans. The manager will use their approval worksheet to approve or reject the submitted plans.

Submit for approval functionality is available through a custom menu option named "Planning". Under this menu, the "Submit" option allows a user to submit the plan and move the data to the Wa version. This process also automatically commits the data to the database.

#### **Publishing Targets**

In MFP, the Manager and Executive roles may set target values for key measures. Each role then makes these targets available to the role below them in the planning process. Executives create their plan and will use their Publish tab to update their target measures with the data in their plan. The data is committed to the database automatically when they invoke the "Planning" custom menu option "Publish Targets". Then managers have access to these target values in their workbooks.

# Mapping Setup Workbook

# **Overview**

The Mapping Setup workbook is used by the Administrator only to adjust historical sales to accommodate calendar shifts. The adjusted sales then appear in the Merchandise Planning workbook templates for reference while planning. This functionality is helpful when events shift from one week to another or when there are different numbers of weeks from one calendar year to another.

The Mapping Setup workbook contains the following tabs and worksheets:

- Mapping Tab
  - Mapping Worksheet

# **Mapping Setup Wizard**

To open a Mapping Setup workbook:

- 1. Select File New, or click on the New button.
- 2. On the Planning Admin tab, select "Mapping Setup", and click OK.

| New                                                                | × |
|--------------------------------------------------------------------|---|
| Planning Admin Analysis Planning                                   |   |
| This is a list of the workbook templates for this group.           |   |
| Alert Manager<br>Auto Workbook Maintenance<br>Data Load Validation |   |
| Mapping Setup<br>VAT Admin                                         |   |
|                                                                    |   |
|                                                                    |   |
|                                                                    |   |
| OK Cancel Help                                                     |   |

**Creating a New Mapping Setup Workbook** 

The Mapping Setup workbook will build.

# **Mapping Tab**

The following sections describe the worksheets available under the Mapping Tab:

Mapping Worksheet

### Mapping Worksheet

| Mapping      |            |          | _ D     | × |
|--------------|------------|----------|---------|---|
|              |            |          | Measure |   |
|              | Adj LY Lag | Ly Lag   |         | * |
| 2/10/2007    | W01_2008   | W01_2008 |         |   |
| 2/17/2007    | W02_2008   | W02_2008 |         |   |
| 2/24/2007    | W03_2008   | W03_2008 |         |   |
| 3/3/2007     | W04_2008   | W04_2008 |         |   |
| 3/10/2007    | W05_2008   | W05_2008 |         |   |
| 3/17/2007    | W06_2008   | W06_2008 |         |   |
| 3/24/2007    | W07_2008   | W07_2008 |         |   |
| 3/31/2007    | W08_2008   | W08_2008 |         |   |
| 4/7/2007     | W09_2008   | W09_2008 |         |   |
| 4/14/2007    | W10_2008   | W10_2008 |         |   |
| 4/21/2007    | W11_2008   | W11_2008 |         |   |
| 4/28/2007    | W12_2008   | W12_2008 |         |   |
| 5/5/2007     | W13_2008   | W13_2008 |         |   |
| 5/12/2007    | W14_2008   | W14_2008 |         |   |
| 5/19/2007    | W15_2008   | W15_2008 |         |   |
| 5/26/2007    | W16_2008   | W16_2008 |         |   |
| 6/2/2007     | W17_2008   | W17_2008 |         | ~ |
| Calendar < 💷 |            |          | >       |   |

#### **Mapping Worksheet**

| Measure                            | Description                                                               |
|------------------------------------|---------------------------------------------------------------------------|
| Week Mapping Adjusted<br>Last Year | Identifies the week that is being used for mapping as adjusted last year. |
| Week Mapping Last Year             | Identifies the week that is being used for mapping as last year.          |

# **Top Down Role Workbook**

# **Overview**

The Top Down Role is usually associated with Senior Management in the Merchandise Planning organization. The Top Down Role will be providing the top down plan targets to the Planning Manager (Middle out Role) who will then pass these targets down to the Merchandise Planner (Bottom up Role). In this workbook, the Top Down Role will be Initializing the plan and setting top down targets for available measures. The user of this workbook will also be able to review the plan, both current and original, as well as maintain in season open to buy.

The Top Down Role workbook contains the following tabs and worksheets:

- Getting Started Tab
  - 1. Initialize Worksheet
  - 2. Target Overview Worksheet
  - 3. Original Plan Overview Worksheet
  - 4. Current Plan Overview Worksheet
- Sales Tab
  - Sales Worksheet
- Rec / Inv Tab
  - 1. Rec/Inv Value Plan Worksheet
  - 2. Rec/Inv Unit Plan Worksheet
- Margin Tab
  - Margin Worksheet
- Open to Buy Tab
  - Open to Buy Worksheet
- Review / Publish Targets Tab
  - 1. Review Plan Worksheet
  - 2. Publish Targets Worksheet
  - 3. Original Plan Summary Worksheet
  - 4. Current Plan Summary Worksheet
- All Measures Tab
  - All Measures Worksheet

# **Top Down Role Wizard**

To open a Top Down Role workbook:

- 1. Select File New, or click on the New button.
- 2. On the Planning tab, select "Top Down Role", and click OK.

| New                                                      | × |
|----------------------------------------------------------|---|
| Planning Admin Analysis Planning                         | _ |
| This is a list of the workbook templates for this group. |   |
| Bottom Up Role<br>Middle Out Role                        |   |
| Top Down Role                                            |   |
|                                                          |   |
|                                                          |   |
|                                                          |   |
|                                                          |   |
|                                                          |   |
| OK Cancel Help                                           |   |

Creating a New Top Down Role Workbook

| 3. | The Select a Season screen will display. Select the season you would like to examine, |
|----|---------------------------------------------------------------------------------------|
|    | and click Next.                                                                       |

| Top Down Role Wizard                                                                                                    | ×                                          |
|----------------------------------------------------------------------------------------------------|--------------------------------------------|
| Select a Season                                                                                                    | Selected Season Position Query Definitions |
| <ul> <li>Sprg FY2007</li> <li>Fall FY2007</li> <li>Sprg FY2008</li> <li>Fall FY2008</li> <li>✓ Sprg FY2009</li> <li>Fall FY2009</li> <li>Sprg FY2010</li> <li>Fall FY2010</li> </ul> | • Sprg FY2009                              |
| Synchronize hierarchies                                                                                                    |                                            |
| Cancel <back< td=""><td>Next&gt; Finish Help</td></back<>                                                                                                    | Next> Finish Help                          |

Top Down Role Wizard – Select a Season Screen

| Top Down Role Wizard    |                                                |
|-------------------------|------------------------------------------------|
| Select Product(s)       | Selected Product(s) Position Query Definitions |
| Menswear)               | • Menswear                                     |
| Synchronize hierarchies | <u>N</u> ext> <u>F</u> inish Help              |

**4.** The **Select Product(s)** screen will display. Select the products you would like to examine, and click **Next**.

Top Down Role Wizard – Select Product(s) Screen

**5.** The **Select Channel(s)** screen will display. Select the channels you would like to examine, and click **Finish**.

| Top Down Role Wizard                    | ×                                              |
|-----------------------------------------|------------------------------------------------|
| Select Channel(s)                       | Selected Channel(s) Position Query Definitions |
| ✓ Brick & Mortar ✓ e-Commerce ✓ Catalog | Brick & Mortar     e-Commerce     Catalog      |
| Synchronize hierarchies                 |                                                |
| Cancel < <u>B</u> ack                   | Next> Finish Help                              |

Top Down Role Wizard – Select Channel(s) Screen

The Top Down Role workbook will build.

# **Getting Started Tab**

The following sections describe the worksheets available under the Getting Started Tab:

- 1. Initialize Worksheet
- 2. Target Overview Worksheet
- 3. Original Plan Overview Worksheet
- 4. Current Plan Overview Worksheet

#### 1. Initialize Worksheet

#### Planning – Seed from LY

The **Planning – Seed from LY** custom menu option will allow the plan to be seeded with LY (Last Year) sales to create a demand curve on which to spread the new plan's initial targets.

| 🖸 1. Initialize       |             |          |
|-----------------------|-------------|----------|
| Location Product      |             | Calendar |
| Brick & Mortar 20 Men | swear  🕷    |          |
|                       | Fall FY2009 |          |
| Wp Last Seeded Date   |             |          |
| Wp Seed               | V           |          |
|                       |             |          |
| Measure <             |             | >        |

#### 1. Initialize Worksheet

| Measure             | Description                           |  |
|---------------------|---------------------------------------|--|
| Wp Last Seeded Date | The last time the WP Plan was seeded. |  |
| Wp Seed             | Working Plan Seed.                    |  |

# 2. Target Overview Worksheet

| 🖸 2. Target Overview      |          |           |           |           |          |
|---------------------------|----------|-----------|-----------|-----------|----------|
| Location Product Calendar |          |           |           |           |          |
| Brick & Mortar 21 Men's   | Footwear | < < > >   |           |           |          |
|                           | 8/8/2009 | 8/15/2009 | 8/22/2009 | 8/29/2009 | 9/5/2009 |
| Ly COGS C                 | 0.00     | 0.00      | 0.00      | 0.00      | 0.00     |
| Ly Cum Avg Inv R          | 0.00     | 0.00      | 0.00      | 0.00      | 0.00     |
| Ly Cum Turn R             | 0.00     | 0.00      | 0.00      | 0.00      | 0.00     |
| Ly Diary Info             |          |           |           |           |          |
| Ly GMROI %                | 0.0 %    | 0.0 %     | 0.0 %     | 0.0 %     | 0.0 %    |
| Ly Gross Margin           | 0.00     | 0.00      | 0.00      | 0.00      | 0.00     |
| Ly Gross Margin %         | 0.0 %    | 0.0 %     | 0.0 %     | 0.0 %     | 0.0 %    |
| Ly Sales R                | 0.00     | 0.00      | 0.00      | 0.00      | 0.00     |
| TD Tgt COGS C             | 0.00     | 0.00      | 0.00      | 0.00      | 0.00     |
| TD Tgt Cum Avg Inv R      | 0.00     | 0.00      | 0.00      | 0.00      | 0.00     |
| TD Tgt Cum Turn R         | 0.00     | 0.00      | 0.00      | 0.00      | 0.00     |
| TD Tgt GMROI %            | 0.0 %    | 0.0 %     | 0.0 %     | 0.0 %     | 0.0 %    |
| TD Tgt Gross Margin       | 0.00     | 0.00      | 0.00      | 0.00      | 0.00     |
| TD Tgt Gross Margin %     | 0.0 %    | 0.0 %     | 0.0 %     | 0.0 %     | 0.0 %    |
| TD Tgt Sales R            | 0.00     | 0.00      | 0.00      | 0.00      | 0.00     |
| Measure <                 |          |           |           |           |          |

#### 2. Target Overview Worksheet

| Measure               | Description                                             |  |  |
|-----------------------|---------------------------------------------------------|--|--|
| Ly COGS C             | Last Year Cost of Goods Sold Cost.                      |  |  |
| Ly Cum Avg Inv R      | Last Year Cumulative Average Inventory Retail.          |  |  |
| Ly Cum Turn R         | Last Year Cumulative Turn Retail.                       |  |  |
| Ly Diary Info         | Last Year Diary Input.                                  |  |  |
| Ly GMROI %            | Last Year Gross Margin Return on Investment rate.       |  |  |
| Ly Gross Margin       | Last Year Gross Margin.                                 |  |  |
| Ly Gross Margin %     | Last Year Gross Margin Rate.                            |  |  |
| Ly Sales R            | Last Year Sales Retail Value.                           |  |  |
| TD Tgt COGS C         | Top Down Target Cost of Goods Sold Cost.                |  |  |
| TD Tgt Cum Avg Inv R  | Top Down Target Cumulative Average Inventory Retail.    |  |  |
| TD Tgt Cum Turn R     | Top Down Target Cumulative Turn Retail.                 |  |  |
| TD Tgt GMROI %        | Top Down Target Gross Margin Return on Investment Rate. |  |  |
| TD Tgt Gross Margin   | Top Down Target Gross Margin.                           |  |  |
| TD Tgt Gross Margin % | Top Down Target Gross Margin Rate.                      |  |  |
| TD Tgt Sales R        | Top Down Target Sales Retail.                           |  |  |

# 3. Original Plan Overview Worksheet

| 3. Original Plan Overview |          |           |           |           |          | × |
|---------------------------|----------|-----------|-----------|-----------|----------|---|
| Location Product Calendar |          |           |           |           |          |   |
| Brick & Mortar 21 Men's F | ootwear  |           |           |           |          |   |
|                           | 8/8/2009 | 8/15/2009 | 8/22/2009 | 8/29/2009 | 9/5/2009 | ^ |
| Op BOP Inv R              | 0.00     | 0.00      | 0.00      | 0.00      | 0.00     |   |
| Op COGS C                 | 0.00     | 0.00      | 0.00      | 0.00      | 0.00     |   |
| Op Cum Avg Inv R          | 0.00     | 0.00      | 0.00      | 0.00      | 0.00     |   |
| Op Cum Turn R             | 0.00     | 0.00      | 0.00      | 0.00      | 0.00     |   |
| Op EOP Inv R              | 0.00     | 0.00      | 0.00      | 0.00      | 0.00     |   |
| Op GMROI %                | 0.0 %    | 0.0 %     | 0.0 %     | 0.0 %     | 0.0 %    |   |
| Op Gross Margin           | 0.00     | 0.00      | 0.00      | 0.00      | 0.00     |   |
| Op Gross Margin %         | 0.0 %    | 0.0 %     | 0.0 %     | 0.0 %     | 0.0 %    |   |
| Op Receipts R             | 0.00     | 0.00      | 0.00      | 0.00      | 0.00     | × |
| Measure <                 |          |           |           |           | >        |   |

#### 3. Original Plan Overview Worksheet

| Measure               | Description                                                                                |
|-----------------------|--------------------------------------------------------------------------------------------|
| Op BOP Inv R          | Original Plan Beginning of Period Inventory Retail Value.                                  |
| Op COGS C             | Original Plan Cost of Goods Sold Cost.                                                     |
| Op Cum Avg Inv R      | Original Plan Cumulative Average Inventory Retail.                                         |
| Op Cum Turn R         | Original Plan Cumulative Turn Retail.                                                      |
| Op EOP Inv R          | Original Plan End Of Period Inventory Retail.                                              |
| Op GMROI %            | Original Plan Gross Margin Return on Investment Rate.                                      |
| Op Gross Margin       | Original Plan Gross Margin.                                                                |
| Op Gross Margin %     | Original Plan Gross Margin %.                                                              |
| Op Receipts R         | Original Plan Receipts Retail Value.                                                       |
| Op Sales R            | Original Plan Sales Retail Value.                                                          |
| Wp BOP Inv R          | Working Plan Beginning of Period Inventory Retail Value.                                   |
| Wp COGS C             | Working Plan Cost of Goods Sold Cost.                                                      |
| Wp Cum Avg Inv R      | Working Plan Cumulative Average Inventory Retail.                                          |
| Wp Cum Turn R         | Working Plan Cumulative Turn Retail.                                                       |
| Wp Diary Info         | Working Plan Diary.                                                                        |
| Wp EOP Inv R          | Working Plan End Of Period Inventory Retail.                                               |
| Wp EOP Inv R var Op % | Working Plan End Of Period Inventory Retail variance to Original Plan expressed as a rate. |
| Wp GMROI %            | Working Plan Gross Margin Return on Inventory Rate.                                        |
| Wp Gross Margin       | Working Plan Gross Margin.                                                                 |
| Wp Gross Margin %     | Working Plan Gross Margin Rate.                                                            |

| Measure                | Description                                                                 |
|------------------------|-----------------------------------------------------------------------------|
| Wp Receipts R          | Working Plan Receipts Retail Value.                                         |
| Wp Receipts R var Op % | Working Plan Receipts Retail variance to Original Plan expressed as a rate. |
| Wp Sales R             | Working Plan Sales Retail Value.                                            |
| Wp Sales var Ly R %    | Working Plan Sales Retail variance to Last Year expressed as a rate.        |
| Wp Sales var Op R %    | Working Plan Sales Retail variance to Original Plan expressed as a rate.    |

# 4. Current Plan Overview Worksheet

| 9 4. Current Plan Overview               |          |           |           |           |          |   |  |  |
|------------------------------------------|----------|-----------|-----------|-----------|----------|---|--|--|
| Location Product Calendar                |          |           |           |           |          |   |  |  |
| Brick & Mortar 21 Men's Footwear 🔣 🕷 🍽 🕨 |          |           |           |           |          |   |  |  |
|                                          | 8/8/2009 | 8/15/2009 | 8/22/2009 | 8/29/2009 | 9/5/2009 | ^ |  |  |
| Cp Sales R                               | 0.00     | 0.00      | 0.00      | 0.00      | 0.00     |   |  |  |
| Wp Sales R                               | 0.00     | 0.00      | 0.00      | 0.00      | 0.00     |   |  |  |
| Wp Sales var Cp R%                       | -100.0 % | -100.0 %  | -100.0 %  | -100.0 %  | -100.0 % |   |  |  |
| Wp Sales var Ly R%                       | -100.0 % | -100.0 %  | -100.0 %  | -100.0 %  | -100.0 % |   |  |  |
| Cp COGS C                                | 0.00     | 0.00      | 0.00      | 0.00      | 0.00     |   |  |  |
| Wp COGS C                                | 0.00     | 0.00      | 0.00      | 0.00      | 0.00     |   |  |  |
| Cp Gross Margin                          | 0.00     | 0.00      | 0.00      | 0.00      | 0.00     |   |  |  |
| Cp Gross Margin %                        | 0.0 %    | 0.0 %     | 0.0 %     | 0.0 %     | 0.0 %    |   |  |  |
| Wp Gross Margin                          | 0.00     | 0.00      | 0.00      | 0.00      | 0.00     |   |  |  |
| Wp Gross Margin %                        | 0.0 %    | 0.0 %     | 0.0 %     | 0.0 %     | 0.0 %    | ~ |  |  |
| Measure <                                |          |           |           |           | >        |   |  |  |

#### 4. Current Plan Overview Worksheet

| Measure           | Description                                              |
|-------------------|----------------------------------------------------------|
| Cp BOP Inv R      | Current Plan Beginning of Period Inventory Retail Value. |
| Cp COGS C         | Current Plan Cost of Goods Sold Cost.                    |
| Cp Cum Avg Inv R  | Current Plan Cumulative Average Inventory Retail.        |
| Cp Cum Turn R     | Current Plan Cumulative Turn Retail.                     |
| Cp EOP Inv R      | Current Plan End Of Period Inventory Retail.             |
| Cp Gross Margin   | Current Plan Gross Margin.                               |
| Cp Gross Margin % | Current Plan Gross Margin Rate.                          |
| Cp Receipts R     | Current Plan Receipt Retail.                             |
| Cp Sales R        | Current Plan Sales Retail Value.                         |
| Wp BOP Inv R      | Working Plan Beginning of Period Inventory Retail Value. |
| Wp COGS C         | Working Plan Cost of Goods Sold Cost.                    |

| Measure                | Description                                                                               |
|------------------------|-------------------------------------------------------------------------------------------|
| Wp Cum Avg Inv R       | Working Plan Cumulative Average Inventory Retail.                                         |
| Wp Cum Turn R          | Working Plan Cumulative Turn Retail.                                                      |
| Wp Diary Info          | Working Plan Diary.                                                                       |
| Wp EOP Inv R           | Working Plan End Of Period Inventory Retail.                                              |
| Wp EOP Inv R var Cp %  | Working Plan End Of Period Inventory Retail variance to Current Plan expressed as a rate. |
| Wp GMROI %             | Working Plan Gross Margin Return on Inventory Rate.                                       |
| Wp Gross Margin        | Working Plan Gross Margin.                                                                |
| Wp Gross Margin %      | Working Plan Gross Margin Rate.                                                           |
| Wp Receipts R          | Working Plan Receipts Retail Value.                                                       |
| Wp Receipts R var Cp % | Working Plan Receipts Retail variance to Original Plan expressed as a rate.               |
| Wp Sales R             | Working Plan Sales Retail Value.                                                          |
| Wp Sales var Cp R %    | Working Plan Sales Retail variance to Current Plan expressed as a rate.                   |
| Wp Sales var Ly R %    | Working Plan Sales Retail variance to Last Year expressed as a rate.                      |

# Sales Tab

The following sections describe the worksheets available under the Sales Tab:

Sales Worksheet

### Sales Worksheet

| O Sales                                  |          |           |           |           |          | × |
|------------------------------------------|----------|-----------|-----------|-----------|----------|---|
|                                          |          |           |           |           | Calendar |   |
| Brick & Mortar 21 Men's Footwear 🔣 🕷 🎔 🕨 |          |           |           |           |          |   |
|                                          | 8/8/2009 | 8/15/2009 | 8/22/2009 | 8/29/2009 | 9/5/2009 | ^ |
| Wp Sales Demand Pre Ssn R                | 0.00     | 0.00      | 0.00      | 0.00      | 0.00     |   |
| Wp Sales var Demand Pre Ssn R%           | -100.0 % | -100.0 %  | -100.0 %  | -100.0 %  | -100.0 % |   |
| Wp Sales R                               | 0.00     | 0.00      | 0.00      | 0.00      | 0.00     |   |
| Ly Sales R                               | 0.00     | 0.00      | 0.00      | 0.00      | 0.00     |   |
| Wp Sales var Ly R%                       | -100.0 % | -100.0 %  | -100.0 %  | -100.0 %  | -100.0 % |   |
| Wp COGS C                                | 0.00     | 0.00      | 0.00      | 0.00      | 0.00     |   |
| Ly COGS C                                | 0.00     | 0.00      | 0.00      | 0.00      | 0.00     |   |
| Wp Gross Margin                          | 0.00     | 0.00      | 0.00      | 0.00      | 0.00     | ¥ |
| Measure <                                |          |           |           |           | >        |   |

Sales Worksheet

| Measure                             | Description                                                           |
|-------------------------------------|-----------------------------------------------------------------------|
| Ly COGS C                           | Last Year Cost of Goods Sold Cost                                     |
| Ly Gross Margin                     | Last Year Plan Gross Margin.                                          |
| Ly Gross Margin %                   | Last Year Gross Margin Rate.                                          |
| Ly Sales AUR                        | Last Year Sales Average Unit Retail.                                  |
| Ly Sales R                          | Last Year Sales Retail Value.                                         |
| Ly Sales U                          | Last Year Sales Units.                                                |
| Wp COGS C                           | Working Plan Cost of Goods Sold Cost.                                 |
| Wp Gross Margin                     | Working Plan Gross Margin.                                            |
| Wp Gross Margin %                   | Working Plan Gross Margin Rate.                                       |
| Wp Sales AUR                        | Working Plan Sales Average Unit Retail.                               |
| Wp Sales contrib Prod R %           | Working Plan Sales Contribution by Product expressed as a rate.       |
| Wp Sales contrib Time R %           | Working Plan Sales Contribution by Time expressed as a rate           |
| Wp Sales var Demand Pre-<br>Ssn R % | Working Plan Sales variance Demand Pre Season expressed as a rate.    |
| Wp Sales R                          | Working Plan Sales Retail Value.                                      |
| Wp Sales U                          | Working Plan Sales Units.                                             |
| Wp Sales var Demand Pre<br>Ssn R%   | Working Plan Sales Variance to Demand Pre Season expressed as a rate. |
| Wp Sales var Ly R%                  | Working Plan Sales Retail variance to Last Year expressed as a rate.  |

The following table lists the measures available on this worksheet.

# Rec / Inv Tab

The following sections describe the worksheets available under the Rec / Inv Tab:

- 1. Rec/Inv Value Plan Worksheet
- 2. Rec/Inv Unit Plan Worksheet

### 1. Rec/Inv Value Plan Worksheet

| 🖸 1. Rec / Inv Value Plan                                  |          |           |           |           |          |   |  |
|------------------------------------------------------------|----------|-----------|-----------|-----------|----------|---|--|
| Location Product Calendar Brick & Mortar 21 Men's Footwear |          |           |           |           |          |   |  |
|                                                            | 8/8/2009 | 8/15/2009 | 8/22/2009 | 8/29/2009 | 9/5/2009 | ^ |  |
| Wp BOS R                                                   |          |           |           |           |          |   |  |
| Wp BOS U                                                   |          | ******    | *******   |           |          |   |  |
| Wp BOS AUR                                                 |          | *******   | *******   |           | *******  |   |  |
| Wp BOP Inv R                                               | 0.00     | 0.00      | 0.00      | 0.00      | 0.00     |   |  |
| Wp Sales R                                                 | 0.00     | 0.00      | 0.00      | 0.00      | 0.00     |   |  |
| Ly Sales R                                                 | 0.00     | 0.00      | 0.00      | 0.00      | 0.00     |   |  |
| Wp Shrink R                                                | 0.00     | 0.00      | 0.00      | 0.00      | 0.00     |   |  |
| Wp Shrink R%                                               | 0.0 %    | 0.0 %     | 0.0 %     | 0.0 %     | 0.0 %    |   |  |
| Wp Receipts R                                              | 0.00     | 0.00      | 0.00      | 0.00      | 0.00     |   |  |
| Ly Receipts R                                              | 0.00     | 0.00      | 0.00      | 0.00      | 0.00     | ~ |  |
| Measure <                                                  |          |           |           |           | >        |   |  |

#### 1. Rec/Inv Value Plan Worksheet

| Measure            | Description                                                                                                |
|--------------------|----------------------------------------------------------------------------------------------------|
| Ly Cum Avg Inv R   | Last Year Cumulative Average Inventory Retail.                                                             |
| Ly Cum Turn R      | Last Year Cumulative Turn Retail.                                                                          |
| Ly EOP Inv R       | Last Year End Of Period Inventory Retail.                                                                  |
| Ly Forward Cover R | Last Year The number of future periods' Retail Sales the current End of Period Inventory will cover.       |
| Ly Receipts R      | Last Year Receipts Retail Value.                                                                           |
| Ly Sales R         | Last Year Sales Retail Value.                                                                              |
| Wp BOP Inv R       | Working Plan Beginning of Period Inventory Retail Value.                                                   |
| Wp BOS Inv AUR     | Working Plan Beginning of Season Inventory Average Unit Retail.                                            |
| Wp BOS R           | Working Plan Beginning of Season Retail.                                                                   |
| Wp BOS U           | Working Plan Beginning of Season Unit.                                                                     |
| Wp Cum Avg Inv R   | Working Plan Cumulative Average Inventory Retail.                                                          |
| Wp Cum Turn R      | Working Plan Cumulative Turn Retail.                                                                       |
| Wp EOP Inv R       | Working Plan End Of Period Inventory Retail.                                                               |
| Wp Forward Cover R | Working Plan The number of future periods' Retail Sales the current<br>End of Period Inventory will cover. |
| Wp Misc In R       | Working Plan miscellaneous In Retail.                                                                      |
| Wp Misc Out R      | Working Plan miscellaneous Out Retail.                                                                     |
| Wp Receipts R      | Working Plan Receipts Retail Value.                                                                        |
| Wp Sales R         | Working Plan Sales Retail Value.                                                                           |

| Measure                   | Description                                                                               |
|---------------------------|-------------------------------------------------------------------------------------------|
| Wp Sell Thru R %          | Working Plan Percent of total available inventory Retail value sold for a period of time. |
| Wp Shrink R               | Working Plan Shrink Retail.                                                               |
| Wp Shrink R %             | Working Plan Shrink Retail Rate.                                                          |
| Wp Stock to Sales R Ratio | Working Plan Stock to Sales Retail Ratio.                                                 |

### 2. Rec/Inv Unit Plan Worksheet

| 🖸 2. Rec / Inv Unit Plan  |              |           |           |           |          | × |
|---------------------------|--------------|-----------|-----------|-----------|----------|---|
| Location Product Calendar |              |           |           |           |          |   |
| Brick & Mortar 21 Mer     | n's Footwear |           |           |           |          |   |
|                           | 8/8/2009     | 8/15/2009 | 8/22/2009 | 8/29/2009 | 9/5/2009 | ^ |
| Wp BOS R                  |              |           |           |           |          |   |
| Wp BOS U                  |              |           |           |           |          |   |
| Wp BOS AUR                |              | *******   | *******   | *******   | *******  |   |
| Wp BOP Inv U              | 0            | 0         | 0         | 0         | 0        |   |
| Wp Sales U                | 0            | 0         | 0         | 0         | 0        |   |
| Ly Sales U                | 0            | 0         | 0         | 0         | 0        |   |
| Wp Shrink U               | 0            | 0         | 0         | 0         | 0        |   |
| Ly Shrink U               | 0            | 0         | 0         | 0         | 0        |   |
| Wp Receipts U             | 0            | 0         | 0         | 0         | 0        | ~ |
| Measure <                 |              |           |           |           | >        |   |

#### 2. Rec/Inv Unit Plan Worksheet

| Measure             | Description                                                     |
|---------------------|-----------------------------------------------------------------|
| Ly Cum Avg Inv U    | Last Year Cumulative Average Inventory Units.                   |
| Ly Cum Turn U       | Last Year Cumulative Turn Units.                                |
| Ly EOP Inv U        | Last Year End Of Period Inventory Units.                        |
| Ly Misc In U        | Last Year Misc In Unit.                                         |
| Ly Misc Out U       | Last Year Misc Out Unit.                                        |
| Ly Receipts U       | Last Year Receipts Units.                                       |
| Ly Sales U          | Last Year Sales Units.                                          |
| Ly Shrink U         | Last Year Shrink Units.                                         |
| TD Tgt Receipts AUR | Top Down Target Receipts Average Unit Retail.                   |
| Wp BOP Inv U        | Working Plan Beginning of Period Inventory Units.               |
| Wp BOS Inv AUR      | Working Plan Beginning of Season Inventory Average Unit Retail. |
| Wp BOS R            | Working Plan Beginning of Season Retail.                        |
| Wp BOS U            | Working Plan Beginning of Season Unit.                          |

| Measure          | Description                                               |
|------------------|-----------------------------------------------------------|
| Wp Cum Avg Inv U | Working Plan Cumulative Average Inventory Units.          |
| Wp Cum Turn U    | Working Plan Cumulative Turn Units.                       |
| Wp EOP Inv AUR   | Working Plan End of Period Inventory Average Unit Retail. |
| Wp EOP Inv U     | Working Plan End Of Period Inventory Units.               |
| Wp Misc In U     | Working Plan miscellaneous In Unit.                       |
| Wp Misc Out U    | Working Plan miscellaneous Out Unit.                      |
| Wp Receipts U    | Working Plan Receipts Units.                              |
| Wp Sales AUR     | Working Plan Sales Average Unit Retail.                   |
| Wp Sales U       | Working Plan Sales Units.                                 |
| Wp Shrink U      | Working Plan Shrink Units.                                |

# Margin Tab

The following sections describe the worksheets available under the Margin Tab:

Margin Worksheet

### **Margin Worksheet**

| 🖸 Margin             |              |           |           |           |          |
|----------------------|--------------|-----------|-----------|-----------|----------|
| Location Product     |              |           |           |           | Calendar |
| Brick & Mortar 21 Me | n's Footwear |           | l         |           |          |
|                      | 8/8/2009     | 8/15/2009 | 8/22/2009 | 8/29/2009 | 9/5/2009 |
| Wp Sales R           | 0.00         | 0.00      | 0.00      | 0.00      | 0.00     |
| Wp COGS C            | 0.00         | 0.00      | 0.00      | 0.00      | 0.00     |
| Wp Gross Margin      | 0.00         | 0.00      | 0.00      | 0.00      | 0.00     |
| Wp Gross Margin %    | 0.0 %        | 0.0 %     | 0.0 %     | 0.0 %     | 0.0 %    |
| Wp GMROI %           | 0.0 %        | 0.0 %     | 0.0 %     | 0.0 %     | 0.0 %    |
| Ly Sales R           | 0.00         | 0.00      | 0.00      | 0.00      | 0.00     |
| Ly COGS C            | 0.00         | 0.00      | 0.00      | 0.00      | 0.00     |
| Ly Gross Margin      | 0.00         | 0.00      | 0.00      | 0.00      | 0.00     |
| Ly Gross Margin %    | 0.0 %        | 0.0 %     | 0.0 %     | 0.0 %     | 0.0 %    |
| Ly GMROI %           | 0.0 %        | 0.0 %     | 0.0 %     | 0.0 %     | 0.0 %    |
| Wp Sales U           | 0            | 0         | 0         | 0         | 0        |
| Wp Sales AUR         | 0.00         | 0.00      | 0.00      | 0.00      | 0.00     |
| Wp EOP Inv AUR       | 0.00         | 0.00      | 0.00      | 0.00      | 0.00     |
| Ly Sales U           | 0            | 0         | 0         | 0         | 0        |
| Ly Sales AUR         | 0.00         | 0.00      | 0.00      | 0.00      | 0.00     |
| Measure <            |              |           |           |           | >        |

Margin Worksheet

| Measure           | Description                                               |
|-------------------|-----------------------------------------------------------|
| Ly COGS C         | Last Year Cost of Goods Sold Cost.                        |
| Ly GMROI %        | Last Year Gross Margin Return on Investment rate.         |
| Ly Gross Margin   | Last Year Gross Margin.                                   |
| Ly Gross Margin % | Last Year Gross Margin Rate.                              |
| Ly Sales AUR      | Last Year Sales Average Unit Retail.                      |
| Ly Sales R        | Last Year Sales Retail Value.                             |
| Ly Sales U        | Last Year Sales Units.                                    |
| Wp COGS C         | Working Plan Cost of Goods Sold Cost.                     |
| Wp EOP Inv AUR    | Working Plan End of Period Inventory Average Unit Retail. |
| Wp GMROI %        | Working Plan Gross Margin Rate.                           |
| Wp Gross Margin   | Working Plan Gross Margin.                                |
| Wp Gross Margin % | Working Plan Gross Margin Rate.                           |
| Wp Sales AUR      | Working Plan Sales Average Unit Retail.                   |
| Wp Sales R        | Working Plan Sales Retail Value.                          |
| Wp Sales U        | Working Plan Sales Units.                                 |

The following table lists the measures available on this worksheet.

# Open to Buy Tab

The following sections describe the worksheets available under the Open to Buy Tab:

Open to Buy Worksheet

# **Open to Buy Worksheet**

| Open to Buy         |              |           |           |           |          |
|---------------------|--------------|-----------|-----------|-----------|----------|
| Location Product    |              |           |           |           | Calendar |
| Brick & Mortar 21 M | en's Footwea | r 🔣 🗮 🇭   | H         |           |          |
|                     | 8/8/2009     | 8/15/2009 | 8/22/2009 | 8/29/2009 | 9/5/2009 |
| Wp BOP Inv R        | 0.00         | 0.00      | 0.00      | 0.00      | 0.00     |
| Wp BOP Inv U        | 0            | 0         | 0         | 0         | 0        |
| Wp EOP Inv R        | 0.00         | 0.00      | 0.00      | 0.00      | 0.00     |
| Wp EOP Inv U        | 0            | 0         | 0         | 0         | 0        |
| Wp Net On Order R   | 0.00         | 0.00      | 0.00      | 0.00      | 0.00     |
| Wp Net On Order U   | 0            | 0         | 0         | 0         | 0        |
| Wp On Order R       | 0.00         | 0.00      | 0.00      | 0.00      | 0.00     |
| Wp On Order U       | 0            | 0         | 0         | 0         | 0        |
| Wp OTB R            | 0.00         | 0.00      | 0.00      | 0.00      | 0.00     |
| Wp OTB U            | 0            | 0         | 0         | 0         | 0        |
| Wp Receipts R       | 0.00         | 0.00      | 0.00      | 0.00      | 0.00     |
| Wp Receipts U       | 0            | 0         | 0         | 0         | 0        |
| Wp Sales R          | 0.00         | 0.00      | 0.00      | 0.00      | 0.00     |
| Wp Sales U          | 0            | 0         | 0         | 0         | 0        |
| Measure <           |              |           |           |           | >        |

#### **Open to Buy Worksheet**

| Measure           | Description                                                                                                    |
|-------------------|----------------------------------------------------------------------------------------------------|
| Wp BOP Inv R      | Working Plan Beginning of Period Inventory Retail Value.                                                                                            |
| Wp BOP Inv U      | Working Plan Beginning of Period Inventory Units.                                                                                                   |
| Wp EOP Inv R      | Working Plan End Of Period Inventory Retail.                                                                                                    |
| Wp EOP Inv U      | Working Plan End Of Period Inventory Units.                                                                                                    |
| Wp Net On Order R | Working Plan Net On Order Retail.                                                                                                    |
| Wp Net On Order U | Working Plan Net On Order Units.                                                                                                    |
| Wp On Order R     | Working Plan On Order Retail Value.                                                                                                    |
| Wp On Order U     | Working Plan On Order Units.                                                                                                    |
| Wp OTB R          | Working Plan Open to Buy Retail Value of goods that may be<br>received into stock without exceeding Current Plan End of Period<br>Inventory Retail. |
| Wp OTB U          | Working Plan Open to Buy Units that may be received into stock without exceeding Current Plan End of Period Inventory Units.                        |
| Wp Receipts R     | Working Plan Receipts Retail Value.                                                                                                    |
| Wp Receipts U     | Working Plan Receipts Units.                                                                                                    |
| Wp Sales R        | Working Plan Sales Retail Value.                                                                                                    |
| Wp Sales U        | Working Plan Sales Units.                                                                                                    |

# **Review / Publish Targets Tab**

The following sections describe the worksheets available under the Review / Publish Targets Tab:

- 1. Review Plan Worksheet
- 2. Publish Targets Worksheet
- 3. Original Plan Summary Worksheet
- 4. Current Plan Summary Worksheet

### 1. Review Plan Worksheet

| 😐 1. Review Plan        |                           |           |           |           |          | × |  |
|-------------------------|---------------------------|-----------|-----------|-----------|----------|---|--|
| Location Product        | Location Product Calendar |           |           |           |          |   |  |
| Brick & Mortar 21 Men's | Footwear                  | ≪ ♥ ▶     |           |           |          |   |  |
|                         | 8/8/2009                  | 8/15/2009 | 8/22/2009 | 8/29/2009 | 9/5/2009 | ^ |  |
| Wp Sales R              | 0.00                      | 0.00      | 0.00      | 0.00      | 0.00     |   |  |
| TD Tgt Sales R          | 0.00                      | 0.00      | 0.00      | 0.00      | 0.00     |   |  |
| Wp COGS C               | 0.00                      | 0.00      | 0.00      | 0.00      | 0.00     |   |  |
| TD Tgt COGS C           | 0.00                      | 0.00      | 0.00      | 0.00      | 0.00     |   |  |
| Wp Gross Margin         | 0.00                      | 0.00      | 0.00      | 0.00      | 0.00     |   |  |
| Wp Gross Margin %       | 0.0 %                     | 0.0 %     | 0.0 %     | 0.0 %     | 0.0 %    |   |  |
| TD Tgt Gross Margin     | 0.00                      | 0.00      | 0.00      | 0.00      | 0.00     |   |  |
| TD Tgt Gross Margin %   | 0.0 %                     | 0.0 %     | 0.0 %     | 0.0 %     | 0.0 %    | × |  |
| Measure <               |                           |           |           |           | >        |   |  |

#### 1. Review Plan Worksheet

| Measure               | Description                                              |  |  |
|-----------------------|----------------------------------------------------------|--|--|
| TD Tgt BOP Inv R      | Top Down Target Beginning of Period Inventory Retail.    |  |  |
| TD Tgt COGS C         | Top Down Target Cost of Goods Sold Cost.                 |  |  |
| TD Tgt Cum Avg Inv R  | Top Down Target Cumulative Average Inventory Retail.     |  |  |
| TD Tgt Cum Turn R     | Top Down Target Cumulative Turn Retail.                  |  |  |
| TD Tgt EOP Inv R      | Top Down Target End of Period Inventory Retail.          |  |  |
| WI GMROI %            | Working Plan Gross Margin Return on Investment.          |  |  |
| TD Tgt Gross Margin   | Top Down Target Gross Margin.                            |  |  |
| TD Tgt Gross Margin % | Top Down Target Gross Margin Rate.                       |  |  |
| TD Tgt Receipts R     | Top Down Target Receipts Retail.                         |  |  |
| TD Tgt Sales R        | Top Down Target Sales Retail.                            |  |  |
| Wp BOP Inv R          | Working Plan Beginning of Period Inventory Retail Value. |  |  |
| Wp COGS C             | Working Plan Cost of Goods Sold Cost.                    |  |  |
| Wp Cum Avg Inv R      | Working Plan Cumulative Average Inventory Retail.        |  |  |
| Wp Cum Turn R         | Working Plan Cumulative Turn Retail.                     |  |  |
| Wp Diary Info         | Working Plan Diary.                                      |  |  |

| Measure           | Description                                  |  |
|-------------------|----------------------------------------------|--|
| Wp EOP Inv R      | Working Plan End Of Period Inventory Retail. |  |
| Wp GMROI %        | Vorking Plan Gross Margin Rate.              |  |
| Wp Gross Margin   | Working Plan Gross Margin .                  |  |
| Wp Gross Margin % | Working Plan Gross Margin Rate.              |  |
| Wp Receipts R     | Working Plan Receipts Retail Value.          |  |
| Wp Sales R        | Working Plan Sales Retail Value.             |  |

### 2. Publish Targets Worksheet

### Planning – Publish Target

The **Planning – Publish Target** custom menu option will allow the user to publish targets to the Middle Out Role.

| 🖸 2. Publish Targets 💦 🔲 🔀 |             |          |  |
|----------------------------|-------------|----------|--|
| Location Product           |             | Calendar |  |
| Brick & Mortar 20 Me       | nswear 🔣    |          |  |
|                            | Fall FY2009 |          |  |
| TD Tgt Publish Date        |             |          |  |
| TD Tgt Publish Info        |             |          |  |
| TD Tgt Published By        |             |          |  |
| Wp Publish Info            |             |          |  |
| Wp Publish Targets         |             |          |  |
| Measure <                  |             | >        |  |

#### 2. Publish Targets Worksheet

| Measure             | Description                           |  |
|---------------------|---------------------------------------|--|
| TD Tgt Publish Date | Top Down Target Publish Targets Date. |  |
| TD Tgt Publish Info | Top Down Target Publish Information.  |  |
| TD Tgt Published By | Top Down Target Published by.         |  |
| Wp Publish Info     | Working Plan Publish Information.     |  |
| Wp Publish Targets  | Working Plan Publish Targets.         |  |

# 3. Original Plan Summary Worksheet

| 🖸 3. Original Plan Summary |           |           |           |           |          | × |
|----------------------------|-----------|-----------|-----------|-----------|----------|---|
| Location Product           |           |           |           |           | Calendar |   |
| Brick & Mortar 21 Men's F  | ootwear 🔣 |           |           |           |          |   |
|                            | 8/8/2009  | 8/15/2009 | 8/22/2009 | 8/29/2009 | 9/5/2009 | ^ |
| Op Sales R                 | 0.00      | 0.00      | 0.00      | 0.00      | 0.00     |   |
| Ly Sales R                 | 0.00      | 0.00      | 0.00      | 0.00      | 0.00     |   |
| Op COGS C                  | 0.00      | 0.00      | 0.00      | 0.00      | 0.00     |   |
| Ly COGS C                  | 0.00      | 0.00      | 0.00      | 0.00      | 0.00     |   |
| Op Gross Margin            | 0.00      | 0.00      | 0.00      | 0.00      | 0.00     |   |
| Op Gross Margin %          | 0.0 %     | 0.0 %     | 0.0 %     | 0.0 %     | 0.0 %    |   |
| Ly Gross Margin            | 0.00      | 0.00      | 0.00      | 0.00      | 0.00     |   |
| Ly Gross Margin %          | 0.0 %     | 0.0 %     | 0.0 %     | 0.0 %     | 0.0 %    |   |
| Op BOP Inv R               | 0.00      | 0.00      | 0.00      | 0.00      | 0.00     |   |
| Ly BOP Inv R               | 0.00      | 0.00      | 0.00      | 0.00      | 0.00     | ~ |
| Measure <                  |           |           |           |           | >        |   |

#### 3. Original Plan Summary Worksheet

| Measure                   | Description                                                                                          |  |  |
|---------------------------|----------------------------------------------------------------------------------------------------|--|--|
| Ly BOP Inv R              | Last Year Beginning of Period Inventory Retail Value.                                                |  |  |
| Ly COGS C                 | Last Year Cost of Goods Sold Cost.                                                                   |  |  |
| Ly Cum Avg Inv R          | Last Year Cumulative Average Inventory Retail.                                                       |  |  |
| Ly Cum Avg Inv U          | Last Year Cumulative Average Inventory Units.                                                        |  |  |
| Ly Cum Turn R             | Last Year Cumulative Turn Retail.                                                                    |  |  |
| Ly Cum Turn U             | Last Year Cumulative Turn Units.                                                                     |  |  |
| Ly EOP Inv R              | Last Year End Of Period Inventory Retail.                                                            |  |  |
| Ly Forward Cover R        | Last Year The number of future periods' Retail Sales the current End of Period Inventory will cover. |  |  |
| Ly GMROI %                | Last Year Gross Margin Return on Investment rate.                                                    |  |  |
| Ly Gross Margin           | Last Year Gross Margin.                                                                              |  |  |
| Ly Gross Margin %         | Last Year Gross Margin Rate.                                                                         |  |  |
| Ly Receipts R             | Last Year Receipts Retail Value.                                                                     |  |  |
| Ly Receipts U             | Last Year Receipts Units.                                                                            |  |  |
| Ly Sales AUR              | Last Year Sales Average Unit Retail.                                                                 |  |  |
| Ly Sales R                | Last Year Sales Retail Value.                                                                        |  |  |
| Ly Sales U                | Last Year Sales Units.                                                                               |  |  |
| Ly Stock to Sales R ratio | Last Year Stock to Sales Retail Ratio.                                                               |  |  |
| Op BOP Inv R              | Original Plan Beginning of Period Inventory Retail Value.                                            |  |  |
| Op COGS C                 | Original Plan Cost of Goods Sold Cost.                                                               |  |  |

| Measure                   | Description                                                                                                 |  |  |
|---------------------------|----------------------------------------------------------------------------------------------------|--|--|
| Op Cum Avg Inv R          | Original Plan Cumulative Average Inventory Retail.                                                          |  |  |
| Op Cum Avg Inv U          | Original Plan Cumulative Average Inventory Units.                                                           |  |  |
| Op Cum Turn R             | Original Plan Cumulative Turn Retail.                                                                       |  |  |
| Op Cum Turn U             | Original Plan Cumulative Turn Units.                                                                        |  |  |
| Op EOP Inv R              | Original Plan End Of Period Inventory Retail.                                                               |  |  |
| Op Forward Cover R        | Original Plan The number of future periods' Retail Sales the current<br>End of Period Inventory will cover. |  |  |
| Op GMROI %                | Original Plan Gross Margin Return on Investment Rate.                                                       |  |  |
| Op Gross Margin           | Original Plan Gross Margin.                                                                                 |  |  |
| Op Gross Margin %         | Original Plan Gross Margin %.                                                                               |  |  |
| Op Receipts R             | Original Plan Receipts Retail Value.                                                                        |  |  |
| Op Receipts U             | Original Plan Receipts Units.                                                                               |  |  |
| Op Sales AUR              | Original Plan Sales Average Unit Retail.                                                                    |  |  |
| Op Sales R                | Original Plan Sales Retail Value.                                                                           |  |  |
| Op Sales U                | Original Plan Sales Units.                                                                                  |  |  |
| Op Stock to Sales R ratio | Original Plan Stock to Sales Ratio.                                                                         |  |  |

### 4. Current Plan Summary Worksheet

| 🗅 4. Current Plan Summary |                           |           |           |           | ×        |   |
|---------------------------|---------------------------|-----------|-----------|-----------|----------|---|
| Location Product          | Location Product Calendar |           |           |           |          |   |
| Brick & Mortar 21 Men's F | ootwear 🔣                 |           |           |           |          |   |
|                           | 8/8/2009                  | 8/15/2009 | 8/22/2009 | 8/29/2009 | 9/5/2009 | ^ |
| Cp Sales R                | 0.00                      | 0.00      | 0.00      | 0.00      | 0.00     |   |
| Ly Sales R                | 0.00                      | 0.00      | 0.00      | 0.00      | 0.00     |   |
| Cp COGS C                 | 0.00                      | 0.00      | 0.00      | 0.00      | 0.00     |   |
| Ly COGS C                 | 0.00                      | 0.00      | 0.00      | 0.00      | 0.00     |   |
| Cp Gross Margin           | 0.00                      | 0.00      | 0.00      | 0.00      | 0.00     |   |
| Cp Gross Margin %         | 0.0 %                     | 0.0 %     | 0.0 %     | 0.0 %     | 0.0 %    |   |
| Ly Gross Margin           | 0.00                      | 0.00      | 0.00      | 0.00      | 0.00     |   |
| Ly Gross Margin %         | 0.0 %                     | 0.0 %     | 0.0 %     | 0.0 %     | 0.0 %    |   |
| Cp BOP Inv R              | 0.00                      | 0.00      | 0.00      | 0.00      | 0.00     | ¥ |
| Measure <                 |                           |           |           |           | >        |   |

### 4. Current Plan Summary Worksheet

| Measure      | Description                                              |
|--------------|----------------------------------------------------------|
| Cp BOP Inv R | Current Plan Beginning of Period Inventory Retail Value. |
| Cp COGS C    | Current Plan Cost of Goods Sold Cost.                    |

| Measure                   | Description                                                                                                |  |  |
|---------------------------|----------------------------------------------------------------------------------------------------|--|--|
| Cp Cum Avg Inv R          | Current Plan Cumulative Average Inventory Retail.                                                          |  |  |
| Cp Cum Avg Inv U          | Current Plan Cumulative Average Inventory Units.                                                           |  |  |
| Cp Cum Turn R             | Current Plan Cumulative Turn Retail.                                                                       |  |  |
| Cp Cum Turn U             | Current Plan Cumulative Turn Units.                                                                        |  |  |
| Cp EOP Inv R              | Current Plan End Of Period Inventory Retail.                                                               |  |  |
| Cp Forward Cover R        | Current Plan The number of future periods' Retail Sales the current<br>End of Period Inventory will cover. |  |  |
| Cp GMROI %                | Current Plan Gross Margin Return on Investment Rate.                                                       |  |  |
| Cp Gross Margin           | Current Plan Gross Margin.                                                                                 |  |  |
| Cp Gross Margin %         | Current Plan Gross Margin Rate.                                                                            |  |  |
| Cp Receipts R             | Current Plan Receipt Retail.                                                                               |  |  |
| Cp Receipts U             | Current Plan Receipts Units.                                                                               |  |  |
| Cp Sales AUR              | Current Plan Sales Average Unit Retail.                                                                    |  |  |
| Cp Sales R                | Current Plan Sales Retail Value.                                                                           |  |  |
| Cp Sales U                | Current Plan Sales Units.                                                                                  |  |  |
| Cp Stock to Sales R ratio | Current Plan Stock to Sales Retail Ratio.                                                                  |  |  |
| Ly BOP Inv R              | Last Year Beginning of Period Inventory Retail Value.                                                      |  |  |
| Ly COGS C                 | Last Year Cost of Goods Sold Cost.                                                                         |  |  |
| Ly Cum Avg Inv R          | Last Year Cumulative Average Inventory Retail.                                                             |  |  |
| Ly Cum Avg Inv U          | Last Year Cumulative Average Inventory Units.                                                              |  |  |
| Ly Cum Turn R             | Last Year Cumulative Turn Retail.                                                                          |  |  |
| Ly Cum Turn U             | Last Year Cumulative Turn Units.                                                                           |  |  |
| Ly EOP Inv R              | Last Year End Of Period Inventory Retail.                                                                  |  |  |
| Ly Forward Cover R        | Last Year The number of future periods' Retail Sales the current End of Period Inventory will cover.       |  |  |
| Ly GMROI %                | Last Year Gross Margin Return on Investment rate.                                                          |  |  |
| Ly Gross Margin           | Last Year Gross Margin.                                                                                    |  |  |
| Ly Gross Margin %         | Last Year Gross Margin Rate.                                                                               |  |  |
| Ly Receipts R             | Last Year Receipts Retail Value.                                                                           |  |  |
| Ly Receipts U             | Last Year Receipts Units.                                                                                  |  |  |
| Ly Sales AUR              | Last Year Sales Average Unit Retail.                                                                       |  |  |
| Ly Sales R                | Last Year Sales Retail Value.                                                                              |  |  |
| Ly Sales U                | Last Year Sales Units.                                                                                     |  |  |
| Ly Stock to Sales R ratio | Last Year Stock to Sales Retail Ratio.                                                                     |  |  |

### **All Measures Tab**

The following sections describe the worksheets available under the All Measures Tab:

All Measures Worksheet

### **All Measures Worksheet**

| 🖸 All Measures   |                           |           |           | - 🗆 🗙     |          |
|------------------|---------------------------|-----------|-----------|-----------|----------|
| Location Produc  | Location Product Calendar |           |           |           | Calendar |
| Brick & Mortar 2 | 1 Men's Foot              | wear 🔣 🕷  | ₩ H       |           |          |
|                  | 8/8/2009                  | 8/15/2009 | 8/22/2009 | 8/29/2009 | 9/5/2009 |
| Wp Sales R       | 0.00                      | 0.00      | 0.00      | 0.00      | 0.00     |
| Measure <        |                           |           |           |           | >        |

#### **All Measures Worksheet**

| Measure    | Description                      |
|------------|----------------------------------|
| Wp Sales R | Working Plan Sales Retail Value. |

# Middle Out Role Workbook

### **Overview**

The Middle Out Role is usually associated with middle Management in the Merchandise Planning organization. The Middle Out Role will be providing the top down plan targets to the Merchandise Planner (Bottom up Role). In this workbook, the Middle Out Role will be Initializing the plan and setting top down targets for available measures. The user of this workbook will also be able to review the plan, both current and original, as well as maintain in season open to buy.

The Middle Out Role workbook contains the following tabs and worksheets:

- Getting Started Tab
  - 1. Initialize Worksheet
  - 2. Target Overview Worksheet
  - 3. Original Plan Overview Worksheet
  - 4. Current Plan Overview Worksheet
- Sales Tab
  - Sales Worksheet
- Rec / Inv Tab
  - 1. Rec/Inv Value Plan Worksheet
  - 2. Rec/Inv Unit Plan Worksheet
- Margin Tab
  - Margin Worksheet
- Open to Buy Tab
  - Open to Buy Worksheet
  - Reconcile / Publish Targets Tab
    - 1. Review Plan Worksheet
    - 2. Reconcile Targets Worksheet
    - 3. Publish Targets Worksheet
- Reconcile/Approve Plan Tab
  - 1. Review Submitted Plan Worksheet
  - 2. Approve Plan Worksheet
  - 3. Original Plan Summary Worksheet
  - 4. Current Plan Summary Worksheet
- All Measures Tab
  - All Measures Worksheet

### **Middle Out Role Wizard**

To open a Middle Out Role workbook:

- 1. Select File New, or click on the New button.
- 2. On the **Planning** tab, select "Middle Out Role", and click **OK**.

| New                                                      | × |
|----------------------------------------------------------|---|
| Planning Admin Analysis Planning                         |   |
| This is a list of the workbook templates for this group. |   |
| Bottom Up Role                                           |   |
| Middle Out Role                                          |   |
| Top Down Role                                            |   |
|                                                          |   |
|                                                          |   |
|                                                          |   |
|                                                          |   |
|                                                          |   |
|                                                          |   |
|                                                          |   |
|                                                          |   |
|                                                          | 5 |
| OK Cancel Help                                           |   |

Creating a New Middle Out Role Workbook

| 3. | The Select a Season screen will display. Select the season you would like to examine, |
|----|---------------------------------------------------------------------------------------|
|    | and click Next.                                                                       |

| Middle Out Role Wizard                                                                                |                                            |
|----------------------------------------------------------------------------------------------------|--------------------------------------------|
| Select a Season Sprg FY2007 Fall FY2007                                                               | Selected Season Position Query Definitions |
| <ul> <li>Sprg FY2008</li> <li>Fall FY2008</li> <li><u>Sprg FY2009</u></li> <li>Fall FY2009</li> </ul> |                                            |
| Fall FY2009     Sprg FY2010     Fall FY2010                                                           |                                            |
|                                                                                                    |                                            |
|                                                                                                    |                                            |
| Synchronize hierarchies                                                                               |                                            |
| Cancel <back< td=""><td><u>N</u>ext&gt; <u>F</u>inish Help</td></back<>                               | <u>N</u> ext> <u>F</u> inish Help          |

Middle Out Role Wizard – Select a Season Screen

| Middle Out Role Wizard  | ×                                              |
|-------------------------|------------------------------------------------|
| Select Product(s)       | Selected Product(s) Position Query Definitions |
| Men's Footwear:         | • Men's Footwear                               |
| Synchronize hierarchies |                                                |
| Cancel < <u>B</u> ack   | <u>N</u> ext> <u>F</u> inish Help              |

**4.** The **Select Product(s)** screen will display. Select the products you would like to examine, and click **Next**.

Middle Out Role Wizard – Select Product(s) Screen

**5.** The **Select Channel(s)** screen will display. Select the channels you would like to examine, and click **Finish**.

| Middle Out Role Wizard                                    | X                                              |
|-----------------------------------------------------------|------------------------------------------------|
| Select Channel(s)                                         | Selected Channel(s) Position Query Definitions |
| ✓ Brick & Mortar ✓ e-Commerce ✓ Catalog                   | Brick & Mortar     e-Commerce     Catalog      |
| Synchronize hierarchies                                   |                                                |
| Cancel <back< td=""><td>Next&gt; Finish Help</td></back<> | Next> Finish Help                              |

Middle Out Role Wizard – Select Product(s) Screen

The Middle Out Role workbook will build.

### **Getting Started Tab**

The following sections describe the worksheets available under the Getting Started Tab:

- 1. Initialize Worksheet
- 2. Target Overview Worksheet
- 3. Original Plan Overview Worksheet
- 4. Current Plan Overview Worksheet

### 1. Initialize Worksheet

#### Planning – Seed from LY

The **Planning – Seed from LY** custom menu option will allow the plan to be seeded with LY (Last Year) sales to create a demand curve on which to spread the new plan's initial targets.

| 🖸 1. Initialize       |             |          |
|-----------------------|-------------|----------|
| Location Product      |             | Calendar |
| Brick & Mortar 20 Men | swear 🔣 🕷   |          |
|                       | Fall FY2009 |          |
| Wp Last Seeded Date   |             |          |
| Wp Seed               | V           |          |
|                       |             |          |
| Measure <             |             | >        |

#### 1. Initialize Worksheet

| Measure             | Description                           |  |
|---------------------|---------------------------------------|--|
| Wp Last Seeded Date | The last time the WP Plan was seeded. |  |
| WP Seed             | Working Plan Seed.                    |  |

# 2. Target Overview Worksheet

| 🖸 2. Target Overview    |          |           |           |           |          |
|-------------------------|----------|-----------|-----------|-----------|----------|
| Location Product        |          |           |           |           |          |
| Brick & Mortar 21 Men's | Footwear |           |           |           |          |
|                         | 8/8/2009 | 8/15/2009 | 8/22/2009 | 8/29/2009 | 9/5/2009 |
| Ly COGS C               | 0.00     | 0.00      | 0.00      | 0.00      | 0.00     |
| Ly Cum Avg Inv R        | 0.00     | 0.00      | 0.00      | 0.00      | 0.00     |
| Ly Cum Turn R           | 0.00     | 0.00      | 0.00      | 0.00      | 0.00     |
| Ly Diary Info           |          |           |           |           |          |
| Ly GMROI %              | 0.0 %    | 0.0 %     | 0.0 %     | 0.0 %     | 0.0 %    |
| Ly Gross Margin         | 0.00     | 0.00      | 0.00      | 0.00      | 0.00     |
| Ly Gross Margin %       | 0.0 %    | 0.0 %     | 0.0 %     | 0.0 %     | 0.0 %    |
| Ly Sales R              | 0.00     | 0.00      | 0.00      | 0.00      | 0.00     |
| TD Tgt COGS C           | 0.00     | 0.00      | 0.00      | 0.00      | 0.00     |
| TD Tgt Cum Avg Inv R    | 0.00     | 0.00      | 0.00      | 0.00      | 0.00     |
| TD Tgt Cum Turn R       | 0.00     | 0.00      | 0.00      | 0.00      | 0.00     |
| TD Tgt GMROI %          | 0.0 %    | 0.0 %     | 0.0 %     | 0.0 %     | 0.0 %    |
| TD Tgt Gross Margin     | 0.00     | 0.00      | 0.00      | 0.00      | 0.00     |
| TD Tgt Gross Margin %   | 0.0 %    | 0.0 %     | 0.0 %     | 0.0 %     | 0.0 %    |
| TD Tgt Sales R          | 0.00     | 0.00      | 0.00      | 0.00      | 0.00     |
| Measure <               |          |           |           |           |          |

#### 2. Target Overview Worksheet

| Measure               | Description                                             |
|-----------------------|---------------------------------------------------------|
| Ly COGS C             | Last Year Cost of Goods Sold Cost.                      |
| Ly Cum Avg Inv R      | Last Year Cumulative Average Inventory Retail.          |
| Ly Cum Turn R         | Last Year Cumulative Turn Retail.                       |
| Ly GMROI %            | Last Year Gross Margin Return on Investment rate.       |
| Ly Gross Margin       | Last Year Gross Margin.                                 |
| Ly Gross Margin %     | Last Year Gross Margin Rate.                            |
| Ly Sales R            | Last Year Sales Retail Value.                           |
| TD Tgt COGS C         | Top Down Target Cost of Goods Sold Cost.                |
| TD Tgt Cum Avg Inv R  | Top Down Target Cumulative Average Inventory Retail.    |
| TD Tgt Cum Turn R     | Top Down Target Cumulative Turn Retail.                 |
| TD Tgt GMROI %        | Top Down Target Gross Margin Return on Investment Rate. |
| TD Tgt Gross Margin   | Top Down Target Gross Margin.                           |
| TD Tgt Gross Margin % | Top Down Target Gross Margin Rate.                      |
| TD Tgt Sales R        | Top Down Target Sales Retail.                           |

# 3. Original Plan Overview Worksheet

| 🖻 3. Original Plan Overview |          |           | ×         |           |          |   |
|-----------------------------|----------|-----------|-----------|-----------|----------|---|
| Location Product Calendar   |          |           |           |           |          |   |
| Brick & Mortar 21 Men's F   | ootwear  |           |           |           |          | _ |
|                             | 8/8/2009 | 8/15/2009 | 8/22/2009 | 8/29/2009 | 9/5/2009 | ^ |
| Op BOP Inv R                | 0.00     | 0.00      | 0.00      | 0.00      | 0.00     |   |
| Op COGS C                   | 0.00     | 0.00      | 0.00      | 0.00      | 0.00     |   |
| Op Cum Avg Inv R            | 0.00     | 0.00      | 0.00      | 0.00      | 0.00     |   |
| Op Cum Turn R               | 0.00     | 0.00      | 0.00      | 0.00      | 0.00     |   |
| Op EOP Inv R                | 0.00     | 0.00      | 0.00      | 0.00      | 0.00     |   |
| Op GMROI %                  | 0.0 %    | 0.0 %     | 0.0 %     | 0.0 %     | 0.0 %    |   |
| Op Gross Margin             | 0.00     | 0.00      | 0.00      | 0.00      | 0.00     |   |
| Op Gross Margin %           | 0.0 %    | 0.0 %     | 0.0 %     | 0.0 %     | 0.0 %    |   |
| Op Receipts R               | 0.00     | 0.00      | 0.00      | 0.00      | 0.00     | ¥ |
| Measure <                   |          |           |           |           | >        |   |

### 3. Original Plan Overview Worksheet

| Measure               | Description                                                                                |
|-----------------------|--------------------------------------------------------------------------------------------|
| Op BOP Inv R          | Original Plan Beginning of Period Inventory Retail Value.                                  |
| Op COGS C             | Original Plan Cost of Goods Sold Cost.                                                     |
| Op Cum Avg Inv R      | Original Plan Cumulative Average Inventory Retail.                                         |
| Op Cum Turn R         | Original Plan Cumulative Turn Retail.                                                      |
| Op EOP Inv R          | Original Plan End Of Period Inventory Retail.                                              |
| Op GMROI %            | Original Plan Gross Margin Return on Investment Rate.                                      |
| Op Gross Margin       | Original Plan Gross Margin.                                                                |
| Op Gross Margin %     | Original Plan Gross Margin %.                                                              |
| Op Receipts R         | Original Plan Receipts Retail Value.                                                       |
| Op Sales R            | Original Plan Sales Retail Value.                                                          |
| Wp BOP Inv R          | Working Plan Beginning of Period Inventory Retail Value.                                   |
| Wp COGS C             | Working Plan Cost of Goods Sold Cost.                                                      |
| Wp Cum Avg Inv R      | Working Plan Cumulative Average Inventory Retail.                                          |
| Wp Cum Turn R         | Working Plan Cumulative Turn Retail.                                                       |
| Wp Diary Info         | Working Plan Diary.                                                                        |
| Wp EOP Inv R          | Working Plan End Of Period Inventory Retail.                                               |
| Wp EOP Inv R var Op % | Working Plan End Of Period Inventory Retail variance to Original Plan expressed as a rate. |
| Wp GMROI %            | Working Plan Gross Margin Rate.                                                            |
| Wp Gross Margin       | Working Plan Gross Margin.                                                                 |
| Wp Gross Margin %     | Working Plan Gross Margin Rate.                                                            |

| Measure                | Description                                                                 |  |
|------------------------|-----------------------------------------------------------------------------|--|
| Wp Receipts R          | Working Plan Receipts Retail Value.                                         |  |
| Wp Receipts R var Op % | Working Plan Receipts Retail variance to Original Plan expressed as a rate. |  |
| Wp Sales R             | Working Plan Sales Retail Value.                                            |  |
| Wp Sales var Ly R %    | Working Plan Sales Retail variance to Last Year expressed as a rate.        |  |
| Wp Sales var Op R %    | Working Plan Sales Retail variance to Original Plan expressed as a rate.    |  |

# 4. Current Plan Overview Worksheet

| 🖸 4. Current Plan Overview |          |           |           |           | ×        |   |
|----------------------------|----------|-----------|-----------|-----------|----------|---|
| Location Product Calendar  |          |           |           |           |          |   |
| Brick & Mortar 21 Men's F  | ootwear  |           |           |           |          |   |
|                            | 8/8/2009 | 8/15/2009 | 8/22/2009 | 8/29/2009 | 9/5/2009 | ^ |
| Cp Sales R                 | 0.00     | 0.00      | 0.00      | 0.00      | 0.00     |   |
| Wp Sales R                 | 0.00     | 0.00      | 0.00      | 0.00      | 0.00     |   |
| Wp Sales var Cp R%         | -100.0 % | -100.0 %  | -100.0 %  | -100.0 %  | -100.0 % |   |
| Wp Sales var Ly R%         | -100.0 % | -100.0 %  | -100.0 %  | -100.0 %  | -100.0 % |   |
| Cp COGS C                  | 0.00     | 0.00      | 0.00      | 0.00      | 0.00     |   |
| Wp COGS C                  | 0.00     | 0.00      | 0.00      | 0.00      | 0.00     |   |
| Cp Gross Margin            | 0.00     | 0.00      | 0.00      | 0.00      | 0.00     |   |
| Cp Gross Margin %          | 0.0 %    | 0.0 %     | 0.0 %     | 0.0 %     | 0.0 %    |   |
| Wp Gross Margin            | 0.00     | 0.00      | 0.00      | 0.00      | 0.00     |   |
| Wp Gross Margin %          | 0.0 %    | 0.0 %     | 0.0 %     | 0.0 %     | 0.0 %    | ~ |
| Measure <                  |          |           |           |           | >        |   |

#### 4. Current Plan Overview Worksheet

| Measure           | Description                                              |
|-------------------|----------------------------------------------------------|
| Cp BOP Inv R      | Current Plan Beginning of Period Inventory Retail Value. |
| Cp COGS C         | Current Plan Cost of Goods Sold Cost.                    |
| Cp Cum Avg Inv R  | Current Plan Cumulative Average Inventory Retail.        |
| Cp Cum Turn R     | Current Plan Cumulative Turn Retail.                     |
| Cp EOP Inv R      | Current Plan End Of Period Inventory Retail.             |
| Cp Gross Margin   | Current Plan Gross Margin.                               |
| Cp Gross Margin % | Current Plan Gross Margin Rate.                          |
| Cp Receipts R     | Current Plan Receipt Retail.                             |
| Cp Sales R        | Current Plan Sales Retail Value.                         |
| Wp BOP Inv R      | Working Plan Beginning of Period Inventory Retail Value. |
| Wp Cum Avg Inv R  | Working Plan Cumulative Average Inventory Retail.        |

| Measure                | Description                                                                               |
|------------------------|-------------------------------------------------------------------------------------------|
| Wp Cum Turn R          | Working Plan Cumulative Turn Retail.                                                      |
| Wp Diary Info          | Working Plan Diary.                                                                       |
| Wp EOP Inv R           | Working Plan End Of Period Inventory Retail.                                              |
| Wp EOP Inv R var Cp %  | Working Plan End Of Period Inventory Retail variance to Current Plan expressed as a rate. |
| Wp GMROI %             | Working Plan Gross Margin Rate.                                                           |
| Wp Gross Margin        | Working Plan Gross Margin.                                                                |
| Wp Gross Margin %      | Working Plan Gross Margin Rate.                                                           |
| Wp Receipts R          | Working Plan Receipts Retail Value.                                                       |
| Wp Receipts R var Cp % | Working Plan Receipts Retail variance to Original Plan expressed as a rate.               |
| Wp Sales R             | Working Plan Sales Retail Value.                                                          |
| Wp Sales var Cp R %    | Working Plan Sales Retail variance to Current Plan expressed as a rate.                   |
| Wp Sales var Ly R %    | Working Plan Sales Retail variance to Last Year expressed as a rate.                      |

# Sales Tab

The following section describes the worksheet available under the Sales Tab:

Sales Worksheet

### **Sales Worksheet**

| O Sales                          |          |           |           |           | _ 0      | ×         |
|----------------------------------|----------|-----------|-----------|-----------|----------|-----------|
| Location Product                 |          |           |           |           | Calendar | $\square$ |
| Brick & Mortar 21 Men's Footwear |          | ]         |           |           |          |           |
|                                  | 8/8/2009 | 8/15/2009 | 8/22/2009 | 8/29/2009 | 9/5/2009 | ^         |
| Wp Sales Demand Pre Ssn R        | 0.00     | 0.00      | 0.00      | 0.00      | 0.00     |           |
| Wp Sales var Demand Pre Ssn R%   | -100.0 % | -100.0 %  | -100.0 %  | -100.0 %  | -100.0 % |           |
| Wp Sales R                       | 0.00     | 0.00      | 0.00      | 0.00      | 0.00     |           |
| Ly Sales R                       | 0.00     | 0.00      | 0.00      | 0.00      | 0.00     |           |
| Wp Sales var Ly R%               | -100.0 % | -100.0 %  | -100.0 %  | -100.0 %  | -100.0 % |           |
| Wp COGS C                        | 0.00     | 0.00      | 0.00      | 0.00      | 0.00     |           |
| Ly COGS C                        | 0.00     | 0.00      | 0.00      | 0.00      | 0.00     |           |
| Wp Gross Margin                  | 0.00     | 0.00      | 0.00      | 0.00      | 0.00     | ×         |
| Measure <                        |          |           |           |           |          |           |

#### Sales Worksheet

| Measure   | Description                        |
|-----------|------------------------------------|
| Ly COGS C | Last Year Cost of Goods Sold Cost. |

| Measure                           | Description                                                           |
|-----------------------------------|-----------------------------------------------------------------------|
| Ly Gross Margin                   | Current Plan Gross Margin.                                            |
| Ly Gross Margin %                 | Current Plan Gross Margin Rate.                                       |
| Ly Sales AUR                      | Last Year Sales Average Unit Retail.                                  |
| Ly Sales R                        | Current Plan Sales Retail Value.                                      |
| Ly Sales U                        | Last Year Sales Units.                                                |
| Wp COGS C                         | Working Plan Cost of Goods Sold Cost.                                 |
| Wp Gross Margin                   | Working Plan Gross Margin.                                            |
| Wp Gross Margin %                 | Working Plan Gross Margin Rate.                                       |
| Wp Sales AUR                      | Working Plan Sales Average Unit Retail.                               |
| Wp Sales contrib Prod R%          | Working Plan Sales Contribution by Product expressed as a rate.       |
| Wp Sales contrib Time R%          | Working Plan Sales Contribution by Time expressed as a rate.          |
| Wp Sales Demand Pre Ssn<br>R      | Working Plan Sales Demand Pre Season Retail Value.                    |
| Wp Sales R                        | Working Plan Sales Retail Value.                                      |
| Wp Sales U                        | Working Plan Sales Units.                                             |
| Wp Sales var Demand Pre<br>Ssn R% | Working Plan Sales variance to Demand Pre Season expressed as a rate. |
| Wp Sales var Ly R %               | Working Plan Sales Retail variance to Last Year expressed as a rate.  |

# Rec / Inv Tab

The following sections describe the worksheets available under the Rec / Inv Tab:

- 1. Rec/Inv Value Plan Worksheet
- 2. Rec/Inv Unit Plan Worksheet

### 1. Rec/Inv Value Plan Worksheet

| 🖸 1. Rec / Inv Value     | Plan     |           |           |           | _ 0      | × |
|--------------------------|----------|-----------|-----------|-----------|----------|---|
| Location Product         |          |           |           |           | Calendar |   |
| Brick & Mortar 100 Men's | Footwear |           |           |           |          |   |
|                          | 8/8/2009 | 8/15/2009 | 8/22/2009 | 8/29/2009 | 9/5/2009 | ^ |
| Wp BOS R                 |          |           |           |           |          |   |
| Wp BOS U                 |          |           | *******   | *******   | ******   |   |
| Wp BOS AUR               |          | *******   | *******   | *******   | ******   |   |
| Wp Sales R               | 0.00     | 0.00      | 0.00      | 0.00      | 0.00     |   |
| Ly Sales R               | 0.00     | 0.00      | 0.00      | 0.00      | 0.00     |   |
| Wp Shrink R              | 0.00     | 0.00      | 0.00      | 0.00      | 0.00     |   |
| Wp Shrink R%             | 0.0 %    | 0.0 %     | 0.0 %     | 0.0 %     | 0.0 %    |   |
| Wp Receipts R            | 0.00     | 0.00      | 0.00      | 0.00      | 0.00     |   |
| Ly Receipts R            | 0.00     | 0.00      | 0.00      | 0.00      | 0.00     | ~ |
| Measure <                |          |           |           |           | >        |   |

#### 1. Rec/Inv Value Plan Worksheet

| Measure            | Description                                                                                                |
|--------------------|----------------------------------------------------------------------------------------------------|
| Ly Cum Avg Inv R   | Last Year Cumulative Average Inventory Retail.                                                             |
| Ly Cum Turn R      | Last Year Cumulative Turn Retail.                                                                          |
| Ly EOP Inv R       | Last Year End Of Period Inventory Retail.                                                                  |
| Ly Forward Cover R | Last Year The number of future periods' Retail Sales the current End of Period Inventory will cover.       |
| Ly Receipts R      | Last Year Receipt Retail.                                                                                  |
| Ly Sales R         | Last Year Sales Retail Value.                                                                              |
| Wp BOS AUR         | Working Plan Beginning of Season Average Unit Retail.                                                      |
| Wp BOS R           | Working Plan Beginning of Season Retail.                                                                   |
| Wp BOS U           | Working Plan Beginning of Season Unit.                                                                     |
| Wp Cum Avg Inv R   | Working Plan Cumulative Average Inventory Retail.                                                          |
| Wp Cum Turn R      | Working Plan Cumulative Turn Retail.                                                                       |
| Wp EOP Inv R       | Working Plan End Of Period Inventory Retail.                                                               |
| Wp Forward Cover R | Working Plan The number of future periods' Retail Sales the current<br>End of Period Inventory will cover. |
| Wp Misc In R       | Working Plan miscellaneous In Retail.                                                                      |
| Wp Misc Out R      | Working Plan miscellaneous Out Retail.                                                                     |
| Wp Receipts R      | Working Plan Receipts Retail Value.                                                                        |
| Wp Sales R         | Working Plan Sales Retail Value.                                                                           |
| Wp Sell Thru R%    | Working Plan Sell Through expressed as a rate.                                                             |
| Wp Shrink R        | Working Plan Shrink Retail.                                                                                |

| Measure                   | Description                               |  |
|---------------------------|-------------------------------------------|--|
| Wp Shrink R%              | Working Plan Shrink rate.                 |  |
| Wp Stock to Sales R ratio | Working Plan Stock to Sales Retail Ratio. |  |

### 2. Rec/Inv Unit Plan Worksheet

| 🖸 2. Rec / Inv l   | Unit Plan    |           |           |           | _ D      | × |
|--------------------|--------------|-----------|-----------|-----------|----------|---|
| Location Product   |              |           |           |           | Calendar |   |
| Brick & Mortar 100 | Men's Footwe | ear 🔣 🕷 🗎 |           |           |          |   |
|                    | 8/8/2009     | 8/15/2009 | 8/22/2009 | 8/29/2009 | 9/5/2009 | ^ |
| Wp BOS R           |              |           |           |           |          |   |
| Wp BOS U           |              | ******    | *******   | *******   | ******   |   |
| Wp BOS AUR         |              | *******   |           | *******   | *******  |   |
| Cp BOP Inv U       | 0            | 0         | 0         | 0         | 0        |   |
| Wp Sales U         | 0            | 0         | 0         | 0         | 0        |   |
| Ly Sales U         | 0            | 0         | 0         | 0         | 0        |   |
| Wp Shrink U        | 0            | 0         | 0         | 0         | 0        |   |
| Wp Receipts U      | 0            | 0         | 0         | 0         | 0        |   |
| Ly Receipts U      | 0            | 0         | 0         | 0         | 0        | ~ |
| Measure <          |              |           |           |           | >        |   |

#### 2. Rec/Inv Unit Plan Worksheet

| Measure          | Description                                               |
|------------------|-----------------------------------------------------------|
| Cp BOP Inv U     | Current Plan Beginning of Period Inventory Unit.          |
| Ly Cum Avg Inv U | Last Year Cumulative Average Inventory Units.             |
| Ly Cum Turn U    | Last Year Cumulative Turn Units.                          |
| Ly EOP Inv U     | Last Year End Of Period Inventory Units.                  |
| Ly Receipts U    | Last Year Receipts Units.                                 |
| Ly Sales U       | Last Year Sales Units.                                    |
| Wp BOS AUR       | Working Plan Beginning of Season Average Unit Retail.     |
| Wp BOS R         | Working Plan Beginning of Season Retail.                  |
| Wp BOS U         | Working Plan Beginning of Season Unit.                    |
| Wp Cum Avg Inv U | Working Plan Cumulative Average Inventory Units.          |
| Wp Cum Turn U    | Working Plan Cumulative Turn Units.                       |
| Wp EOP Inv AUR   | Working Plan End of Period Inventory Average Unit Retail. |
| Wp EOP Inv U     | Working Plan End Of Period Inventory Units.               |
| Wp Misc In U     | Working Plan miscellaneous In Unit.                       |
| Wp Misc In AUR   | Working Plan miscellaneous In Unit.                       |

| Measure         | Description                                |
|-----------------|--------------------------------------------|
| Wp Misc Out U   | Working Plan miscellaneous Out Unit.       |
| Wp Misc Out AUR | Working Plan miscellaneous Out Unit.       |
| Wp Receipts U   | Working Plan Receipts Units.               |
| Wp Receipts AUR | Working Plan Receipts Average Unit Retail. |
| Wp Sales U      | Working Plan Sales Units.                  |
| Wp Sales AUR    | Working Plan Sales Average Unit Retail.    |
| Wp Shrink U     | Working Plan Shrink Units.                 |
| Wp Shrink AUR   | Working Plan Shrink Average Unit Retail.   |

# Margin Tab

The following section describes the worksheet available under the Margin Tab:

Margin Worksheet

# Margin Worksheet

| 🖸 Margin 📃 🗖 🔀            |              |           |           |           |          |
|---------------------------|--------------|-----------|-----------|-----------|----------|
| Location Product Calendar |              |           |           |           |          |
| Brick & Mortar 21 Me      | n's Footwear |           | l         |           |          |
|                           | 8/8/2009     | 8/15/2009 | 8/22/2009 | 8/29/2009 | 9/5/2009 |
| Wp Sales R                | 0.00         | 0.00      | 0.00      | 0.00      | 0.00     |
| Wp COGS C                 | 0.00         | 0.00      | 0.00      | 0.00      | 0.00     |
| Wp Gross Margin           | 0.00         | 0.00      | 0.00      | 0.00      | 0.00     |
| Wp Gross Margin %         | 0.0 %        | 0.0 %     | 0.0 %     | 0.0 %     | 0.0 %    |
| Wp GMROI %                | 0.0 %        | 0.0 %     | 0.0 %     | 0.0 %     | 0.0 %    |
| Ly Sales R                | 0.00         | 0.00      | 0.00      | 0.00      | 0.00     |
| Ly COGS C                 | 0.00         | 0.00      | 0.00      | 0.00      | 0.00     |
| Ly Gross Margin           | 0.00         | 0.00      | 0.00      | 0.00      | 0.00     |
| Ly Gross Margin %         | 0.0 %        | 0.0 %     | 0.0 %     | 0.0 %     | 0.0 %    |
| Ly GMROI %                | 0.0 %        | 0.0 %     | 0.0 %     | 0.0 %     | 0.0 %    |
| Wp Sales U                | 0            | 0         | 0         | 0         | 0        |
| Wp Sales AUR              | 0.00         | 0.00      | 0.00      | 0.00      | 0.00     |
| Wp EOP Inv AUR            | 0.00         | 0.00      | 0.00      | 0.00      | 0.00     |
| Ly Sales U                | 0            | 0         | 0         | 0         | 0        |
| Ly Sales AUR              | 0.00         | 0.00      | 0.00      | 0.00      | 0.00     |
| Measure <                 |              |           |           |           | >        |

#### Margin Worksheet

| Measure    | Description                                       |
|------------|---------------------------------------------------|
| Ly COGS C  | Last Year Cost of Goods Sold Cost.                |
| Ly GMROI % | Last Year Gross Margin Return on Investment rate. |

| Measure           | Description                                               |
|-------------------|-----------------------------------------------------------|
| Ly Gross Margin   | Last Year Gross Margin.                                   |
| Ly Gross Margin % | Last Year Gross Margin Rate.                              |
| Ly Sales AUR      | Last Year Sales Average Unit Retail.                      |
| Ly Sales R        | Last Year Sales Retail Value.                             |
| Ly Sales U        | Last Year Sales Units.                                    |
| Wp COGS C         | Working Plan Cost of Goods Sold Cost.                     |
| Wp EOP Inv AUR    | Working Plan End of Period Inventory Average Unit Retail. |
| Wp GMROI %        | Working Plan Gross Margin Rate.                           |
| Wp Gross Margin   | Working Plan Gross Margin.                                |
| Wp Gross Margin % | Working Plan Gross Margin Rate.                           |
| Wp Sales AUR      | Working Plan Sales Average Unit Retail.                   |
| Wp Sales R        | Working Plan Sales Retail Value.                          |
| Wp Sales U        | Working Plan Sales Units.                                 |

# **Open to Buy Tab**

The following section describes the worksheet available under the Open to Buy Tab:

Open to Buy Worksheet

### **Open to Buy Worksheet**

| Open to Buy        |              |           |           |           | _ 0      | × |
|--------------------|--------------|-----------|-----------|-----------|----------|---|
| Location Product C |              |           |           |           |          |   |
| Brick & Mortar 100 | Men's Footwe | ar 🛯 🕷 🗭  | H         |           |          |   |
|                    | 8/8/2009     | 8/15/2009 | 8/22/2009 | 8/29/2009 | 9/5/2009 | ^ |
| Wp BOP Inv R       | 0.00         | 0.00      | 0.00      | 0.00      | 0.00     | Ŀ |
| Wp Sales R         | 0.00         | 0.00      | 0.00      | 0.00      | 0.00     |   |
| Wp Receipts R      | 0.00         | 0.00      | 0.00      | 0.00      | 0.00     |   |
| Cp Receipts R      | 0.00         | 0.00      | 0.00      | 0.00      | 0.00     |   |
| Wp On Order R      | 0.00         | 0.00      | 0.00      | 0.00      | 0.00     |   |
| Wp On Order Adj R  | 0.00         | 0.00      | 0.00      | 0.00      | 0.00     |   |
| Wp Net On Order R  | 0.00         | 0.00      | 0.00      | 0.00      | 0.00     |   |
| Wp EOP Inv R       | 0.00         | 0.00      | 0.00      | 0.00      | 0.00     |   |
| Wp OTB R           | 0.00         | 0.00      | 0.00      | 0.00      | 0.00     | ~ |
| Measure <          |              |           |           |           | >        |   |

#### Open to Buy Worksheet

| Measure       | Description                  |
|---------------|------------------------------|
| Cp Receipts R | Current Plan Receipt Retail. |

| Measure           | Description                                                                                                    |
|-------------------|----------------------------------------------------------------------------------------------------|
| Cp Receipts U     | Current Plan Receipts Units                                                                                                    |
| Wp BOP Inv R      | Working Plan Beginning of Period Inventory Retail Value.                                                                                            |
| Wp BOP Inv U      | Working Plan Beginning of Period Inventory Units.                                                                                                   |
| Wp EOP Inv R      | Working Plan End Of Period Inventory Retail.                                                                                                    |
| Wp EOP Inv U      | Working Plan End Of Period Inventory Units.                                                                                                    |
| Wp Net On Order R | Working Plan Net On Order Retail.                                                                                                    |
| Wp Net On Order U | Working Plan Net On Order Units.                                                                                                    |
| Wp On Order Adj R | Working Plan On Order Adjustment Retail Value.                                                                                                    |
| Wp On Order Adj U | Working Plan On Order Adjustment Unit.                                                                                                    |
| Wp On Order R     | Working Plan On Order Retail Value.                                                                                                    |
| Wp On Order U     | Working Plan On Order Units.                                                                                                    |
| Wp OTB R          | Working Plan Open to Buy Retail Value of goods that may be<br>received into stock without exceeding Current Plan End of Period<br>Inventory Retail. |
| Wp OTB U          | Working Plan Open to Buy Units that may be received into stock without exceeding Current Plan End of Period Inventory Units.                        |
| Wp Receipts R     | Working Plan Receipts Retail Value.                                                                                                    |
| Wp Receipts U     | Working Plan Receipts Units.                                                                                                    |
| Wp Sales R        | Working Plan Sales Retail Value.                                                                                                    |
| Wp Sales U        | Working Plan Sales Units.                                                                                                    |

# **Reconcile / Publish Targets Tab**

The following sections describe the worksheets available under the Reconcile / Publish Targets Tab:

- 1. Review Plan Worksheet
- 2. Reconcile Targets Worksheet
- 3. Publish Targets Worksheet

### 1. Review Plan Worksheet

| 1. Review Plan            | ı             |           |           |           |          | × |
|---------------------------|---------------|-----------|-----------|-----------|----------|---|
| Location Product Calendar |               |           |           |           |          |   |
| Brick & Mortar 100 M      | len's Footwea | ar 🔣 🗮 🇭  |           |           |          |   |
|                           | 8/8/2009      | 8/15/2009 | 8/22/2009 | 8/29/2009 | 9/5/2009 | ^ |
| Wp Sales R                | 0.00          | 0.00      | 0.00      | 0.00      | 0.00     |   |
| Ly Sales R                | 0.00          | 0.00      | 0.00      | 0.00      | 0.00     |   |
| Wp COGS C                 | 0.00          | 0.00      | 0.00      | 0.00      | 0.00     |   |
| Ly COGS C                 | 0.00          | 0.00      | 0.00      | 0.00      | 0.00     |   |
| Wp Gross Margin           | 0.00          | 0.00      | 0.00      | 0.00      | 0.00     |   |
| Wp Gross Margin %         | 0.0 %         | 0.0 %     | 0.0 %     | 0.0 %     | 0.0 %    |   |
| Ly Gross Margin           | 0.00          | 0.00      | 0.00      | 0.00      | 0.00     |   |
| Ly Gross Margin %         | 0.0 %         | 0.0 %     | 0.0 %     | 0.0 %     | 0.0 %    | ~ |
| Measure <                 |               |           |           |           | >        |   |

#### 1. Review Plan Worksheet

| Measure           | Description                                              |
|-------------------|----------------------------------------------------------|
| Ly BOP Inv R      | Last Year Beginning of Period Inventory Retail Value.    |
| Ly COGS C         | Last Year Cost of Goods Sold Cost.                       |
| Ly Cum Avg Inv R  | Last Year Cumulative Average Inventory Retail.           |
| Ly Cum Turn R     | Last Year Cumulative Turn Retail.                        |
| Ly EOP Inv R      | Last Year End Of Period Inventory Retail.                |
| WI GMROI %        | need to follow up on 'WI'.                               |
| Ly Gross Margin   | Last Year Gross Margin.                                  |
| Ly Gross Margin % | Last Year Gross Margin Rate.                             |
| Ly Receipts R     | Last Year Receipts Retail Value.                         |
| Ly Sales R        | Last Year Sales Retail Value.                            |
| Wp BOP Inv R      | Working Plan Beginning of Period Inventory Retail Value. |
| Wp COGS C         | Working Plan Cost of Goods Sold Cost.                    |
| Wp Cum Avg Inv R  | Working Plan Cumulative Average Inventory Retail.        |
| Wp Cum Turn R     | Working Plan Cumulative Turn Retail.                     |
| Wp Diary Info     | Working Plan Diary.                                      |
| Wp EOP Inv R      | Working Plan End Of Period Inventory Retail.             |
| Wp GMROI %        | Working Plan Gross Margin Rate.                          |
| Wp Gross Margin   | Working Plan Gross Margin .                              |
| Wp Gross Margin % | Working Plan Gross Margin Rate.                          |
| Wp Receipts R     | Working Plan Receipts Retail Value.                      |
| Wp Sales R        | Working Plan Sales Retail Value.                         |

# 2. Reconcile Targets Worksheet

| 2. Reconcile Tar          | gets     |           |           |           |          | × |
|---------------------------|----------|-----------|-----------|-----------|----------|---|
| Location Product Calendar |          |           |           |           |          |   |
| Brick & Mortar 21 Men's   | Footwear | < < >     |           |           |          |   |
|                           | 8/8/2009 | 8/15/2009 | 8/22/2009 | 8/29/2009 | 9/5/2009 | ^ |
| Wp Sales R                | 0.00     | 0.00      | 0.00      | 0.00      | 0.00     | 1 |
| TD Tgt Sales R            | 0.00     | 0.00      | 0.00      | 0.00      | 0.00     |   |
| Wp COGS C                 | 0.00     | 0.00      | 0.00      | 0.00      | 0.00     |   |
| TD Tgt COGS C             | 0.00     | 0.00      | 0.00      | 0.00      | 0.00     |   |
| TD Tgt Gross Margin       | 0.00     | 0.00      | 0.00      | 0.00      | 0.00     |   |
| TD Tgt Gross Margin %     | 0.0 %    | 0.0 %     | 0.0 %     | 0.0 %     | 0.0 %    |   |
| Wp Gross Margin           | 0.00     | 0.00      | 0.00      | 0.00      | 0.00     |   |
| Wp Gross Margin %         | 0.0 %    | 0.0 %     | 0.0 %     | 0.0 %     | 0.0 %    |   |
| TD Tgt BOP Inv R          | 0.00     | 0.00      | 0.00      | 0.00      | 0.00     | × |
| Measure <                 |          |           |           |           |          |   |

#### 2. Reconcile Targets Worksheet

| Measure               | Description                                              |
|-----------------------|----------------------------------------------------------|
| TD Tgt BOP Inv R      | Top Down Target Beginning of Period Inventory Retail.    |
| TD Tgt COGS C         | Top Down Target Cost of Goods Sold Cost.                 |
| TD Tgt Cum Avg Inv R  | Top Down Target Cumulative Average Inventory Retail.     |
| TD Tgt Cum Turn R     | Top Down Target Cumulative Turn Retail.                  |
| TD Tgt EOP Inv R      | Top Down Target End of Period Inventory Retail.          |
| TD Tgt GMROI %        | Top Down Target Gross Margin Return on Investment Rate.  |
| TD Tgt Gross Margin   | Top Down Target Gross Margin.                            |
| TD Tgt Gross Margin % | Top Down Target Gross Margin Rate.                       |
| TD Tgt Receipts R     | Top Down Target Receipts Retail.                         |
| TD Tgt Sales R        | Top Down Target Sales Retail.                            |
| Wp BOP Inv R          | Working Plan Beginning of Period Inventory Retail Value. |
| Wp COGS C             | Working Plan Cost of Goods Sold Cost.                    |
| Wp Cum Avg Inv R      | Working Plan Cumulative Average Inventory Retail.        |
| Wp Cum Turn R         | Working Plan Cumulative Turn Retail.                     |
| Wp EOP Inv R          | Working Plan End Of Period Inventory Retail.             |
| Wp GMROI %            | Working Plan Gross Margin Rate.                          |
| Wp Gross Margin       | Working Plan Gross Margin.                               |
| Wp Gross Margin %     | Working Plan Gross Margin Rate.                          |
| Wp Receipts R         | Working Plan Receipts Retail Value.                      |

| Measure    | Description                      |
|------------|----------------------------------|
| Wp Sales R | Working Plan Sales Retail Value. |

### 3. Publish Targets Worksheet

#### Planning – Publish Target

The **Planning – Publish Target** custom menu option will allow the user to publish targets to the Bottom Up Role.

| 3. Publish Targets           |             |          |
|------------------------------|-------------|----------|
| Location Product             |             | Calendar |
| Brick & Mortar 21 Men's Foot | wear  🕷     | H H      |
|                              | Fall FY2009 |          |
| MO Tgt Publish Info          |             |          |
| MO Tgt Publish Targets Date  |             |          |
| MO Tgt Published By          |             |          |
| Wp Publish Info              |             |          |
| Wp Publish Targets           |             |          |
|                              |             |          |
| Measure <                    |             | >        |

#### 3. Publish Targets Worksheet

The following table lists the measures available on this worksheet.

| Measure                        | Description                             |
|--------------------------------|-----------------------------------------|
| MO Tgt Publish Targets<br>Date | Middle Out Target Publish Targets Date. |
| MO Tgt Publish Info            | Middle Out Target Publish Information.  |
| MO Tgt Published By            | Middle Out Target Published by.         |
| Wp Publish Info                | Working Plan Publish Information.       |
| Wp Publish Targets             | Working Plan Publish Targets.           |

### **Reconcile/Approve Plan Tab**

The following sections describe the worksheets available under the Review/Approve Plan Tab:

- 1. Review Submitted Plan Worksheet
- 2. Approve Plan Worksheet
- 3. Original Plan Summary Worksheet
- 4. Current Plan Summary Worksheet

### 1. Review Submitted Plan Worksheet

| 1. Review Submitt        | ed Plan  |           |           |           |          | × |
|--------------------------|----------|-----------|-----------|-----------|----------|---|
| Location Product         |          |           |           |           | Calendar |   |
| Brick & Mortar 100 Men's | Footwear |           |           |           |          |   |
|                          | 8/8/2009 | 8/15/2009 | 8/22/2009 | 8/29/2009 | 9/5/2009 | ^ |
| MO Tgt Sales R           | 0.00     | 0.00      | 0.00      | 0.00      | 0.00     |   |
| Wa Sales R               | 0.00     | 0.00      | 0.00      | 0.00      | 0.00     |   |
| MO Tgt COGS C            | 0.00     | 0.00      | 0.00      | 0.00      | 0.00     |   |
| Wa COGS C                | 0.00     | 0.00      | 0.00      | 0.00      | 0.00     |   |
| MO Tgt Gross Margin      | 0.00     | 0.00      | 0.00      | 0.00      | 0.00     |   |
| MO Tgt Gross Margin %    | 0.0 %    | 0.0 %     | 0.0 %     | 0.0 %     | 0.0 %    |   |
| Wa Gross Margin          | 0.00     | 0.00      | 0.00      | 0.00      | 0.00     |   |
| Wa Gross Margin %        | 0.0 %    | 0.0 %     | 0.0 %     | 0.0 %     | 0.0 %    |   |
| MO Tgt BOP Inv R         | 0.00     | 0.00      | 0.00      | 0.00      | 0.00     | ~ |
| Measure <                |          |           |           |           | >        |   |

#### 1. Review Submitted Plan Worksheet

| Measure                | Description                                                   |  |  |  |
|------------------------|---------------------------------------------------------------|--|--|--|
| MO Tgt BOP Inv R       | Middle Out Target Beginning of Period Inventory Retail.       |  |  |  |
| MO Tgt COGS C          | Middle Out Target Cost of Goods Sold Cost.                    |  |  |  |
| MO Tgt Cum Avg Inv R   | Middle Out Target Cumulative Average Inventory Retail.        |  |  |  |
| MO Tgt Cum Turn R      | Middle Out Target Cumulative Turn Retail.                     |  |  |  |
| MO Tgt EOP Inv R       | Middle Out Target End of Period Inventory Retail.             |  |  |  |
| MO Tgt Forward Cover R | Middle Out Target Forward Cover Retail.                       |  |  |  |
| MO Tgt GMROI %         | Middle Out Target Gross Margin Return on Investment Rate.     |  |  |  |
| MO Tgt Gross Margin    | Middle Out Target Gross Margin.                               |  |  |  |
| MO Tgt Gross Margin %  | Middle Out Target Gross Margin Rate.                          |  |  |  |
| MO Tgt Receipts R      | Middle Out Target Receipts Retail.                            |  |  |  |
| MO Tgt Sales R         | Middle Out Target Sales Retail.                               |  |  |  |
| Wa BOP Inv R           | Waiting Approval Target Beginning of Period Inventory Retail. |  |  |  |
| Wa COGS C              | Waiting Approval Cost Of Goods Sold Cost.                     |  |  |  |
| Wa Cum Avg Inv R       | Waiting Approval Target Cumulative Average Inventory Retail.  |  |  |  |
| Wa Cum Turn R          | Waiting Approval Target Cumulative Turn Retail.               |  |  |  |
| Wa EOP Inv R           | Waiting Approval Target End of Period Inventory Retail.       |  |  |  |
| Wa Forward Cover R     | Waiting Approval Target Forward Cover Retail.                 |  |  |  |
| Wa GMROI %             | Waiting Approval Gross Margin Return on Investment Rate.      |  |  |  |
| Wa Gross Margin        | Waiting Approval Target Gross Margin.                         |  |  |  |
| Wa Gross Margin %      | Waiting Approval Target Gross Margin Rate.                    |  |  |  |

| Measure       | Description                             |  |  |
|---------------|-----------------------------------------|--|--|
| Wa Receipts R | Vaiting Approval Target Receipt Retail. |  |  |
| Wa Sales R    | Waiting Approval Target Sales Retail.   |  |  |

### 2. Approve Plan Worksheet

### Planning – Approve/Reject

The **Planning – Approve/Reject** custom menu option will allow the user to approve or reject the plan from the Bottom Up Role.

| 2. Approve Plan            |             |          |
|----------------------------|-------------|----------|
| Location Product           |             | Calendar |
| Brick & Mortar 100 Men's F | ootwear     |          |
|                            | Fall FY2009 |          |
| Cp Approve/Reject Date     |             |          |
| Cp Approve/Reject Info     |             |          |
| Cp Approved/Rejected By    |             |          |
| Last Approval Action       |             |          |
| Op Approve/Reject Date     |             |          |
| Op Approve/Reject Info     |             |          |
| Op Approved/Rejected By    |             |          |
| Wa Submit By               |             |          |
| Wa Submit Date             |             |          |
| Wa Submit Info             |             |          |
| Wp Approval                |             |          |
| Wp Approval Info           |             |          |
| Wp Submit Detail           |             |          |
| Measure <                  |             | >        |

#### 2. Approve Plan Worksheet

| Measure                | Description                                 |  |
|------------------------|---------------------------------------------|--|
| Cp Approve/Reject Date | Current Plan Approve Reject Date.           |  |
| Cp Approve/Reject Info | Current Plan Approve Reject Information.    |  |
| Cp Approve/Rejected By | Current Plan Approve / Rejected By.         |  |
| Last Approval Action   | The last approval action that was taken.    |  |
| Op Approve/Reject Date | Original Plan Approve / Reject Date.        |  |
| Op Approve/Reject Info | Original Plan Approve / Reject Information. |  |
| Op Approve/Rejected By | Original Plan Approve / Rejected By.        |  |
| Wa Submit By           | Waiting Approval Submitted By.              |  |
| Wa Submit Date         | Waiting Approval Submitted Date.            |  |
| Wa Submit Info         | Waiting Approval Submitted Information.     |  |

| Measure                | Description                                |  |
|------------------------|--------------------------------------------|--|
| Wp Approval            | Working Plan Approval.                     |  |
| Wp Approve/Reject Info | Working Plan Approve / Reject information. |  |
| Wp Submit Detail       | Working Plan Submit Detail.                |  |

# 3. Original Plan Summary Worksheet

| 🖸 3. Original Pla         | n Summary    | ,         |           |           |          | × |
|---------------------------|--------------|-----------|-----------|-----------|----------|---|
| Location Product Calendar |              |           |           |           |          |   |
| Brick & Mortar 100 Me     | n's Footwear |           | l         |           |          |   |
|                           | 8/8/2009     | 8/15/2009 | 8/22/2009 | 8/29/2009 | 9/5/2009 | ^ |
| Op Sales R                | 0.00         | 0.00      | 0.00      | 0.00      | 0.00     |   |
| Wa Sales R                | 0.00         | 0.00      | 0.00      | 0.00      | 0.00     |   |
| Op COGS C                 | 0.00         | 0.00      | 0.00      | 0.00      | 0.00     |   |
| Wa COGS C                 | 0.00         | 0.00      | 0.00      | 0.00      | 0.00     |   |
| Op Gross Margin           | 0.00         | 0.00      | 0.00      | 0.00      | 0.00     |   |
| Op Gross Margin %         | 0.0 %        | 0.0 %     | 0.0 %     | 0.0 %     | 0.0 %    |   |
| Wa Gross Margin           | 0.00         | 0.00      | 0.00      | 0.00      | 0.00     |   |
| Wa Gross Margin %         | 0.0 %        | 0.0 %     | 0.0 %     | 0.0 %     | 0.0 %    |   |
| Op BOP Inv R              | 0.00         | 0.00      | 0.00      | 0.00      | 0.00     | ~ |
| Measure <                 |              |           |           |           | >        |   |

### 3. Original Plan Summary Worksheet

| Measure            | Description                                                                                                 |  |  |
|--------------------|----------------------------------------------------------------------------------------------------|--|--|
| Op BOP Inv R       | Original Plan Beginning of Period Inventory Retail Value.                                                   |  |  |
| Op COGS C          | Original Plan Cost of Goods Sold Cost.                                                                      |  |  |
| Op Cum Avg Inv R   | Original Plan Cumulative Average Inventory Retail.                                                          |  |  |
| Op Cum Avg Inv U   | Original Plan Cumulative Average Inventory Units.                                                           |  |  |
| Op Cum Turn R      | Original Plan Cumulative Turn Retail.                                                                       |  |  |
| Op Cum Turn U      | Original Plan Cumulative Turn Units.                                                                        |  |  |
| Op EOP Inv R       | Original Plan End Of Period Inventory Retail.                                                               |  |  |
| Op Forward Cover R | Original Plan The number of future periods' Retail Sales the current<br>End of Period Inventory will cover. |  |  |
| Op GMROI %         | Original Plan Gross Margin Return on Investment Rate.                                                       |  |  |
| Op Gross Margin    | Original Plan Gross Margin.                                                                                 |  |  |
| Op Gross Margin %  | Original Plan Gross Margin Rate.                                                                            |  |  |
| Op Receipts R      | Original Plan Receipts Retail Value.                                                                        |  |  |
| Op Receipts U      | Original Plan Receipts Units.                                                                               |  |  |
| Op Sales AUR       | Original Plan Sales Average Unit Retail.                                                                    |  |  |

| Measure            | Description                                                                                                 |  |  |
|--------------------|----------------------------------------------------------------------------------------------------|--|--|
| Op Sales R         | Original Plan Sales Retail Value.                                                                           |  |  |
| Op Sales U         | Original Plan Sales Units.                                                                                  |  |  |
| Wa BOP Inv R       | Waiting Approval Beginning of Period Inventory Retail Value.                                                |  |  |
| Wa COGS C          | Waiting Approval Cost Of Goods Sold Cost.                                                                   |  |  |
| Wa Cum Avg Inv R   | Waiting Approval Cumulative Average Inventory Retail.                                                       |  |  |
| Wa Cum Avg Inv U   | Waiting Approval Cumulative Average Inventory Units.                                                        |  |  |
| Wa Cum Turn R      | Waiting Approval Cumulative Turn Retail.                                                                    |  |  |
| Wa Cum Turn U      | Waiting Approval Cumulative Turn Units.                                                                     |  |  |
| Wa EOP Inv R       | Waiting Approval End Of Period Inventory Retail.                                                            |  |  |
| Wa Forward Cover R | Waiting Approval The number of future periods' Retail Sales the current End of Period Inventory will cover. |  |  |
| Wa GMROI %         | Waiting Approval Gross Margin Return on Investment Rate.                                                    |  |  |
| Wa Gross Margin    | Waiting Approval Gross Margin.                                                                              |  |  |
| Wa Gross Margin %  | Waiting Approval Gross Margin %.                                                                            |  |  |
| Wa Receipts R      | Waiting Approval Receipts Retail Value.                                                                     |  |  |
| Wa Receipts U      | Waiting Approval Receipts Units.                                                                            |  |  |
| Wa Sales AUR       | Waiting Approval Sales Average Unit Retail.                                                                 |  |  |
| Wa Sales R         | Waiting Approval Sales Retail Value.                                                                        |  |  |
| Wa Sales U         | Waiting Approval Sales Units.                                                                               |  |  |

# 4. Current Plan Summary Worksheet

| 🖸 4. Current Plan Summary |                           |           |           |           |          | × |
|---------------------------|---------------------------|-----------|-----------|-----------|----------|---|
| Location Product          | Location Product Calendar |           |           |           |          |   |
| Brick & Mortar 100 Me     | en's Footwear             |           | 1         |           |          |   |
|                           | 8/8/2009                  | 8/15/2009 | 8/22/2009 | 8/29/2009 | 9/5/2009 | ^ |
| Cp Sales R                | 0.00                      | 0.00      | 0.00      | 0.00      | 0.00     |   |
| Wa Sales R                | 0.00                      | 0.00      | 0.00      | 0.00      | 0.00     |   |
| Cp COGS C                 | 0.00                      | 0.00      | 0.00      | 0.00      | 0.00     |   |
| Wa COGS C                 | 0.00                      | 0.00      | 0.00      | 0.00      | 0.00     |   |
| Cp Gross Margin           | 0.00                      | 0.00      | 0.00      | 0.00      | 0.00     |   |
| Cp Gross Margin %         | 0.0 %                     | 0.0 %     | 0.0 %     | 0.0 %     | 0.0 %    |   |
| Wa Gross Margin           | 0.00                      | 0.00      | 0.00      | 0.00      | 0.00     |   |
| Wa Gross Margin %         | 0.0 %                     | 0.0 %     | 0.0 %     | 0.0 %     | 0.0 %    |   |
| Cp BOP Inv R              | 0.00                      | 0.00      | 0.00      | 0.00      | 0.00     | × |
| Measure <                 |                           |           |           |           | >        |   |

4. Current Plan Summary Worksheet

| Measure            | Description                                                                                                 |  |  |
|--------------------|----------------------------------------------------------------------------------------------------|--|--|
| Cp BOP Inv R       | Current Plan Beginning of Period Inventory Retail Value.                                                    |  |  |
| Cp COGS C          | Current Plan Cost of Goods Sold Cost.                                                                       |  |  |
| Cp Cum Avg Inv R   | Current Plan Cumulative Average Inventory Retail.                                                           |  |  |
| Cp Cum Avg Inv U   | Current Plan Cumulative Average Inventory Units.                                                            |  |  |
| Cp Cum Turn R      | Current Plan Cumulative Turn Retail.                                                                        |  |  |
| Cp Cum Turn U      | Current Plan Cumulative Turn Units.                                                                         |  |  |
| Cp EOP Inv R       | Current Plan End Of Period Inventory Retail.                                                                |  |  |
| Cp Forward Cover R | Current Plan The number of future periods' Retail Sales the current<br>End of Period Inventory will cover.  |  |  |
| Cp GMROI %         | Current Plan Gross Margin Return on Investment Rate.                                                        |  |  |
| Cp Gross Margin    | Current Plan Gross Margin.                                                                                  |  |  |
| Cp Gross Margin %  | Current Plan Gross Margin Rate.                                                                             |  |  |
| Cp Receipts R      | Current Plan Receipt Retail.                                                                                |  |  |
| Cp Receipts U      | Current Plan Receipts Units.                                                                                |  |  |
| Cp Sales AUR       | Current Plan Sales Average Unit Retail.                                                                     |  |  |
| Cp Sales R         | Current Plan Sales Retail Value.                                                                            |  |  |
| Cp Sales U         | Current Plan Sales Units.                                                                                   |  |  |
| Wa BOP Inv R       | Waiting Approval Beginning of Period Inventory Retail Value.                                                |  |  |
| Wa COGS C          | Waiting Approval Cost Of Goods Sold Cost.                                                                   |  |  |
| Wa Cum Avg Inv R   | Waiting Approval Cumulative Average Inventory Retail.                                                       |  |  |
| Wa Cum Avg Inv U   | Waiting Approval Cumulative Average Inventory Units.                                                        |  |  |
| Wa Cum Turn R      | Waiting Approval Cumulative Turn Retail.                                                                    |  |  |
| Wa Cum Turn U      | Waiting Approval Cumulative Turn Units.                                                                     |  |  |
| Wa EOP Inv R       | Waiting Approval End Of Period Inventory Retail.                                                            |  |  |
| Wa Forward Cover R | Waiting Approval The number of future periods' Retail Sales the current End of Period Inventory will cover. |  |  |
| Wa GMROI %         | Waiting Approval Gross Margin Return on Investment Rate.                                                    |  |  |
| Wa Gross Margin    | Waiting Approval Gross Margin.                                                                              |  |  |
| Wa Gross Margin %  | Waiting Approval Gross Margin Rate.                                                                         |  |  |
| Wa Receipts R      | Waiting Approval Receipts Retail Value.                                                                     |  |  |
| Wa Receipts U      | Waiting Approval Receipts Units.                                                                            |  |  |
| Wa Sales AUR       | Waiting Approval Sales Average Unit Retail.                                                                 |  |  |
| Wa Sales R         | Waiting Approval Sales Retail Value.                                                                        |  |  |
| Wa Sales U         | Waiting Approval Sales Units.                                                                               |  |  |

### **All Measures Tab**

The following section describes the worksheet available under the All Measures Tab:

All Measures Worksheet

#### **All Measures Worksheet**

| O All Measures            |                                   |           |           | (         | _ 🗆 🗙    |  |  |
|---------------------------|-----------------------------------|-----------|-----------|-----------|----------|--|--|
| Location Product Calendar |                                   |           |           |           |          |  |  |
| Brick & Morta             | Brick & Mortar 100 Men's Footwear |           |           |           |          |  |  |
|                           | 8/8/2009                          | 8/15/2009 | 8/22/2009 | 8/29/2009 | 9/5/2009 |  |  |
| Wp Sales R                | 0.00                              | 0.00      | 0.00      | 0.00      | 0.00     |  |  |
| Measure <                 |                                   |           |           |           | >        |  |  |

#### All Measures Worksheet

| Measure    | Description                      |
|------------|----------------------------------|
| Wp Sales R | Working Plan Sales Retail Value. |

# **Bottom Up Role Workbook**

### Overview

The Bottom Up Role is usually associated with the Merchandise Planner in the Merchandise Planning organization. The Bottom Up Role will be providing the top down plan targets to the Item Planner (s) – Separate product (Item Planning). In this workbook, the Bottom Up Role will be Initializing the plan and setting top down targets for available measures. The user of this workbook will also have the ability to reconcile his or her plan to the Middle Out / Top Down Target(s). The user of this workbook will also be able to review the plan, both current and original, as well as maintain in season open to buy.

The Bottom Up Role workbook contains the following tabs and worksheets:

- Getting Started Tab
  - 1. Initialize Worksheet
  - 2. Target Overview Worksheet
  - 3. Original Plan Overview Worksheet
  - 4. Current Plan Overview Worksheet
- Sales Tab
  - Sales Worksheet
- Rec / Inv Tab
  - 1. Rec/Inv Value Plan Worksheet
  - 2. Rec/Inv Unit Plan Worksheet
- Margin Tab
  - Margin Worksheet
- Open to Buy Tab
  - Open to Buy Worksheet
- Reconcile / Review MFP Plan Tab
  - 1. Reconcile Targets Worksheet
  - 2. Original Plan Summary Worksheet
  - 3. Current Plan Summary Worksheet
- Review Item Plan Tab
  - 1. Review Item Plan Op Plan Worksheet
  - 2. Review Item Plan Cp Plan Worksheet
- Approval Tab
  - Approval Worksheet
- All Measures Tab
  - All Measures Worksheet

# **Bottom Up Role Wizard**

To open a Bottom Up Role workbook:

- 1. Select File New, or click on the New button.
- 2. On the **Planning** tab, select "Bottom Up Role", and click **OK**.

| New                                                         |
|-------------------------------------------------------------|
| Planning Admin Analysis Planning                            |
| This is a list of the workbook templates for this<br>group. |
| Bottom Up Role<br>Middle Out Role                           |
| Top Down Role                                               |
|                                                             |
|                                                             |
|                                                             |
|                                                             |
|                                                             |
|                                                             |
|                                                             |
| OK Cancel Help                                              |

Creating a New Bottom Up Role Workbook

| 3. | The Select a Season screen will display. Select the season you would like to examine, |
|----|---------------------------------------------------------------------------------------|
|    | and click Next.                                                                       |

| Bottom Up Role Wizard                                                                                                    | X                                          |
|----------------------------------------------------------------------------------------------------|--------------------------------------------|
| Select a Season                                                                                                    | Selected Season Position Query Definitions |
| <ul> <li>Sprg FY2007</li> <li>Fall FY2007</li> <li>Sprg FY2008</li> <li>Fall FY2008</li> <li>✓ Sprg FY2009</li> <li>Sprg FY2010</li> <li>Fall FY2010</li> <li>Fall FY2010</li> </ul> | • Sprg FY2009                              |
| Synchronize hierarchies                                                                                                    |                                            |
| Cancel <back< td=""><td>Next&gt; Finish Help</td></back<>                                                                                                    | Next> Finish Help                          |

Bottom Up Role Wizard – Select a Season Screen

| Bottom Up Role Wizard   |                                                |
|-------------------------|------------------------------------------------|
| Select Product(s)       | Selected Product(s) Position Query Definitions |
| Men's Footwear)         | Men's Footwear                                 |
|                         |                                                |
| Synchronize hierarchies |                                                |
| Cancel < <u>B</u> ack   | <u>N</u> ext> <u>F</u> inish Help              |

**4.** The **Select Product(s)** screen will display. Select the products you would like to examine, and click **Next**.

Bottom Up Role Wizard – Select Product(s) Screen

**5.** The **Select Channel(s)** screen will display. Select the channels you would like to examine, and click **Finish**.

| Bottom Up Role Wizard                                                             |                                                |
|-----------------------------------------------------------------------------------|------------------------------------------------|
| Select Channel(s)                                                                 | Selected Channel(s) Position Query Definitions |
| <ul> <li>✓ Brick &amp; Mortar</li> <li>✓ e-Commerce</li> <li>✓ Catalog</li> </ul> | Brick & Mortar     e-Commerce     Catalog      |
| Synchronize hierarchies                                                           |                                                |
| Cancel < <u>B</u> ack                                                             | Next> Finish Help                              |

Bottom Up Role Wizard – Select Channel(s) Screen

The Bottom Up Role workbook will build.

### **Getting Started Tab**

The following sections describe the worksheets available under the Getting Started Tab:

- 1. Initialize Worksheet
- 2. Target Overview Worksheet
- 3. Original Plan Overview Worksheet
- 4. Current Plan Overview Worksheet

#### 1. Initialize Worksheet

#### Planning – Seed from LY

The **Planning – Seed from LY** custom menu option will allow the plan to be seeded with LY (Last Year) sales to create a demand curve on which to spread the new plan's initial targets.

| 🖸 1. Initialize           |                            |   |  |  |  |  |
|---------------------------|----------------------------|---|--|--|--|--|
| Location Product Calendar |                            |   |  |  |  |  |
| Brick & Mortar 20 Men     | Brick & Mortar 20 Menswear |   |  |  |  |  |
|                           | Fall FY2009                |   |  |  |  |  |
| Wp Last Seeded Date       |                            |   |  |  |  |  |
| Wp Seed                   | V                          |   |  |  |  |  |
|                           |                            |   |  |  |  |  |
| Measure <                 |                            | > |  |  |  |  |

#### 1. Initialize Worksheet

The following table lists the measures available on this worksheet.

| Measure             | Description                           |
|---------------------|---------------------------------------|
| Wp Last Seeded Date | The last time the WP Plan was seeded. |
| Wp Seed             | Working Plan Seed.                    |

#### 2. Target Overview Worksheet

| 🖸 2. Target Overview                 |          |           |           |           |          |   |  |  |
|--------------------------------------|----------|-----------|-----------|-----------|----------|---|--|--|
| Location Product Calendar            |          |           |           |           |          |   |  |  |
| Brick & Mortar 30000 Loafers 🔣 🕷 🍽 🕨 |          |           |           |           |          |   |  |  |
|                                      | 8/8/2009 | 8/15/2009 | 8/22/2009 | 8/29/2009 | 9/5/2009 | ^ |  |  |
| MO Tgt Sales R                       |          |           |           |           |          |   |  |  |
| Ly Sales R                           | 0.00     | 0.00      | 0.00      | 0.00      | 0.00     |   |  |  |
| MO Tgt Sales U                       |          | *******   | *******   | *******   |          |   |  |  |
| Ly Sales U                           | 0        | 0         | 0         | 0         | 0        |   |  |  |
| MO Tgt Gross Margin                  |          |           |           |           |          |   |  |  |
| MO Tgt Gross Margin %                |          | ******    | *******   | *******   |          |   |  |  |
| Ly Gross Margin                      | 0.00     | 0.00      | 0.00      | 0.00      | 0.00     |   |  |  |
| Ly Gross Margin %                    | 0.0 %    | 0.0 %     | 0.0 %     | 0.0 %     | 0.0 %    | ~ |  |  |
| Measure <                            |          |           |           |           | >        |   |  |  |

2. Target Overview Worksheet

| Measure               | Description                                               |
|-----------------------|-----------------------------------------------------------|
| Ly Cum Avg Inv R      | Last Year Cumulative Average Inventory Retail.            |
| Ly Cum Turn R         | Last Year Cumulative Turn Retail.                         |
| Ly GMROI %            | Last Year Gross Margin Return on Investment rate.         |
| Ly Gross Margin       | Last Year Gross Margin.                                   |
| Ly Gross Margin %     | Last Year Gross Margin Rate.                              |
| Ly Sales R            | Last Year Sales Retail Value.                             |
| Ly Sales U            | Last Year Sales Units.                                    |
| MO Tgt Cum Avg Inv R  | Middle Out Target Cumulative Average Inventory Retail.    |
| MO Tgt Cum Turn R     | Middle Out Target Cumulative Turn Retail.                 |
| MO Tgt GMROI %        | Middle Out Target Gross Margin Return on Investment Rate. |
| MO Tgt Gross Margin   | Middle Out Target Gross Margin.                           |
| MO Tgt Gross Margin % | Middle Out Target Gross Margin Rate.                      |
| MO Tgt Sales R        | Middle Out Target Sales Retail.                           |
| MO Tgt Sales U        | Middle Out Target Sales Units.                            |

The following table lists the measures available on this worksheet.

## 3. Original Plan Overview Worksheet

| 🖸 3. Original Plan Overview              |          |           |           |           |          |   |  |
|------------------------------------------|----------|-----------|-----------|-----------|----------|---|--|
| Location Product Calendar                |          |           |           |           |          |   |  |
| Brick & Mortar 21 Men's Footwear 🔣 🕷 🎔 🕨 |          |           |           |           |          |   |  |
|                                          | 8/8/2009 | 8/15/2009 | 8/22/2009 | 8/29/2009 | 9/5/2009 | ^ |  |
| Op BOP Inv R                             | 0.00     | 0.00      | 0.00      | 0.00      | 0.00     |   |  |
| Op COGS C                                | 0.00     | 0.00      | 0.00      | 0.00      | 0.00     |   |  |
| Op Cum Avg Inv R                         | 0.00     | 0.00      | 0.00      | 0.00      | 0.00     |   |  |
| Op Cum Turn R                            | 0.00     | 0.00      | 0.00      | 0.00      | 0.00     |   |  |
| Op EOP Inv R                             | 0.00     | 0.00      | 0.00      | 0.00      | 0.00     |   |  |
| Op GMROI %                               | 0.0 %    | 0.0 %     | 0.0 %     | 0.0 %     | 0.0 %    |   |  |
| Op Gross Margin                          | 0.00     | 0.00      | 0.00      | 0.00      | 0.00     |   |  |
| Op Gross Margin %                        | 0.0 %    | 0.0 %     | 0.0 %     | 0.0 %     | 0.0 %    |   |  |
| Op Receipts R                            | 0.00     | 0.00      | 0.00      | 0.00      | 0.00     | Y |  |
| Measure <                                |          |           |           |           | >        |   |  |

#### 3. Original Plan Overview Worksheet

| Measure          | Description                                               |
|------------------|-----------------------------------------------------------|
| Op BOP Inv R     | Original Plan Beginning of Period Inventory Retail Value. |
| Op COGS C        | Original Plan Cost of Goods Sold Cost.                    |
| Op Cum Avg Inv R | Original Plan Cumulative Average Inventory Retail.        |

| Measure                | Description                                                                                |
|------------------------|--------------------------------------------------------------------------------------------|
| Op Cum Turn R          | Original Plan Cumulative Turn Retail.                                                      |
| Op EOP Inv R           | Original Plan End Of Period Inventory Retail.                                              |
| Op GMROI %             | Original Plan Gross Margin Return on Investment Rate.                                      |
| Op Gross Margin        | Original Plan Gross Margin.                                                                |
| Op Gross Margin %      | Original Plan Gross Margin %.                                                              |
| Op Receipts R          | Original Plan Receipts Retail Value.                                                       |
| Op Sales R             | Original Plan Sales Retail Value.                                                          |
| Op Sales var LY R%     | Original Plan Sales variance to Last Year rate.                                            |
| Wp BOP Inv R           | Working Plan Beginning of Period Inventory Retail Value.                                   |
| Wp COGS C              | Working Plan Cost of Goods Sold Cost.                                                      |
| Wp Cum Avg Inv R       | Working Plan Cumulative Average Inventory Retail.                                          |
| Wp Cum Turn R          | Working Plan Cumulative Turn Retail.                                                       |
| Wp Diary Info          | Working Plan Diary.                                                                        |
| Wp EOP Inv R           | Working Plan End Of Period Inventory Retail.                                               |
| Wp EOP Inv R var Op %  | Working Plan End Of Period Inventory Retail variance to Original Plan expressed as a rate. |
| Wp GMROI %             | Working Plan Gross Margin Rate.                                                            |
| Wp Gross Margin        | Working Plan Gross Margin.                                                                 |
| Wp Gross Margin %      | Working Plan Gross Margin Rate.                                                            |
| Wp Receipts R          | Working Plan Receipts Retail Value.                                                        |
| Wp Receipts R var Op % | Working Plan Receipts Retail variance to Original Plan expressed as a rate.                |
| Wp Sales R             | Working Plan Sales Retail Value.                                                           |
| Wp Sales var Ly R %    | Working Plan Sales Retail variance to Last Year expressed as a rate.                       |
| Wp Sales var Op R %    | Working Plan Sales Retail variance to Original Plan expressed as a rate.                   |

### 4. Current Plan Overview Worksheet

| 🖸 4. Current Plan Overview                             |          |           |           |           |          | X |
|--------------------------------------------------------|----------|-----------|-----------|-----------|----------|---|
| Location Product Calendar Brick & Mortar 30000 Loafers |          |           |           |           |          |   |
|                                                        | 8/8/2009 | 8/15/2009 | 8/22/2009 | 8/29/2009 | 9/5/2009 | ^ |
| Cp Sales R                                             | 0.00     | 0.00      | 0.00      | 0.00      | 0.00     |   |
| Cp Sales var Ly R%                                     | -100.0 % | -100.0 %  | -100.0 %  | -100.0 %  | -100.0 % |   |
| Wp Sales R                                             | 0.00     | 0.00      | 0.00      | 0.00      | 0.00     |   |
| Wp Sales var Cp R%                                     | -100.0 % | -100.0 %  | -100.0 %  | -100.0 %  | -100.0 % |   |
| Wp Sales var Ly R%                                     | -100.0 % | -100.0 %  | -100.0 %  | -100.0 %  | -100.0 % |   |
| Cp COGS C                                              | 0.00     | 0.00      | 0.00      | 0.00      | 0.00     |   |
| Wp COGS C                                              | 0.00     | 0.00      | 0.00      | 0.00      | 0.00     |   |
| Cp Gross Margin                                        | 0.00     | 0.00      | 0.00      | 0.00      | 0.00     |   |
| Cp Gross Margin %                                      | 0.0 %    | 0.0 %     | 0.0 %     | 0.0 %     | 0.0 %    | ~ |
| Measure <                                              |          |           |           |           | >        |   |

#### 4. Current Plan Overview Worksheet

| Measure               | Description                                                                                  |
|-----------------------|----------------------------------------------------------------------------------------------|
| Cp BOP Inv R          | Current Plan Beginning of Period Inventory Retail Value.                                     |
| Cp COGS C             | Current Plan Cost of Goods Sold Cost.                                                        |
| Cp Cum Avg Inv R      | Current Plan Cumulative Average Inventory Retail.                                            |
| Cp Cum Turn R         | Current Plan Cumulative Turn Retail.                                                         |
| Cp EOP Inv R          | Current Plan End Of Period Inventory Retail.                                                 |
| Cp Gross Margin       | Current Plan Gross Margin.                                                                   |
| Cp Gross Margin %     | Current Plan Gross Margin Rate.                                                              |
| Cp Receipts R         | Current Plan Receipt Retail.                                                                 |
| Cp Sales R            | Current Plan Sales Retail Value.                                                             |
| Cp Sales var Ly R%    | Current Plan Sales variance to Last Year expressed as a rate.                                |
| Wp BOP Inv R          | Working Plan Beginning of Period Inventory Retail Value.                                     |
| Wp COGS C             | Working Plan Cost of Goods Sold Cost.                                                        |
| Wp Cum Avg Inv R      | Working Plan Cumulative Average Inventory Retail.                                            |
| Wp Cum Turn R         | Working Plan Cumulative Turn Retail.                                                         |
| Wp Diary Info         | Working Plan Diary.                                                                          |
| Wp EOP Inv R          | Working Plan End Of Period Inventory Retail.                                                 |
| Wp EOP Inv R var Cp % | Working Plan End Of Period Inventory Retail variance to Current<br>Plan expressed as a rate. |
| Wp GMROI %            | Working Plan Gross Margin Rate.                                                              |
| Wp Gross Margin       | Working Plan Gross Margin.                                                                   |
| Wp Gross Margin %     | Working Plan Gross Margin Rate.                                                              |

| Measure                | Description                                                                 |
|------------------------|-----------------------------------------------------------------------------|
| Wp Receipts R          | Working Plan Receipts Retail Value.                                         |
| Wp Receipts R var Cp % | Working Plan Receipts Retail variance to Original Plan expressed as a rate. |
| Wp Sales R             | Working Plan Sales Retail Value.                                            |
| Wp Sales var Cp R %    | Working Plan Sales Retail variance to Current Plan expressed as a rate.     |
| Wp Sales var Ly R %    | Working Plan Sales Retail variance to Last Year expressed as a rate.        |

### Sales Tab

The following section describes the worksheet available under the Sales Tab:

Sales Worksheet

### **Sales Worksheet**

| 🖸 Sales 📃 🗖 🔀                  |                                     |           |           |           |          |  |  |  |
|--------------------------------|-------------------------------------|-----------|-----------|-----------|----------|--|--|--|
| Location Product Calendar      |                                     |           |           |           |          |  |  |  |
| Brick & Mortar 30000 Loafers   |                                     |           |           |           |          |  |  |  |
|                                | 8/8/2009                            | 8/15/2009 | 8/22/2009 | 8/29/2009 | 9/5/2009 |  |  |  |
| Wp Sales Demand Pre Ssn R      | 0.00                                | 0.00      | 0.00      | 0.00      | 0.00     |  |  |  |
| Wp Sales var Demand Pre Ssn R% | -100.0 %                            | -100.0 %  | -100.0 %  | -100.0 %  | -100.0 % |  |  |  |
| Wp Sales R                     | 0.00                                | 0.00      | 0.00      | 0.00      | 0.00     |  |  |  |
| Ly Sales R                     | 0.00                                | 0.00      | 0.00      | 0.00      | 0.00     |  |  |  |
| Wp Sales var Ly R%             | -100.0 %                            | -100.0 %  | -100.0 %  | -100.0 %  | -100.0 % |  |  |  |
| Wp COGS C                      | 0.00                                | 0.00      | 0.00      | 0.00      | 0.00     |  |  |  |
| Wp Gross Margin                | Wp Gross Margin 0.00 0.00 0.00 0.00 |           |           |           |          |  |  |  |
| Wp Gross Margin %              | 0.0 %                               | 0.0 %     | 0.0 %     | 0.0 %     | 0.0 %    |  |  |  |
| Wp Sales contrib Prod R%       | 0.0 %                               | 0.0 %     | 0.0 %     | 0.0 %     | 0.0 %    |  |  |  |
| Wp Sales contrib Time R%       | 0.0 %                               | 0.0 %     | 0.0 %     | 0.0 %     | 0.0 %    |  |  |  |
| Wp Sales AUR                   | 0.00                                | 0.00      | 0.00      | 0.00      | 0.00     |  |  |  |
| Ly Sales AUR                   | 0.00                                | 0.00      | 0.00      | 0.00      | 0.00     |  |  |  |
| Wp Sales U                     | 0                                   | 0         | 0         | 0         | 0        |  |  |  |
| Ly Sales U                     | 0                                   | 0         | 0         | 0         | 0        |  |  |  |
| Measure <                      |                                     |           |           |           | >        |  |  |  |

#### Sales Worksheet

| Measure      | Description                           |
|--------------|---------------------------------------|
| Ly Sales AUR | Last Year Sales Average Unit Retail.  |
| Ly Sales R   | Last Year Sales Retail Value.         |
| Ly Sales U   | Last Year Sales Units.                |
| Wp COGS C    | Working Plan Cost of Goods Sold Cost. |

| Measure                            | Description                                                           |
|------------------------------------|-----------------------------------------------------------------------|
| Wp Gross Margin                    | Working Plan Gross Margin.                                            |
| Wp Gross Margin %                  | Working Plan Gross Margin Rate.                                       |
| Wp Sales AUR                       | Working Plan Sales Average Unit Retail.                               |
| Wp Sales contrib Prod R %          | Working Plan Sales Contribution by Product expressed as a rate.       |
| Wp Sales contrib Time R %          | Working Plan Sales Contribution by Time expressed as a rate.          |
| Wp Sales var Demand Pre<br>Ssn R % | Working Plan Sales variance to Demand Pre Season expressed as a rate. |
| Wp Sales R                         | Working Plan Sales Retail Value.                                      |
| Wp Sales U                         | Working Plan Sales Units.                                             |
| Wp Sales var Ly R%                 | Working Plan Sales Retail variance to Last Year expressed as a rate.  |

# Rec / Inv Tab

The following sections describe the worksheets available under the Rec / Inv Tab:

- 1. Rec/Inv Value Plan Worksheet
- 2. Rec/Inv Unit Plan Worksheet

### 1. Rec/Inv Value Plan Worksheet

| 🖸 1. Rec / Inv Value      |                                                 |         |      |      |      |   |  |  |
|---------------------------|-------------------------------------------------|---------|------|------|------|---|--|--|
| Location Product Calendar |                                                 |         |      |      |      |   |  |  |
| Brick & Mortar 30000 Loa  | fers 🔣 🗮                                        | ► ► I   |      |      |      |   |  |  |
|                           | 8/8/2009 8/15/2009 8/22/2009 8/29/2009 9/5/2009 |         |      |      |      |   |  |  |
| Wp BOS R                  |                                                 |         |      |      |      |   |  |  |
| Wp BOS U                  |                                                 |         |      |      |      |   |  |  |
| Wp BOS AUR                |                                                 | ******* |      |      |      |   |  |  |
| Wp BOP Inv R              | 0.00                                            | 0.00    | 0.00 | 0.00 | 0.00 |   |  |  |
| Wp Sales R                | 0.00                                            | 0.00    | 0.00 | 0.00 | 0.00 |   |  |  |
| Ly Sales R                | 0.00                                            | 0.00    | 0.00 | 0.00 | 0.00 |   |  |  |
| Wp Shrink R               | 0.00                                            | 0.00    | 0.00 | 0.00 | 0.00 |   |  |  |
| Ly Shrink R               | 0.00                                            | 0.00    | 0.00 | 0.00 | 0.00 |   |  |  |
| Wp Receipts R             | 0.00                                            | 0.00    | 0.00 | 0.00 | 0.00 | ~ |  |  |
| Measure <                 |                                                 |         |      |      | >    |   |  |  |

#### 1. Rec/Inv Value Plan Worksheet

| Measure          | Description                                    |
|------------------|------------------------------------------------|
| Ly Cum Avg Inv R | Last Year Cumulative Average Inventory Retail. |
| Ly Cum Turn R    | Last Year Cumulative Turn Retail.              |
| Ly EOP Inv R     | Last Year End Of Period Inventory Retail.      |

| Measure                   | Description                                                                                                |
|---------------------------|----------------------------------------------------------------------------------------------------|
| Ly Forward Cover R        | Last Year The number of future periods' Retail Sales the current End of Period Inventory will cover.       |
| Ly Misc Out R             | Last Year Misc Out Retail.                                                                                 |
| Ly Receipts R             | Last Year Receipts Retail Value.                                                                           |
| Ly Sales R                | Last Year Sales Retail Value.                                                                              |
| Ly Shrink R               | Last Year Shrink Retail.                                                                                   |
| Wp BOP Inv R              | Working Plan Beginning of Period Inventory Retail Value.                                                   |
| Wp BOS Inv AUR            | Working Plan Beginning of Season Inventory Average Unit Retail.                                            |
| Wp BOS R                  | Working Plan Beginning of Season Retail.                                                                   |
| Wp BOS U                  | Working Plan Beginning of Season Unit.                                                                     |
| Wp Cum Avg Inv R          | Working Plan Cumulative Average Inventory Retail.                                                          |
| Wp Cum Turn R             | Working Plan Cumulative Turn Retail.                                                                       |
| Wp EOP Inv R              | Working Plan End Of Period Inventory Retail.                                                               |
| Wp Forward Cover R        | Working Plan The number of future periods' Retail Sales the current<br>End of Period Inventory will cover. |
| Wp Misc Out R             | Working Plan miscellaneous Out Retail.                                                                     |
| Wp Receipts R             | Working Plan Receipts Retail Value.                                                                        |
| Wp Sales R                | Working Plan Sales Retail Value.                                                                           |
| Wp Sell Thru R %          | Working Plan Percent of total available inventory Retail value sold for a period of time.                  |
| Wp Shrink R               | Working Plan Shrink Retail.                                                                                |
| Wp Stock to Sales R Ratio | Working Plan Stock to Sales Retail Ratio.                                                                  |

### 2. Rec/Inv Unit Plan Worksheet

| 🖸 2. Rec / Inv l          | Jnit Plan  |           |           |           |          | × |
|---------------------------|------------|-----------|-----------|-----------|----------|---|
| Location Product Calendar |            |           |           |           |          |   |
| Brick & Mortar 300        | 00 Loafers | K ≪ ♥ ►   |           |           |          |   |
|                           | 8/8/2009   | 8/15/2009 | 8/22/2009 | 8/29/2009 | 9/5/2009 | ^ |
| Wp BOS R                  |            |           |           |           |          |   |
| Wp BOS U                  |            | *******   |           |           |          |   |
| Wp BOS AUR                |            | *******   |           |           |          |   |
| Wp BOP Inv U              | 0          | 0         | 0         | 0         | 0        |   |
| Wp Sales U                | 0          | 0         | 0         | 0         | 0        |   |
| Ly Sales U                | 0          | 0         | 0         | 0         | 0        |   |
| Wp Shrink U               | 0          | 0         | 0         | 0         | 0        |   |
| Ly Shrink U               | 0          | 0         | 0         | 0         | 0        |   |
| Wp Receipts U             | 0          | 0         | 0         | 0         | 0        |   |
| Ly Receipts U             | 0          | 0         | 0         | 0         | 0        | ¥ |
| Measure <                 |            |           |           |           | >        |   |

#### 2. Rec/Inv Unit Plan Worksheet

| Measure          | Description                                               |
|------------------|-----------------------------------------------------------|
| Ly Cum Avg Inv U | Last Year Cumulative Average Inventory Units.             |
| Ly Cum Turn U    | Last Year Cumulative Turn Units.                          |
| Ly EOP Inv U     | Last Year End Of Period Inventory Units.                  |
| Ly Misc Out U    | Last Year Misc Out Unit.                                  |
| Ly Receipts U    | Last Year Receipts Units.                                 |
| Ly Sales U       | Last Year Sales Units.                                    |
| Ly Shrink U      | Last Year Shrink Units.                                   |
| Wp BOP Inv U     | Working Plan Beginning of Period Inventory Units.         |
| Wp BOS AUR       | Working Plan Beginning of Season Average Unit Retail.     |
| Wp BOS R         | Working Plan Beginning of Season Retail.                  |
| Wp BOS U         | Working Plan Beginning of Season Unit.                    |
| Wp Cum Avg Inv U | Working Plan Cumulative Average Inventory Units.          |
| Wp Cum Turn U    | Working Plan Cumulative Turn Units.                       |
| Wp EOP Inv AUR   | Working Plan End of Period Inventory Average Unit Retail. |
| Wp EOP Inv U     | Working Plan End Of Period Inventory Units.               |
| Wp Misc In AUR   | Working Plan miscellaneous In Unit.                       |
| Wp Misc Out AUR  | Working Plan miscellaneous Out Unit.                      |
| Wp Misc Out U    | Working Plan miscellaneous Out Unit.                      |
| Wp Receipts U    | Working Plan Receipts Units.                              |
| Wp Receipts AUR  | Working Plan Receipts Average Unit Retail.                |

| Measure       | Description                              |
|---------------|------------------------------------------|
| Wp Sales AUR  | Working Plan Sales Average Unit Retail.  |
| Wp Sales U    | Working Plan Sales Units.                |
| Wp Shrink U   | Working Plan Shrink Units.               |
| Wp Shrink AUR | Working Plan Shrink Average Unit Retail. |

# Margin Tab

The following sections describe the worksheets available under the Margin Tab:

Margin Worksheet

## Margin Worksheet

| O Margin             |          |           |           |           |          |
|----------------------|----------|-----------|-----------|-----------|----------|
| Location Product     |          |           |           |           | Calendar |
| Brick & Mortar 30000 | Loafers  |           |           |           |          |
|                      | 8/8/2009 | 8/15/2009 | 8/22/2009 | 8/29/2009 | 9/5/2009 |
| Wp Sales R           | 0.00     | 0.00      | 0.00      | 0.00      | 0.00     |
| Wp Sales Net VAT R   | 0.00     | 0.00      | 0.00      | 0.00      | 0.00     |
| Wp COGS C            | 0.00     | 0.00      | 0.00      | 0.00      | 0.00     |
| Wp Gross Margin      | 0.00     | 0.00      | 0.00      | 0.00      | 0.00     |
| Wp Gross Margin %    | 0.0 %    | 0.0 %     | 0.0 %     | 0.0 %     | 0.0 %    |
| Wp GMROI %           | 0.0 %    | 0.0 %     | 0.0 %     | 0.0 %     | 0.0 %    |
| Ly Sales R           | 0.00     | 0.00      | 0.00      | 0.00      | 0.00     |
| Ly COGS C            | 0.00     | 0.00      | 0.00      | 0.00      | 0.00     |
| Ly Gross Margin      | 0.00     | 0.00      | 0.00      | 0.00      | 0.00     |
| Ly Gross Margin %    | 0.0 %    | 0.0 %     | 0.0 %     | 0.0 %     | 0.0 %    |
| Ly GMROI %           | 0.0 %    | 0.0 %     | 0.0 %     | 0.0 %     | 0.0 %    |
| Wp Sales U           | 0        | 0         | 0         | 0         | 0        |
| Wp Sales AUR         | 0.00     | 0.00      | 0.00      | 0.00      | 0.00     |
| Wp EOP Inv AUR       | 0.00     | 0.00      | 0.00      | 0.00      | 0.00     |
| Ly Sales U           | 0        | 0         | 0         | 0         | 0        |
| Ly Sales AUR         | 0.00     | 0.00      | 0.00      | 0.00      | 0.00     |
| Measure <            |          |           |           |           | >        |

#### Margin Worksheet

| Measure           | Description                                       |
|-------------------|---------------------------------------------------|
| Ly COGS C         | Last Year Cost of Goods Sold Cost.                |
| Ly GMROI %        | Last Year Gross Margin Return on Investment rate. |
| Ly Gross Margin   | Last Year Gross Margin.                           |
| Ly Gross Margin % | Last Year Gross Margin Rate.                      |
| Ly Sales AUR      | Last Year Sales Average Unit Retail.              |

| Measure            | Description                                               |
|--------------------|-----------------------------------------------------------|
| Ly Sales R         | Last Year Sales Retail Value.                             |
| Ly Sales U         | Last Year Sales Units.                                    |
| Wp COGS C          | Working Plan Cost of Goods Sold Cost.                     |
| Wp EOP Inv AUR     | Working Plan End of Period Inventory Average Unit Retail. |
| Wp GMROI %         | Working Plan Gross Margin Rate.                           |
| Wp Gross Margin    | Working Plan Gross Margin.                                |
| Wp Gross Margin %  | Working Plan Gross Margin Rate.                           |
| Wp Sales AUR       | Working Plan Sales Average Unit Retail.                   |
| Wp Sales Net VAT R | Working Plan Sales Net Value Added Tax Retail Value.      |
| Wp Sales R         | Working Plan Sales Retail Value.                          |
| Wp Sales U         | Working Plan Sales Units.                                 |

# **Open to Buy Tab**

The following section describes the worksheet available under the Open to Buy Tab:

Open to Buy Worksheet

### **Open to Buy Worksheet**

| Open to Buy               |           |                |           |           |          | X |
|---------------------------|-----------|----------------|-----------|-----------|----------|---|
| Location Product Calendar |           |                |           |           |          |   |
| Brick & Mortar 3000       | 0 Loafers | « « <b>»</b> » |           |           |          |   |
|                           | 8/8/2009  | 8/15/2009      | 8/22/2009 | 8/29/2009 | 9/5/2009 | ^ |
| Wp BOP Inv R              | 0.00      | 0.00           | 0.00      | 0.00      | 0.00     | Ŀ |
| Wp Sales R                | 0.00      | 0.00           | 0.00      | 0.00      | 0.00     |   |
| Wp Receipts R             | 0.00      | 0.00           | 0.00      | 0.00      | 0.00     |   |
| Cp Receipts R             | 0.00      | 0.00           | 0.00      | 0.00      | 0.00     |   |
| Wp On Order R             | 0.00      | 0.00           | 0.00      | 0.00      | 0.00     |   |
| Wp On Order Adj R         | 0.00      | 0.00           | 0.00      | 0.00      | 0.00     |   |
| Wp Net On Order R         | 0.00      | 0.00           | 0.00      | 0.00      | 0.00     |   |
| Wp EOP Inv R              | 0.00      | 0.00           | 0.00      | 0.00      | 0.00     |   |
| Wp OTB R                  | 0.00      | 0.00           | 0.00      | 0.00      | 0.00     | ¥ |
| Measure <                 |           |                |           |           | >        |   |

#### Open to Buy Worksheet

| Measure       | Description                                              |
|---------------|----------------------------------------------------------|
| Cp Receipts R | Current Plan Receipt Retail.                             |
| Wp BOP Inv R  | Working Plan Beginning of Period Inventory Retail Value. |
| Wp BOP Inv U  | Working Plan Beginning of Period Inventory Units.        |

| Measure           | Description                                                                                                    |
|-------------------|----------------------------------------------------------------------------------------------------|
| Wp EOP Inv R      | Working Plan End Of Period Inventory Retail.                                                                                                    |
| Wp EOP Inv U      | Working Plan End Of Period Inventory Units.                                                                                                    |
| Wp Net On Order R | Working Plan Net On Order Retail.                                                                                                    |
| Wp Net On Order U | Working Plan Net On Order Units.                                                                                                    |
| Wp On Order R     | Working Plan On Order Retail Value.                                                                                                    |
| Wp On Order U     | Working Plan On Order Units.                                                                                                    |
| Wp OTB R          | Working Plan Open to Buy Retail Value of goods that may be<br>received into stock without exceeding Current Plan End of Period<br>Inventory Retail. |
| Wp OTB U          | Working Plan Open to Buy Units that may be received into stock without exceeding Current Plan End of Period Inventory Units.                        |
| Wp Receipts R     | Working Plan Receipts Retail Value.                                                                                                    |
| Wp Receipts U     | Working Plan Receipts Units.                                                                                                    |
| Wp Sales R        | Working Plan Sales Retail Value.                                                                                                    |
| Wp Sales U        | Working Plan Sales Units.                                                                                                    |

### **Reconcile / Review MFP Plan Tab**

The following sections describe the worksheets available under the Reconcile / Review MFP Plan Tab:

- 1. Reconcile Targets Worksheet
- 2. Original Plan Summary Worksheet
- 3. Current Plan Summary Worksheet

#### 1. Reconcile Targets Worksheet

| 1. Reconcile Targe        | ets      |           |           |           |          | × |
|---------------------------|----------|-----------|-----------|-----------|----------|---|
| Location Product Calendar |          |           |           |           |          |   |
| Brick & Mortar 100 Men's  | Footwear |           |           |           |          |   |
|                           | 8/8/2009 | 8/15/2009 | 8/22/2009 | 8/29/2009 | 9/5/2009 | ^ |
| MO Tgt Sales R            | 0.00     | 0.00      | 0.00      | 0.00      | 0.00     |   |
| Wp Sales R                | 0.00     | 0.00      | 0.00      | 0.00      | 0.00     |   |
| Wp Sales var Tgt R%       | -100.0 % | -100.0 %  | -100.0 %  | -100.0 %  | -100.0 % |   |
| MO Tgt COGS C             | 0.00     | 0.00      | 0.00      | 0.00      | 0.00     |   |
| Wp COGS C                 | 0.00     | 0.00      | 0.00      | 0.00      | 0.00     |   |
| MO Tgt Gross Margin       | 0.00     | 0.00      | 0.00      | 0.00      | 0.00     |   |
| MO Tgt Gross Margin %     | 0.0 %    | 0.0 %     | 0.0 %     | 0.0 %     | 0.0 %    |   |
| Wp Gross Margin           | 0.00     | 0.00      | 0.00      | 0.00      | 0.00     |   |
| Wp Gross Margin %         | 0.0 %    | 0.0 %     | 0.0 %     | 0.0 %     | 0.0 %    | ~ |
| Measure <                 |          |           |           |           | >        |   |

1. Reconcile Targets Worksheet

| Measure                 | Description                                                                         |  |  |  |
|-------------------------|-------------------------------------------------------------------------------------|--|--|--|
| MO Tgt BOP Inv R        | Middle Out Target Beginning of Period Inventory Retail.                             |  |  |  |
| MO Tgt BOP Inv U        | Middle Out Target Beginning of Period Inventory Units.                              |  |  |  |
| MO Tgt COGS C           | Middle Out Target Cost of Goods Sold Cost.                                          |  |  |  |
| MO Tgt Cum Avg Inv R    | Middle Out Target Cumulative Average Inventory Retail.                              |  |  |  |
| MO Tgt Cum Avg Inv U    | Middle Out Target Cumulative Average Inventory Units.                               |  |  |  |
| MO Tgt Cum Turn R       | Middle Out Target Cumulative Turn Retail.                                           |  |  |  |
| MO Tgt EOP Inv R        | Middle Out Target End of Period Inventory Retail.                                   |  |  |  |
| MO Tgt EOP Inv U        | Middle Out Target End of Period Inventory Units.                                    |  |  |  |
| MO Tgt GMROI %          | Middle Out Target Gross Margin Return on Investment Rate.                           |  |  |  |
| MO Tgt Gross Margin     | Middle Out Target Gross Margin.                                                     |  |  |  |
| MO Tgt Gross Margin %   | Middle Out Target Gross Margin Rate.                                                |  |  |  |
| MO Tgt Receipts R       | Middle Out Target Receipts Retail.                                                  |  |  |  |
| MO Tgt Receipts U       | Middle Out Target Receipts Units.                                                   |  |  |  |
| MO Tgt Sales R          | Middle Out Target Sales Retail.                                                     |  |  |  |
| MO Tgt Sales U          | Middle Out Target Sales Units.                                                      |  |  |  |
| Wp BOP Inv R            | Working Plan Beginning of Period Inventory Retail Value.                            |  |  |  |
| Wp BOP Inv U            | Working Plan Beginning of Period Inventory Units.                                   |  |  |  |
| Wp COGS C               | Working Plan Cost of Goods Sold Cost.                                               |  |  |  |
| Wp Cum Avg Inv R        | Working Plan Cumulative Average Inventory Retail.                                   |  |  |  |
| Wp Cum Avg Inv U        | Working Plan Cumulative Average Inventory Units.                                    |  |  |  |
| Wp Cum Turn R           | Working Plan Cumulative Turn Retail.                                                |  |  |  |
| Wp EOP Inv R            | Working Plan End Of Period Inventory Retail.                                        |  |  |  |
| Wp EOP Inv R var Tgt %  | Working Plan End Of Period Inventory Retail variance to Target expressed as a rate. |  |  |  |
| Wp EOP Inv U            | Working Plan End Of Period Inventory Units.                                         |  |  |  |
| Wp GMROI %              | Working Plan Gross Margin Rate.                                                     |  |  |  |
| Wp Gross Margin         | Working Plan Gross Margin.                                                          |  |  |  |
| Wp Gross Margin %       | Working Plan Gross Margin Rate.                                                     |  |  |  |
| Wp Receipts R           | Working Plan Receipts Retail Value.                                                 |  |  |  |
| Wp Receipts R var Tgt % | Working Plan Receipts Retail variance to Target expressed as a rate.                |  |  |  |
| Wp Receipts U           | Working Plan Receipts Units.                                                        |  |  |  |
| Wp Sales R              | Working Plan Sales Retail Value.                                                    |  |  |  |
| Wp Sales U              | Working Plan Sales Units.                                                           |  |  |  |
| Wp Sales var Tgt R%     | Working Plan Sales variance to Target expressed as rate.                            |  |  |  |

| Measure             | Description                                              |
|---------------------|----------------------------------------------------------|
| Wp Sales var Tgt U% | Working Plan Sales variance to Target expressed as unit. |

## 2. Original Plan Summary Worksheet

| 🖸 2. Original Plan Summary |          |           |           |           |          | × |
|----------------------------|----------|-----------|-----------|-----------|----------|---|
| Location Product           |          |           |           |           |          |   |
| Brick & Mortar 30000 Loa   | fers 🔣 🕷 | ► ► I     |           |           |          |   |
|                            | 8/8/2009 | 8/15/2009 | 8/22/2009 | 8/29/2009 | 9/5/2009 | ^ |
| Op Sales R                 | 0.00     | 0.00      | 0.00      | 0.00      | 0.00     |   |
| Op Sales var Ly R%         | -100.0 % | -100.0 %  | -100.0 %  | -100.0 %  | -100.0 % |   |
| Wa Sales R                 | 0.00     | 0.00      | 0.00      | 0.00      | 0.00     |   |
| Wa Sales var Ly R%         | -100.0 % | -100.0 %  | -100.0 %  | -100.0 %  | -100.0 % |   |
| Op COGS C                  | 0.00     | 0.00      | 0.00      | 0.00      | 0.00     |   |
| Wa COGS C                  | 0.00     | 0.00      | 0.00      | 0.00      | 0.00     |   |
| Op Gross Margin            | 0.00     | 0.00      | 0.00      | 0.00      | 0.00     |   |
| Op Gross Margin %          | 0.0 %    | 0.0 %     | 0.0 %     | 0.0 %     | 0.0 %    |   |
| Wa Gross Margin            | 0.00     | 0.00      | 0.00      | 0.00      | 0.00     |   |
| Wa Gross Margin %          | 0.0 %    | 0.0 %     | 0.0 %     | 0.0 %     | 0.0 %    |   |
| Op BOP Inv R               | 0.00     | 0.00      | 0.00      | 0.00      | 0.00     | ~ |
| Measure <                  |          |           |           |           | >        |   |

#### 2. Original Plan Summary Worksheet

| Measure            | Description                                                                                                 |
|--------------------|----------------------------------------------------------------------------------------------------|
| Op BOP Inv R       | Original Plan Beginning of Period Inventory Retail Value.                                                   |
| Op COGS C          | Original Plan Cost of Goods Sold Cost.                                                                      |
| Op Cum Avg Inv R   | Original Plan Cumulative Average Inventory Retail.                                                          |
| Op Cum Avg Inv U   | Original Plan Cumulative Average Inventory Units.                                                           |
| Op Cum Turn R      | Original Plan Cumulative Turn Retail.                                                                       |
| Op Cum Turn U      | Original Plan Cumulative Turn Units.                                                                        |
| Op EOP Inv R       | Original Plan End Of Period Inventory Retail.                                                               |
| Op Forward Cover R | Original Plan The number of future periods' Retail Sales the current<br>End of Period Inventory will cover. |
| Op GMROI %         | Original Plan Gross Margin Return on Investment Rate.                                                       |
| Op Gross Margin    | Original Plan Gross Margin.                                                                                 |
| Op Gross Margin %  | Original Plan Gross Margin %.                                                                               |
| Op Receipts R      | Original Plan Receipts Retail Value.                                                                        |
| Op Receipts U      | Original Plan Receipts Units.                                                                               |
| Op Sales AUR       | Original Plan Sales Average Unit Retail.                                                                    |
| Op Sales R         | Original Plan Sales Retail Value.                                                                           |

| Measure                   | Description                                                                                                 |
|---------------------------|----------------------------------------------------------------------------------------------------|
| Op Sales U                | Original Plan Sales Units.                                                                                  |
| Op Sales var Ly R%        | Original Plan Sales variance to Last Year rate.                                                             |
| Op Stock to Sales R ratio | Original Plan Stock to Sales Ratio.                                                                         |
| Wa BOP Inv R              | Waiting Approval Beginning of Period Inventory Retail Value.                                                |
| Wa COGS C                 | Waiting Approval Cost Of Goods Sold Cost.                                                                   |
| Wa Cum Avg Inv R          | Waiting Approval Cumulative Average Inventory Retail.                                                       |
| Wa Cum Avg Inv U          | Waiting Approval Cumulative Average Inventory Units.                                                        |
| Wa Cum Turn R             | Waiting Approval Cumulative Turn Retail.                                                                    |
| Wa Cum Turn U             | Waiting Approval Cumulative Turn Units.                                                                     |
| Wa EOP Inv R              | Waiting Approval End Of Period Inventory Retail.                                                            |
| Wa Forward Cover R        | Waiting Approval The number of future periods' Retail Sales the current End of Period Inventory will cover. |
| Wa GMROI %                | Waiting Approval Gross Margin Return on Investment Rate.                                                    |
| Wa Gross Margin           | Waiting Approval Gross Margin.                                                                              |
| Wa Gross Margin %         | Waiting Approval Gross Margin Rate.                                                                         |
| Wa Receipts R             | Waiting Approval Receipts Retail Value.                                                                     |
| Wa Receipts U             | Waiting Approval Receipts Units.                                                                            |
| Wa Sales AUR              | Waiting Approval Sales Average Unit Retail.                                                                 |
| Wa Sales R                | Waiting Approval Sales Retail Value.                                                                        |
| Wa Sales U                | Waiting Approval Sales Units.                                                                               |
| Wa Stock var Ly R%        | Waiting Approval Stock variance to Last Year expressed as a rate.                                           |
| Wa Stock to Sales R ratio | Waiting Approval Stock to Sales Retail Ratio.                                                               |

## 3. Current Plan Summary Worksheet

| 🖸 3. Current Plan Summary                              |          |           |           |           |          | × |
|--------------------------------------------------------|----------|-----------|-----------|-----------|----------|---|
| Location Product Calendar Brick & Mortar 30000 Loafers |          |           |           |           |          |   |
|                                                        | 8/8/2009 | 8/15/2009 | 8/22/2009 | 8/29/2009 | 9/5/2009 | ^ |
| Cp Sales R                                             | 0.00     | 0.00      | 0.00      | 0.00      | 0.00     |   |
| Cp Sales var Ly R%                                     | -100.0 % | -100.0 %  | -100.0 %  | -100.0 %  | -100.0 % |   |
| Wa Sales R                                             | 0.00     | 0.00      | 0.00      | 0.00      | 0.00     |   |
| Wa Sales var Ly R%                                     | -100.0 % | -100.0 %  | -100.0 %  | -100.0 %  | -100.0 % |   |
| Cp COGS C                                              | 0.00     | 0.00      | 0.00      | 0.00      | 0.00     |   |
| Wa COGS C                                              | 0.00     | 0.00      | 0.00      | 0.00      | 0.00     |   |
| Cp Gross Margin                                        | 0.00     | 0.00      | 0.00      | 0.00      | 0.00     |   |
| Cp Gross Margin %                                      | 0.0 %    | 0.0 %     | 0.0 %     | 0.0 %     | 0.0 %    |   |
| Wa Gross Margin                                        | 0.00     | 0.00      | 0.00      | 0.00      | 0.00     |   |
| Wa Gross Margin %                                      | 0.0 %    | 0.0 %     | 0.0 %     | 0.0 %     | 0.0 %    | ~ |
| Measure <                                              |          |           |           |           | >        |   |

#### 3. Current Plan Summary Worksheet

| Measure                   | Description                                                                                                |
|---------------------------|----------------------------------------------------------------------------------------------------|
| Cp BOP Inv R              | Current Plan Beginning of Period Inventory Retail Value.                                                   |
| Cp COGS C                 | Current Plan Cost of Goods Sold Cost.                                                                      |
| Cp Cum Avg Inv R          | Current Plan Cumulative Average Inventory Retail.                                                          |
| Cp Cum Avg Inv U          | Current Plan Cumulative Average Inventory Units.                                                           |
| Cp Cum Turn R             | Current Plan Cumulative Turn Retail.                                                                       |
| Cp Cum Turn U             | Current Plan Cumulative Turn Units.                                                                        |
| Cp EOP Inv R              | Current Plan End Of Period Inventory Retail.                                                               |
| Cp Forward Cover R        | Current Plan The number of future periods' Retail Sales the current<br>End of Period Inventory will cover. |
| Cp GMROI %                | Current Plan Gross Margin Return on Investment Rate.                                                       |
| Cp Gross Margin           | Current Plan Gross Margin.                                                                                 |
| Cp Gross Margin %         | Current Plan Gross Margin Rate.                                                                            |
| Cp Receipts R             | Current Plan Receipt Retail.                                                                               |
| Cp Receipts U             | Current Plan Receipts Units.                                                                               |
| Cp Sales AUR              | Current Plan Sales Average Unit Retail.                                                                    |
| Cp Sales R                | Current Plan Sales Retail Value.                                                                           |
| Cp Sales U                | Current Plan Sales Units.                                                                                  |
| Cp Sales var Ly R%        | Current Plan Sales variance to Last Year expressed as a rate.                                              |
| Cp Stock to Sales R ratio | Current Plan Stock to Sales Retail Ratio.                                                                  |
| Wa BOP Inv R              | Waiting Approval Beginning of Period Inventory Retail Value.                                               |

| Measure                   | Description                                                                                                 |
|---------------------------|----------------------------------------------------------------------------------------------------|
| Wa COGS C                 | Waiting Approval Cost Of Goods Sold Cost.                                                                   |
| Wa Cum Avg Inv R          | Waiting Approval Cumulative Average Inventory Retail.                                                       |
| Wa Cum Avg Inv U          | Waiting Approval Cumulative Average Inventory Units.                                                        |
| Wa Cum Turn R             | Waiting Approval Cumulative Turn Retail.                                                                    |
| Wa Cum Turn U             | Waiting Approval Cumulative Turn Units.                                                                     |
| Wa EOP Inv R              | Waiting Approval End Of Period Inventory Retail.                                                            |
| Wa Forward Cover R        | Waiting Approval The number of future periods' Retail Sales the current End of Period Inventory will cover. |
| Wa GMROI %                | Waiting Approval Gross Margin Return on Investment Rate.                                                    |
| Wa Gross Margin           | Waiting Approval Gross Margin.                                                                              |
| Wa Gross Margin %         | Waiting Approval Gross Margin Rate.                                                                         |
| Wa Receipts R             | Waiting Approval Receipts Retail Value.                                                                     |
| Wa Receipts U             | Waiting Approval Receipts Units.                                                                            |
| Wa Sales AUR              | Waiting Approval Sales Average Unit Retail.                                                                 |
| Wa Sales R                | Waiting Approval Sales Retail Value.                                                                        |
| Wa Sales U                | Waiting Approval Sales Units.                                                                               |
| Wa Sales var Ly R%        | Waiting Approval Sales variance to Last Year expressed as a rate.                                           |
| Wa Stock to Sales R ratio | Waiting Approval Stock to Sales Retail Ratio.                                                               |

# **Review Item Plan Tab**

The following sections describe the worksheets available under the Review Item Plan Tab:

- 1. Review Item Plan Op Plan Worksheet
- 2. Review Item Plan Cp Plan Worksheet

## 1. Review Item Plan Op Plan Worksheet

| 🖸 1. Review Item Plar      | Op Plan                 |           |           |           |          | X |
|----------------------------|-------------------------|-----------|-----------|-----------|----------|---|
| Location Product           | Location Product Calend |           |           |           |          |   |
| Brick & Mortar 30000 Loafe | rs 🔣 🕷 🇭                | Η         |           |           |          |   |
|                            | 8/8/2009                | 8/15/2009 | 8/22/2009 | 8/29/2009 | 9/5/2009 | ^ |
| Wp Sales R                 | 0.00                    | 0.00      | 0.00      | 0.00      | 0.00     | 1 |
| IP Op Sales R              | 0.00                    | 0.00      | 0.00      | 0.00      | 0.00     |   |
| Wp Sales R var IP Op %     | -100.0 %                | -100.0 %  | -100.0 %  | -100.0 %  | -100.0 % |   |
| Wp COGS C                  | 0.00                    | 0.00      | 0.00      | 0.00      | 0.00     |   |
| IP Op Sales C              | 0.00                    | 0.00      | 0.00      | 0.00      | 0.00     |   |
| Wp Gross Margin            | 0.00                    | 0.00      | 0.00      | 0.00      | 0.00     |   |
| Wp Gross Margin %          | 0.0 %                   | 0.0 %     | 0.0 %     | 0.0 %     | 0.0 %    |   |
| IP Op Gross Margin         | 0.00                    | 0.00      | 0.00      | 0.00      | 0.00     |   |
| IP Op Gross Margin %       | 0.0 %                   | 0.0 %     | 0.0 %     | 0.0 %     | 0.0 %    | v |
| Measure <                  |                         |           |           |           | >        |   |

#### 1. Review Item Plan Op Plan Worksheet

| Measure              | Description                                                   |  |
|----------------------|---------------------------------------------------------------|--|
| IP Op BOP Inv R      | Item Plan Original Plan Beginning of Period Inventory Retail. |  |
| IP Op BOP Inv U      | Item Plan Original Plan Beginning of Period Inventory Units.  |  |
| IP Op Cum Avg Inv U  | Item Plan Original Plan Cumulative Average Inventory Units.   |  |
| IP Op Cum Turn U     | Item Plan Original Plan Cumulative Turn Units.                |  |
| IP Op EOP Inv R      | Item Plan Original Plan End of Period Inventory Retail.       |  |
| IP Op EOP Inv U      | Item Plan Original Plan End of Period Inventory Unit.         |  |
| IP Op Gross Margin   | Item Plan Original Plan Gross Margin.                         |  |
| IP Op Gross Margin % | Item Plan Original Plan Gross Margin Rate.                    |  |
| IP Op Per Avg Inv R  | Item Plan Original Plan Periodic Average Inventory.           |  |
| IP Op Per Turn R     | Item Plan Original Plan Periodic Turnover.                    |  |
| IP Op Receipts R     | Item Plan Original Plan Receipt Retail.                       |  |
| IP Op Receipts U     | Item Plan Original Plan Receipt Units.                        |  |
| IP Op Sales C        | Item Plan Original Plan Sales Retail.                         |  |
| IP Op Sales R        | Item Plan Original Plan Sales Retail.                         |  |
| IP Op Sales U        | Item Plan Original Plan Sales Units.                          |  |
| Wp BOP Inv R         | Working Plan Beginning of Period Inventory Retail Value.      |  |
| Wp BOP Inv U         | Working Plan Beginning of Period Inventory Units.             |  |
| Wp COGS C            | Working Plan Cost of Goods Sold Cost.                         |  |
| Wp Cum Avg Inv R     | Working Plan Cumulative Average Inventory Retail.             |  |
| Wp Cum Avg Inv U     | Working Plan Cumulative Average Inventory Units.              |  |

| Measure                   | Description                                                                                             |
|---------------------------|----------------------------------------------------------------------------------------------------|
| Wp Cum Turn R             | Working Plan Cumulative Turn Retail.                                                                    |
| Wp Cum Turn U             | Working Plan Cumulative Turn Units.                                                                     |
| Wp EOP Inv R              | Working Plan End Of Period Inventory Retail.                                                            |
| Wp EOP Inv R var IP Op %  | Working Plan End of Period Inventory Retail variance to Item Plan<br>Original Plan expressed as a rate. |
| Wp EOP Inv U              | Working Plan End Of Period Inventory Units.                                                             |
| Wp EOP Inv U var IP Op %  | Working Plan End of Period Inventory Units variance to Item Plan<br>Original Plan expressed as a rate.  |
| Wp Gross Margin           | Working Plan Gross Margin.                                                                              |
| Wp Gross Margin %         | Working Plan Gross Margin Rate.                                                                         |
| Wp Receipts R             | Working Plan Receipts Retail Value.                                                                     |
| Wp Receipts R var IP Op % | Working Plan Receipts Retail variance to Item Plan Original Plan expressed as a rate.                   |
| Wp Receipts U             | Working Plan Receipts Units.                                                                            |
| Wp Receipts U var IP Op % | Working Plan Receipts Unit variance to Item Plan Original Plan expressed as a rate.                     |
| Wp Sales R                | Working Plan Sales Retail Value.                                                                        |
| Wp Sales R var IP Op %    | Working Plan Sales Retail variance to Item Plan Original Plan expressed as a rate.                      |
| Wp Sales U                | Working Plan Sales Units.                                                                               |
| Wp Sales U var IP Op %    | Working Plan Sales Unit variance to Item Plan Original Plan expressed as a rate.                        |

# 2. Review Item Plan Cp Plan Worksheet

| 🖸 2. Review Item Plar      | n Cp Plan |           |           |           |          | × |
|----------------------------|-----------|-----------|-----------|-----------|----------|---|
| Location Product           |           |           |           |           | Calendar |   |
| Brick & Mortar 30000 Loafe | rs 🔣 🕷 🗭  | Η         |           |           |          |   |
|                            | 8/8/2009  | 8/15/2009 | 8/22/2009 | 8/29/2009 | 9/5/2009 | ^ |
| Wp Sales R                 | 0.00      | 0.00      | 0.00      | 0.00      | 0.00     |   |
| IP Cp Sales R              | 0.00      | 0.00      | 0.00      | 0.00      | 0.00     |   |
| Wp Sales R var IP Cp %     | -100.0 %  | -100.0 %  | -100.0 %  | -100.0 %  | -100.0 % |   |
| Wp Gross Margin            | 0.00      | 0.00      | 0.00      | 0.00      | 0.00     |   |
| Wp Gross Margin %          | 0.0 %     | 0.0 %     | 0.0 %     | 0.0 %     | 0.0 %    |   |
| IP Cp Gross Margin         | 0.00      | 0.00      | 0.00      | 0.00      | 0.00     |   |
| IP Cp Gross Margin %       | 0.0 %     | 0.0 %     | 0.0 %     | 0.0 %     | 0.0 %    |   |
| Wp BOP Inv R               | 0.00      | 0.00      | 0.00      | 0.00      | 0.00     |   |
| IP Cp BOP Inv R            | 0.00      | 0.00      | 0.00      | 0.00      | 0.00     | ¥ |
| Measure <                  |           |           |           |           | >        |   |

2. Review Item Plan Cp Plan Worksheet

| Measure                   | Description                                                                                            |
|---------------------------|----------------------------------------------------------------------------------------------------|
| IP Cp BOP Inv R           | Item Plan Current Plan Beginning of Period Inventory Retail.                                           |
| IP Cp BOP Inv U           | Item Plan Current Plan Beginning of Period Inventory Units.                                            |
| IP Cp Cum Avg Inv R       | Item Plan Current Plan Cumulative Average Inventory Retail.                                            |
| IP Cp Cum Avg Inv U       | Item Plan Current Plan Cumulative Average Inventory Units.                                             |
| IP Cp Cum Turn R          | Item Plan Current Plan Cumulative Turn Retail.                                                         |
| IP Cp Cum Turn U          | Item Plan Current Plan Cumulative Turn Units.                                                          |
| IP Cp EOP Inv R           | Item Plan Current Plan End of Period Inventory Retail.                                                 |
| IP Cp EOP Inv U           | Item Plan Current Plan End of Period Inventory Units.                                                  |
| IP Cp Gross Margin        | Item Plan Current Plan Gross Margin.                                                                   |
| IP Cp Gross Margin %      | Item Plan Current Plan Gross Margin Rate.                                                              |
| IP Cp Receipts R          | Item Plan Current Plan Receipt Retail.                                                                 |
| IP Cp Receipts U          | Item Plan Current Plan Receipt Units.                                                                  |
| IP Cp Sales R             | Item Plan Current Plan Sales Retail.                                                                   |
| IP Cp Sales U             | Item Plan Current Plan Sales Units.                                                                    |
| Wp BOP Inv R              | Working Plan Beginning of Period Inventory Retail Value.                                               |
| Wp BOP Inv U              | Working Plan Beginning of Period Inventory Units.                                                      |
| Wp Cum Avg Inv R          | Working Plan Cumulative Average Inventory Retail.                                                      |
| Wp Cum Avg Inv U          | Working Plan Cumulative Average Inventory Units.                                                       |
| Wp Cum Turn R             | Working Plan Cumulative Turn Retail.                                                                   |
| Wp Cum Turn U             | Working Plan Cumulative Turn Units.                                                                    |
| Wp EOP Inv R              | Working Plan End Of Period Inventory Retail.                                                           |
| Wp EOP Inv R var IP Cp %  | Working Plan End of Period Inventory Retail variance to Item Plan<br>Current Plan expressed as a rate. |
| Wp EOP Inv U              | Working Plan End Of Period Inventory Units.                                                            |
| Wp EOP Inv U var IP Cp %  | Working Plan End Of Period Inventory Units variance to Item Plan<br>Current Plan expressed as a rate.  |
| Wp Gross Margin           | Working Plan Gross Margin.                                                                             |
| Wp Gross Margin %         | Working Plan Gross Margin Rate.                                                                        |
| Wp Receipts R             | Working Plan Receipts Retail Value.                                                                    |
| Wp Receipts R var IP Cp % | Working Plan Receipts Retail variance to Item Plan Current Plan expressed as a rate.                   |
| Wp Receipts U             | Working Plan Receipts Units.                                                                           |
| Wp Receipts U var IP Cp % | Working Plan Receipts Unit variance to Item Plan Current Plan expressed as a rate.                     |
| Wp Sales R                | Working Plan Sales Retail Value.                                                                       |

| Measure                | Description                                                                       |
|------------------------|-----------------------------------------------------------------------------------|
| Wp Sales R var IP Cp % | Working Plan Sales Retail variance to Item Plan Current Plan expressed as a rate. |
| Wp Sales U             | Working Plan Sales Units.                                                         |
| Wp Sales U var IP Cp % | Working Plan Sales Unit variance to Item Plan Current Plan expressed as a rate.   |

# **Approval Tab**

The following section describes the worksheet available under the Approval Tab:

Approval Worksheet

#### **Approval Worksheet**

#### Planning – Submit

The **Planning – Submit** custom menu option will allow the user to submit the plan to the Middle Out Role for Approval.

| O Approval                 |             |          |
|----------------------------|-------------|----------|
| Location Product           |             | Calendar |
| Brick & Mortar 100 Men's F | Footwear    |          |
|                            | Fall FY2009 |          |
| Wp Submit                  |             |          |
| Wp Approval Pending        |             |          |
| Wp Submit Info             |             |          |
| Wa Submit By               |             |          |
| Wa Submit Date             |             |          |
| Wa Submit Info             |             |          |
| Last Approval Action       |             |          |
| Op Approved/Rejected By    |             |          |
| Op Approve/Reject Date     |             |          |
| Op Approve/Reject Info     |             |          |
| Cp Approved/Rejected By    |             |          |
| Cp Approve/Reject Date     |             |          |
| Cp Approve/Reject Info     |             |          |
| Measure <                  |             | >        |

#### **Approval Worksheet**

| Measure                 | Description                              |
|-------------------------|------------------------------------------|
| Cp Approve/Reject Date  | Current Plan Approve Reject Date.        |
| Cp Approve/Reject Info  | Current Plan Approve Reject Information. |
| Cp Approved/Rejected By | Current Plan Approve / Rejected By.      |
| Last Approval Action    | The last approval action that was taken. |

| Measure                 | Description                                 |
|-------------------------|---------------------------------------------|
| Op Approve/Reject Date  | Original Plan Approve / Reject Date.        |
| Op Approve/Reject Info  | Original Plan Approve / Reject Information. |
| Op Approved/Rejected By | Original Plan Approve / Rejected By.        |
| Wa Submit By            | Waiting Approval Submitted By.              |
| Wa Submit Date          | Waiting Approval Submitted Date.            |
| Wa Submit Info          | Waiting Approval Submitted Information.     |
| Wp Approval Pending     | Working Plan Approval Pending.              |
| Wp Submit               | Working Plan Submit.                        |
| Wp Submit Info          | Working Plan Submit Information.            |

## **All Measures Tab**

The following section describes the worksheet available under the All Measures Tab:

All Measures Worksheet

### **All Measures Worksheet**

| O All Measures                       |          |           |           |           | _ 🗆 🗙    |
|--------------------------------------|----------|-----------|-----------|-----------|----------|
| Location Product Calendar            |          |           |           |           |          |
| Brick & Mortar 30000 Loafers 🔣 🕷 🕨 🕨 |          |           |           |           |          |
|                                      | 8/8/2009 | 8/15/2009 | 8/22/2009 | 8/29/2009 | 9/5/2009 |
| Wp Sales R                           | 0.00     | 0.00      | 0.00      | 0.00      | 0.00     |
|                                      |          |           |           |           |          |
| Measure <                            |          |           |           |           | >        |

#### All Measures Worksheet

| Measure    | Description                      |
|------------|----------------------------------|
| Wp Sales R | Working Plan Sales Retail Value. |

### **Overview**

This workbook allows Administrator enter the value added tax rate by week. The VAT Admin workbook contains the following tab and worksheet:

- VAT Setup Tab
  - VAT Setup Worksheet

## **VAT Admin Wizard**

To open a VAT Admin workbook:

- 1. Select File New, or click on the New button.
- 2. On the Planning Admin tab, select "VAT Admin", and click OK.

| New                                                                                 | × |
|-------------------------------------------------------------------------------------|---|
| Planning Admin Analysis Planning                                                    | _ |
| This is a list of the workbook templates for this<br>group.                         |   |
| Alert Manager<br>Auto Workbook Maintenance<br>Data Load Validation<br>Mapping Setup |   |
| VAT Admin                                                                           |   |
|                                                                                     |   |
|                                                                                     |   |
|                                                                                     |   |
| OK Cancel Help                                                                      |   |

Creating a New VAT Admin Workbook

The VAT Admin workbook will build.

# VAT Setup Tab

The following section describes the worksheet available under the VAT Setup Tab:

VAT Setup Worksheet

#### VAT Setup Worksheet

| O VAT Setup                          |           |           |           |          |           |
|--------------------------------------|-----------|-----------|-----------|----------|-----------|
| Location Product                     |           |           |           |          | Calendar  |
| Brick & Mortar 30000 Loafers 🔣 🕷 🍽 🕨 |           |           |           |          |           |
|                                      | 2/10/2007 | 2/17/2007 | 2/24/2007 | 3/3/2007 | 3/10/2007 |
| Wp VAT %                             | 0.0 %     | 0.0 %     | 0.0 %     | 0.0 %    | 0.0 %     |
|                                      |           |           |           |          |           |
| Measure <                            |           |           |           |          | >         |

#### VAT Setup Worksheet

| Measure  | Description                                       |
|----------|---------------------------------------------------|
| Wp VAT % | Working Plan Value Added Tax expressed as a rate. |

# **Data Load Validation Workbook**

### **Overview**

The Data Validation workbook template contains all measures which are either loaded or touched during the batch calculation process. This template is used by the Administrator only to verify the results of data loads and batch processes.

The Data Load Validation workbook contains the following tabs and worksheets:

- Bottom Up Working Plan Tab
  - Bottom Up Working Plan Worksheet
- Middle Out Working Plan Tab
  - Middle Out Working Plan Worksheet
- Top Down Working Plan Tab
  - Top Down Working Plan Worksheet
- Misc. Measures Tab
  - Misc. Measures Worksheet

### **Data Load Validation Wizard**

To open a Data Load Validation workbook:

- 1. Select **File New**, or click on the **New** button.
- 2. On the Planning Admin tab, select "Data Load Validation", and click OK.

| New                                                                                                    | × |
|----------------------------------------------------------------------------------------------------|---|
| Planning Admin       Analysis       Planning         This is a list of the workbook templates for this group.         Alert Manager         Auto Workbook Maintenance |   |
| Data Load Validation<br>Mapping Setup<br>VAT Admin                                                                                                    |   |
| OK Cancel Help                                                                                                    |   |

Creating a New Data Load Validation Workbook

**3.** The **Select Time period(s)** screen will display. Select the time period you would like to examine, and click **Next**.

| Data Load Validation Wizard                                                                                                    | $\mathbf{X}$                                                                                                    |
|----------------------------------------------------------------------------------------------------|----------------------------------------------------------------------------------------------------|
| Select Time period(s)                                                                                                    | Selected Time Period(s) Position Query Definitions                                                                                                    |
| Select Time period(s)                                                                                                    | Selected Time Period(s)         Position Query Definitions           • 1/3/2009         • 1/10/2009           • 1/10/2009         • 1/17/2009           • 1/24/2009         • 1/24/2009           • 1/31/2009         • 2/7/2009           • 2/14/2009         • 2/21/2009           • 2/28/2009         • 3/14/2009           • 3/14/2009         • 3/21/2009           • 3/28/2009         • 3/28/2009 |
| <ul> <li>✓ 4/4/2009</li> <li>✓ 4/11/2009</li> <li>✓ 4/18/2009</li> <li>✓ 4/18/2009</li> <li>✓ 5/2/2009</li> <li>✓ 5/9/2009</li> <li>✓ 5/9/2009</li> <li>✓ Synchronize hierarchies</li> </ul> |                                                                                                    |

Data Load Validation Wizard – Select Time period(s) Screen

**4.** The **Select Product(s)** screen will display. Select the products you would like to examine, and click **Next**.

| Data Load Validation Wizard                 |                                                |
|---------------------------------------------|------------------------------------------------|
| Select Product(s)                           | Selected Product(s) Position Query Definitions |
| ✓ Loafers<br>✓ Boots<br>✓ <u>iCap Toe</u> : | • Loafers<br>• Boots<br>• Cap Toe              |
| Synchronize hierarchies                     |                                                |
| Cancel < <u>B</u> ack                       | <u>N</u> ext> <u>F</u> inish Help              |

Data Load Validation Wizard – Select Product(s) Screen

**5.** The **Select Store(s)** screen will display. Select the stores you would like to examine, and click **Finish**.

| Data Load Validation Wizard                                                                                                    |                                                                                                    |
|----------------------------------------------------------------------------------------------------|----------------------------------------------------------------------------------------------------|
| Select Store(s)                                                                                                    | Selected Store(s) Position Query Definitions                                                                                                    |
| <ul> <li>✓ 1000 Charlotte</li> <li>✓ 1001 Atlanta</li> <li>✓ 1002 Dallas</li> <li>✓ 1003 Boston</li> <li>✓ 1004 New York</li> <li>✓ 1005 Philadelphia</li> <li>✓ 1006 Chicago</li> <li>✓ 1007 Minneapolis</li> <li>✓ 1007 Minneapolis</li> <li>✓ 1008 St Louis</li> <li>1009 Albuquerque</li> <li>1010 Los Angeles</li> <li>1011 Ottawa</li> <li>1012 Toronto</li> <li>1013 Montreal</li> <li>1014 Quebec City</li> <li>1015 Sydney</li> <li>1016 Oceania Outlet</li> <li>1017 Melbourne</li> <li>1018 Auckland</li> <li>✓</li> </ul> | 1000 Charlotte     1001 Atlanta     1002 Dallas     1003 Boston     1004 New York     1005 Philadelphia     1006 Chicago     1007 Minneapolis     1008 St. Louis |
| Cancel < <u>B</u> ack                                                                                                    | <u>N</u> ext> <u>F</u> inish Help                                                                                                    |

Data Load Validation Wizard – Select Store(s) Screen

The Data Load Validation workbook will build.

## **Bottom Up Working Plan Tab**

The following section describes the worksheet available under the Bottom Up Working Plan Tab:

Bottom Up Working Plan Worksheet

#### **Bottom Up Working Plan Worksheet**

| Location Product<br>Brick & Mortar 30000 Loafers |           | <b>200</b> |           |          | Calendar |   |
|--------------------------------------------------|-----------|------------|-----------|----------|----------|---|
|                                                  | 7/12/2008 | 7/19/2008  | 7/26/2008 | 8/2/2008 | 8/9/2008 | ^ |
| Wp BOP Inv C                                     | 0.00      | 0.00       | 0.00      | 0.00     | 0.00     |   |
| Wp BOP Inv R                                     | 0.00      | 0.00       | 0.00      | 0.00     | 0.00     |   |
| Wp BOP Inv U                                     | 0         | 0          | 0         | 0        | 0        |   |
| Wp Sales Demand In Ssn U                         | 0         | 0          | 0         | 0        | 0        |   |
| Wp Sales Demand Pre Ssn U                        | 0         | 0          | 0         | 0        | 0        |   |
| Wp EOP Inv C                                     | 0.00      | 0.00       | 0.00      | 0.00     | 0.00     |   |
| Wp EOP Inv R                                     | 0.00      | 0.00       | 0.00      | 0.00     | 0.00     |   |
| Wp EOP Inv U                                     | 0         | 0          | 0         | 0        | 0        |   |
| Wp Misc In R                                     | 0.00      | 0.00       | 0.00      | 0.00     | 0.00     |   |
| Wp Misc In U                                     | 0         | 0          | 0         | 0        | 0        | ~ |

#### Bottom Up Working Plan Worksheet

| Measure       | Description                                              |
|---------------|----------------------------------------------------------|
| Wp BOP Inv C  | Working Plan Beginning of Period Inventory Cost.         |
| Wp BOP Inv R  | Working Plan Beginning of Period Inventory Retail Value. |
| Wp BOP Inv U  | Working Plan Beginning of Period Inventory Units.        |
| Wp EOP Inv C  | Working Plan End of Periond Inventory Cost.              |
| Wp EOP Inv R  | Working Plan End Of Period Inventory Retail.             |
| Wp EOP Inv U  | Working Plan End Of Period Inventory Units.              |
| Wp Markdown R | Working Plan Markdown Retail.                            |
| Wp MarkUp R   | Working Plan Markup Retail.                              |
| Wp Misc In R  | Working Plan miscellaneous In Retail.                    |
| Wp Misc In U  | Working Plan miscellaneous In Unit.                      |
| Wp Misc Out R | Working Plan miscellaneous Out Retail.                   |
| Wp Misc Out U | Working Plan miscellaneous Out Unit.                     |
| Wp On Order C | Working Plan On Order Cost Value.                        |
| Wp On Order R | Working Plan On Order Retail Value.                      |
| Wp On Order U | Working Plan On Order Units.                             |
| Wp Receipts C | Working Plan Receipt Cost.                               |

| Measure                      | Description                                |
|------------------------------|--------------------------------------------|
| Wp Receipts R                | Working Plan Receipts Retail Value.        |
| Wp Receipts U                | Working Plan Receipts Units.               |
| Wp Sales Demand In Ssn U     | Working Plan Sales Demand In Season Unit.  |
| Wp Sales Demand Pre Ssn<br>U | Working Plan Sales Demand Pre Season Unit. |
| Wp Sales R                   | Working Plan Sales Retail Value.           |
| Wp Sales U                   | Working Plan Sales Units.                  |
| Wp Shrink R                  | Working Plan Shrink Retail.                |
| Wp Shrink U                  | Working Plan Shrink Units.                 |

## Middle Out Working Plan Tab

The following section describes the worksheet available under the Middle Out Working Plan Tab:

Middle Out Working Plan Worksheet

#### Middle Out Working Plan Worksheet

| 🖸 Middle Out Working Plan    |           |           |           |          |          |   |
|------------------------------|-----------|-----------|-----------|----------|----------|---|
| Location Product Calendar    |           |           |           |          |          |   |
| Brick & Mortar 100 Men's Foo | twear 🔣 🕷 | × ×       |           |          |          |   |
|                              | 7/12/2008 | 7/19/2008 | 7/26/2008 | 8/2/2008 | 8/9/2008 | ^ |
| Wp BOP Inv C                 | 0.00      | 0.00      | 0.00      | 0.00     | 0.00     |   |
| Wp BOP Inv R                 | 0.00      | 0.00      | 0.00      | 0.00     | 0.00     |   |
| Wp BOP Inv U                 | 0         | 0         | 0         | 0        | 0        |   |
| Wp Sales Demand In Ssn U     | 0         | 0         | 0         | 0        | 0        |   |
| Wp Sales Demand Pre Ssn U    | 0         | 0         | 0         | 0        | 0        |   |
| Wp EOP Inv C                 | 0.00      | 0.00      | 0.00      | 0.00     | 0.00     |   |
| Wp EOP Inv R                 | 0.00      | 0.00      | 0.00      | 0.00     | 0.00     |   |
| Wp EOP Inv U                 | 0         | 0         | 0         | 0        | 0        |   |
| Wp Misc In R                 | 0.00      | 0.00      | 0.00      | 0.00     | 0.00     | ~ |
| Measure <                    |           |           |           |          | >        |   |

#### Middle Out Working Plan Worksheet

| Measure      | Description                                              |
|--------------|----------------------------------------------------------|
| Wp BOP Inv C | Working Plan Beginning of Period Inventory Cost Value.   |
| Wp BOP Inv R | Working Plan Beginning of Period Inventory Retail Value. |
| Wp BOP Inv U | Working Plan Beginning of Period Inventory Units.        |
| Wp EOP Inv C | Working Plan End Of Period Inventory Cost.               |
| Wp EOP Inv R | Working Plan End Of Period Inventory Retail.             |

| Measure                      | Description                                 |
|------------------------------|---------------------------------------------|
| Wp EOP Inv U                 | Working Plan End Of Period Inventory Units. |
| Wp Markdown R                | Working Plan Markdown Retail.               |
| Wp MarkUp R                  | Working Plan Markup Retail.                 |
| Wp Misc In R                 | Working Plan miscellaneous In Retail.       |
| Wp Misc In U                 | Working Plan miscellaneous In Unit.         |
| Wp Misc Out R                | Working Plan miscellaneous Out Retail.      |
| Wp Misc Out U                | Working Plan miscellaneous Out Unit.        |
| Wp On Order C                | Working Plan On Order Cost Value.           |
| Wp On Order R                | Working Plan On Order Retail Value.         |
| Wp On Order U                | Working Plan On Order Units.                |
| Wp Receipts C                | Working Plan Receipts Cost Value.           |
| Wp Receipts R                | Working Plan Receipts Retail Value.         |
| Wp Receipts U                | Working Plan Receipts Units.                |
| Wp Sales Demand In Ssn U     | Working Plan Sales Demand In Season Unit.   |
| Wp Sales Demand Pre Ssn<br>U | Working Plan Sales Demand Pre Season Unit.  |
| Wp Sales R                   | Working Plan Sales Retail Value.            |
| Wp Sales U                   | Working Plan Sales Units.                   |
| Wp Shrink R                  | Working Plan Shrink Retail.                 |
| Wp Shrink U                  | Working Plan Shrink Units.                  |

# **Top Down Working Plan Tab**

The following section describes the worksheet available under the Top Down Working Plan Tab:

Top Down Working Plan Worksheet

# Top Down Working Plan Worksheet

| Top Down Working P           | lan       |           |           |          | _ 0      | ×        |
|------------------------------|-----------|-----------|-----------|----------|----------|----------|
| Location Product Calendar    |           |           |           |          |          |          |
| Brick & Mortar 21 Men's Foot | wear 🔣 🕷  | *         |           |          |          |          |
|                              | 7/12/2008 | 7/19/2008 | 7/26/2008 | 8/2/2008 | 8/9/2008 | <u>^</u> |
| Wp BOP Inv C                 | 0.00      | 0.00      | 0.00      | 0.00     | 0.00     |          |
| Wp BOP Inv R                 | 0.00      | 0.00      | 0.00      | 0.00     | 0.00     |          |
| Wp BOP Inv U                 | 0         | 0         | 0         | 0        | 0        |          |
| Wp Sales Demand In Ssn U     | 0         | 0         | 0         | 0        | 0        |          |
| Wp Sales Demand Pre Ssn U    | 0         | 0         | 0         | 0        | 0        |          |
| Wp EOP Inv C                 | 0.00      | 0.00      | 0.00      | 0.00     | 0.00     |          |
| Wp EOP Inv R                 | 0.00      | 0.00      | 0.00      | 0.00     | 0.00     |          |
| Wp EOP Inv U                 | 0         | 0         | 0         | 0        | 0        | ~        |
| Measure <                    |           |           |           |          | >        |          |

#### Top Down Working Plan Worksheet

| Measure                      | Description                                              |
|------------------------------|----------------------------------------------------------|
| Wp BOP Inv C                 | Working Plan Beginning of Period Inventory Cost Value.   |
| Wp BOP Inv R                 | Working Plan Beginning of Period Inventory Retail Value. |
| Wp BOP Inv U                 | Working Plan Beginning of Period Inventory Units.        |
| Wp EOP Inv C                 | Working Plan End Of Period Inventory Cost.               |
| Wp EOP Inv R                 | Working Plan End Of Period Inventory Retail.             |
| Wp EOP Inv U                 | Working Plan End Of Period Inventory Units.              |
| Wp Markdown R                | Working Plan Markdown Retail.                            |
| Wp MarkUp R                  | Working Plan Markup Retail.                              |
| Wp Misc In R                 | Working Plan miscellaneous In Retail.                    |
| Wp Misc In U                 | Working Plan miscellaneous In Unit.                      |
| Wp Misc Out R                | Working Plan miscellaneous Out Retail.                   |
| Wp Misc Out U                | Working Plan miscellaneous Out Unit.                     |
| Wp On Order C                | Working Plan On Order Cost Value.                        |
| Wp On Order R                | Working Plan On Order Retail Value.                      |
| Wp On Order U                | Working Plan On Order Units.                             |
| Wp Receipts C                | Working Plan Receipts Cost Value.                        |
| Wp Receipts R                | Working Plan Receipts Retail Value.                      |
| Wp Receipts U                | Working Plan Receipts Units.                             |
| Wp Sales Demand In Ssn U     | Working Plan Sales Demand In Season Unit.                |
| Wp Sales Demand Pre Ssn<br>U | Working Plan Sales Demand Pre Season Unit.               |

| Measure     | Description                      |  |
|-------------|----------------------------------|--|
| Wp Sales R  | Working Plan Sales Retail Value. |  |
| Wp Sales U  | Working Plan Sales Units.        |  |
| Wp Shrink R | Working Plan Shrink Retail.      |  |
| Wp Shrink U | Working Plan Shrink Units.       |  |

# Misc. Measures Tab

The following section describes the worksheet available under the Misc. Measures Tab:

Misc. Measures Worksheet

### **Misc. Measures Worksheet**

| O Misc.   | Measures               |                        |                        |                        | × |
|-----------|------------------------|------------------------|------------------------|------------------------|---|
|           |                        |                        |                        | Measure                |   |
|           | Ty Clearance BOP Inv C | Ty Clearance BOP Inv R | Ty Clearance BOP Inv U | Ty Clearance EOP Inv C | ^ |
| 7/12/2008 | 0.00                   | 0.00                   | 0                      | 0.00                   |   |
| 7/19/2008 | 0.00                   | 0.00                   | 0                      | 0.00                   |   |
| 7/26/2008 | 0.00                   | 0.00                   | 0                      | 0.00                   |   |
| 8/2/2008  | 0.00                   | 0.00                   | 0                      | 0.00                   |   |
| 8/9/2008  | 0.00                   | 0.00                   | 0                      | 0.00                   |   |
| 8/16/2008 | 0.00                   | 0.00                   | 0                      | 0.00                   |   |
| 8/23/2008 | 0.00                   | 0.00                   | 0                      | 0.00                   |   |
| 8/30/2008 | 0.00                   | 0.00                   | 0                      | 0.00                   | × |
| Calendar  |                        |                        |                        | >                      |   |

#### Misc. Measures Worksheet

| Measure                | Description                                               |
|------------------------|-----------------------------------------------------------|
| Ty Clearance BOP Inv C | This Year Clearance Beginning of Period Inventory Cost.   |
| Ty Clearance BOP Inv R | This Year Clearance Beginning of Period Inventory Retail. |
| Ty Clearance BOP Inv U | This Year Clearance Beginning of Period Inventory Unit.   |
| Ty Clearance EOP Inv C | This Year Clearance End of Period Inventory Cost.         |
| Ty Clearance EOP Inv R | This Year Clearance End of Period Inventory Retail.       |
| Ty Clearance EOP Inv U | This Year Clearance End of Period Inventory Units.        |
| Ty Clearance Sales R   | This Year Clearance Sales Retail Value.                   |
| Ty Clearance Sales U   | This Year Clearance Sales Units.                          |
| Ty Markdown R          | This Year Markdown Retail Value.                          |
| Ty MarkUp R            | This Year Markup Retail Value.                            |
| Ty Misc In R           | This Year Miscellaneous In Retail Value.                  |
| Ty Misc In U           | This Year Miscellaneous In Units.                         |

| Measure                | Description                                                   |
|------------------------|---------------------------------------------------------------|
| Ty Misc Out R          | This Year Miscellaneous Out Retail Value.                     |
| Ty Misc Out U          | This Year Miscellaneous Out Units.                            |
| Ty On Order C          | This Year On Order Cost.                                      |
| Ty On Order R          | This Year On Order Retail.                                    |
| Ty On Order U          | This Year On Order Units.                                     |
| Ty Promo Sales R       | This Year Promotional Sales Retail.                           |
| Ty Promo Sales U       | This Year Promotional Sales Units.                            |
| Ty Receipts C          | This Year Receipt Cost.                                       |
| Ty Receipts R          | This Year Receipt Retail Value.                               |
| Ty Receipts U          | This Year Receipt Units.                                      |
| Ty Regular BOP Inv C   | This Year Regular Beginning of Period Inventory Cost.         |
| Ty Regular BOP Inv R   | This Year Regular Beginning of Period Inventory Retail Value. |
| Ty Regular BOP Inv U   | This Year Regular Beginning of Period Inventory Units.        |
| Ty Regular EOP Inv C   | This Year Regular End of Period Inventory Cost.               |
| Ty Regular EOP Inv R   | This Year Regular End of Period Inventory Retail Value.       |
| Ty Regular EOP Inv U   | This Year Regular End of Period Inventory Units.              |
| Ty Regular Sales R     | This Year Regular Sales Retail Value.                         |
| Ty Regular Sales U     | This Year Regular Sales Units.                                |
| Ty Shrink R            | This Year Shrink Retail Value.                                |
| Ty Shrink U            | This Year Shrink Units.                                       |
| Wp BOP Unelapsed       | Working Plan Beginning of Period Unelapsed (time).            |
| Wp Forecast Start Date | Working Plan Forecast Start Date.                             |
| Wp Unelapsed           | Working Plan Unelapsed (time).                                |